# **SONY**

## *Digital HD Video Camera Recorder* **HANDYCAM**

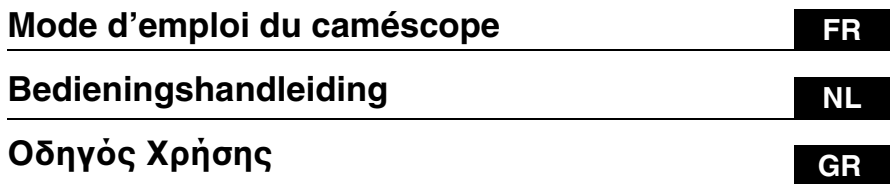

# *HDR-TG1E/TG3E*

**AVCHD**  $\sum_{\text{Meanor} \text{STHEK } m}$  ( ) InfoLITHIUM HƏMI

Pour obtenir des informations détaillées sur les opérations avancées, reportez-vous au « Guide pratique de Handycam » (PDF).

Raadpleeg "Handycam-handboek" (PDF) voor meer informatie over de geavanceerde bewerkingen.

Για περισσότερες πληροφορίες σχετικά με τις σύνθετες λειτoυργίες, ανατρέτε στo "Εγειρίδιo τoυ Handycam" (PDF).

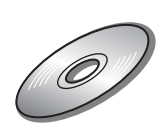

# <span id="page-1-0"></span>**A lire en premier**

Avant de faire fonctionner l'appareil, lisez attentivement le présent manuel et conservez-le pour toute référence ultérieure.

## **AVERTISSEMENT**

**Afin de réduire les risques d'incendie ou de décharge électrique, n'exposez pas cet appareil à la pluie ou à l'humidité.**

**N'exposez pas les piles à une chaleur excessive, notamment aux rayons directs du soleil, à une flamme, etc.**

## **ATTENTION**

**Remplacez la batterie par une batterie correspondant au type spécifié uniquement. Sinon vous risquez de provoquer un incendie ou des blessures.**

## **POUR LA CLIENTELE EN EUROPE**

## **Attention**

Le champ électromagnétique à des fréquences particulières peut avoir une incidence sur l'image et le son de cet appareil.

Cet appareil a été testé et jugé conforme aux limites établies par la directive EMC visant l'utilisation de câbles de connexion de moins de 3 mètres.

## **Avis**

Si l'électricité statique ou les champs électrostatiques entraînent une interruption lors du transfert des données (échec), redémarrez l'application ou débranchez, puis rebranchez le câble de connexion (USB, etc.).

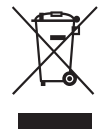

**Traitement des appareils électriques et électroniques en fin de vie (Applicable dans les pays de l'Union Européenne et aux autres pays européens disposant de systèmes de collecte sélective)**

Ce symbole, apposé sur le produit ou sur son emballage, indique que ce produit ne doit pas être traité avec les déchets ménagers. Il doit être remis à un point de collecte approprié pour le recyclage des équipements électriques et électroniques. En s'assurant que ce produit est bien mis au rebut de manière appropriée, vous aiderez à prévenir les conséquences négatives potentielles pour l'environnement et la santé humaine. Le recyclage des matériaux aidera à préserver les ressources naturelles. Pour toute information supplémentaire au sujet du recyclage de ce produit, vous pouvez contacter votre municipalité, votre déchetterie ou le magasin où vous avez acheté le produit.

Accessoires compatibles : « Memory Stick PRO Duo », Adaptateur de borne USB dédié

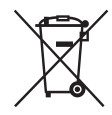

**Elimination des piles et accumulateurs usagés (Applicable dans les pays de l'Union Européenne et aux autres pays européens disposant de systèmes de collecte sélective)**

Ce symbole, apposé sur les piles et accumulateurs ou sur les emballages, indique que les piles et accumulateurs fournis avec ce produit ne doivent pas être traités comme de simples déchets ménagers. En vous assurant que ces piles et accumulateurs sont mis au rebut de façon appropriée, vous participez activement à la prévention des conséquences négatives que leur mauvais traitement pourrait provoquer sur l'environnement et sur la santé humaine. Le recyclage des matériaux contribue par ailleurs à la préservation des ressources naturelles. Pour les produits qui pour des raisons de sécurité, de performance ou d'intégrité de données nécessitent une connexion permanente à une pile ou à un accumulateur, il conviendra de vous rapprocher d'un service technique qualifié pour effectuer son remplacement. En rapportant votre appareil électrique en fin de vie à un point de collecte approprié vous vous assurez que la pile ou l'accumulateur incorporé sera traitée correctement. Pour tous les autres cas de figure et afin d'enlever les piles ou accumulateurs en toute sécurité de votre appareil, reportez-vous au manuel d'utilisation. Rapporter les piles ou accumulateurs usagés au point de collecte approprié pour le recyclage. Pour toute information complémentaire au sujet du recyclage de ce produit ou des piles et accumulateurs, vous pouvez contacter votre municipalité, votre déchetterie locale ou le point de vente où vous avez acheté ce produit.

### **Avis aux consommateurs des pays appliquant les Directives UE**

Le fabricant de ce produit est Sony Corporation, 1-7-1 Konan Minato-ku Tokyo, 108-0075 Japon. Le représentant agréé pour la compatibilité électromagnétique et la sécurité du produit est Sony Deutschland GmbH, Hedelfinger Strasse 61, 70327 Stuttgart, Allemagne. Pour toute question relative à la garantie ou aux réparations, reportezvous à l'adresse que vous trouverez dans les documents ci-joints, relatifs à la garantie et aux réparations.

## **Remarques sur l'utilisation**

#### **Accessoires fournis**

Les numéros entre parenthèses indiquent la quantité fournie.

- « Memory Stick PRO Duo » 4 Go (1)
- Adaptateur secteur (1)
- Cordon d'alimentation (1)
- Handycam Station  $(1)$   $\overline{A}$
- Câble A/V composante  $(1)$   $\boxed{B}$
- Câble de raccordement A/V (1)  $\boxed{\text{C}}$
- Câble USB (long) (1)  $\boxed{D}$
- Câble USB (court)  $(1)$   $\boxed{\mathsf{E}}$
- Adaptateur de borne USB dédié (1)  $\boxed{\mathsf{F}}$
- Cache pour adaptateur USB (1) **G**
- Adaptateur 21 broches (1)

Pour les modèles portant la marque  $\zeta \epsilon$  en dessous de l'appareil uniquement.

- Batterie rechargeable NP-FH50 (1)
- Dragonne (1)
- CD-ROM « Handycam Application Software » (1) ([p. 27\)](#page-26-0)
	- Picture Motion Browser (logiciel)
	- Manuel de PMB
	- Guide pratique de Handycam (PDF)
- « Mode d'emploi du caméscope » (ce manuel) (1)

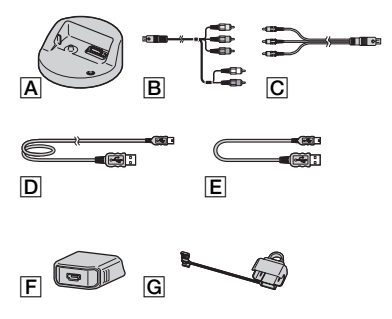

\* L'Adaptateur de borne USB dédié  $\boxed{\mathsf{F}}$  et le cache pour adaptateur USB  $\boxed{G}$  sont fixés au câble USB (court)  $\boxed{\mathsf{E}}$  au préalable.

## <span id="page-3-0"></span>**Types de « Memory Stick » compatibles avec le caméscope**

- Pour l'enregistrement de films, il est recommandé d'utiliser un « Memory Stick PRO Duo » de 1 Go ou plus portant le symbole :
	- MEMORY STICK PRO DUO (« Memory Stick PRO Duo »)\*
	- MEMORY STICK PRO-HG DUO (« Memory Stick PRO-HG Duo »)
	- \* Peut être utilisé qu'il porte la marque Mark2 ou non.
- Nous garantissons un bon fonctionnement de votre caméscope avec un « Memory Stick PRO Duo » d'une taille allant jusqu'à 16 Go.
- Reportez-vous à la [page 14](#page-13-0) pour connaître la durée de prise de vue d'un « Memory Stick PRO Duo ».
- Les « Memory Stick PRO Duo » et « Memory Stick PRO-HG Duo » sont tous deux appelés « Memory Stick PRO Duo » dans le présent manuel.

## **Utilisation du caméscope**

- Le caméscope n'est pas étanche à la poussière, aux gouttes d'eau ou aux projections d'eau. Reportez-vous à la section « [Précautions](#page-33-0) » ([p. 34](#page-33-0)).
- N'effectuez aucune des opérations suivantes lorsque le témoin  $\Box$  (Film)/ (Fixe) ([p. 10](#page-9-0)), le témoin d'accès [\(p. 12](#page-11-0)) ou le témoin QUICK ON [\(p. 7\)](#page-6-0) est allumé ou clignote. Sinon, vous risquez d'endommager le « Memory Stick PRO Duo », de perdre les images enregistrées ou d'entraîner d'autres dysfonctionnements.
	- éjection du « Memory Stick PRO Duo ».
	- retrait de la batterie ou débranchement de l'adaptateur secteur du caméscope ;
	- application de chocs mécaniques ou de vibrations au caméscope.
- Si vous fermez le panneau LCD lorsque votre caméscope est raccordé à d'autres appareils avec le câble USB, vous risquez de perdre les images enregistrées.
- Pendant l'insertion ou l'éjection du « Memory Stick PRO Duo », veillez à ce que le « Memory Stick PRO Duo » ne ressorte ou ne tombe pas ([p. 12](#page-11-0)).
- Si vous raccordez votre caméscope à un autre appareil à l'aide d'un câble, veillez à insérer la fiche du connecteur dans le bon sens. En forçant l'insertion de la fiche dans le terminal, vous risquez d'endommager le terminal et de provoquer un dysfonctionnement de votre caméscope.
- Si vous répétez l'enregistrement/la suppression d'images pendant un certain temps, une fragmentation des données se produit sur le support. Les images ne peuvent être ni sauvegardées, ni enregistrées. Dans ce cas, enregistrez vos images sur un support externe, puis exécutez [FORMAT.SUPPORT] [\(p. 26](#page-25-0)).
- L'écran LCD est le produit d'une technologie extrêmement pointue et plus de 99,99 % des pixels sont opérationnels. Cependant, il est possible de constater de très petits points noirs et/ou lumineux (blancs, rouges, bleus ou verts) qui apparaissent en permanence sur l'écran LCD. Ces points sont normaux et proviennent du processus de fabrication ; ils n'affectent en aucun cas la qualité de l'enregistrement.

## **Remarques sur les prises de vue**

- Avant le début de toute prise de vue, testez cette fonction pour vous assurer que l'image et le son sont enregistrés sans problème.
- Aucune compensation relative au contenu de l'enregistrement ne sera possible, même si la prise de vue ou la lecture s'avèrent impossibles en raison d'un mauvais fonctionnement du caméscope, du support d'enregistrement, etc.
- Les standards de télévision couleur sont différents d'un pays ou d'une région à l'autre. Pour visionner vos enregistrements sur un téléviseur, vous devez disposer d'un modèle basé sur le standard PAL.
- Les programmes de télévision, les films, les cassettes vidéo et autres enregistrements peuvent être protégés par des droits d'auteur. Leur enregistrement non autorisé peut être contraire à la législation sur les droits d'auteur.

## **Lecture d'images enregistrées sur d'autres appareils**

- Votre caméscope est compatible avec le format MPEG-4 AVC/H.264 High Profile pour un enregistrement de qualité HD (haute définition). Par conséquent, vous ne pouvez pas visualiser les images enregistrées avec une qualité d'image HD (haute définition) sur votre caméscope avec les appareils suivants
	- d'autres appareils compatibles avec le format AVCHD qui ne sont pas compatibles avec le format High Profile
	- des appareils qui ne sont pas compatibles avec le format AVCHD

## **Enregistrement de toutes vos données d'image**

- Pour éviter la perte de vos données d'images, enregistrez toutes vos images sur un autre support. Il est recommandé de sauvegarder les données d'image sur un disque tel qu'un DVD-R à l'aide d'un ordinateur, etc. Vous pouvez également sauvegarder vos données d'image à l'aide d'un magnétoscope ou d'un enregistreur DVD/HDD ([p. 25\)](#page-24-0).
- Nous vous conseillons d'enregistrer vos données d'image régulièrement après un enregistrement.

## **Lorsque le caméscope est raccordé à un ordinateur**

• Ne tentez pas de formater le « Memory Stick PRO Duo » dans le caméscope à partir d'un ordinateur. Votre caméscope risquerait de ne pas fonctionner correctement.

## **A propos du réglage de la langue**

• Des captures d'écran dans votre langue sont utilisées pour illustrer les procédures d'utilisation. Si nécessaire, modifiez la langue d'affichage à l'écran avant d'utiliser votre caméscope [\(p. 11](#page-10-0)).

## **A propos du présent manuel**

• Les images représentées sur l'écran LCD dans le présent manuel à titre d'illustration ont été photographiées à l'aide d'un appareil photo numérique : leur apparence peut donc être différente des images réelles affichées sur l'écran LCD.

- La conception et les spécifications de votre caméscope et de ses accessoires sont sujettes à modification sans préavis.
- Les captures d'écran ont été réalisées sous Windows Vista. Les scènes peuvent varier selon le système d'exploitation de l'ordinateur.
- Reportez-vous également au « Guide pratique de Handycam » (PDF) et au « Manuel de PMB ».

## **Table des matières**

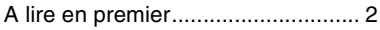

## **[Préparation](#page-6-1)**

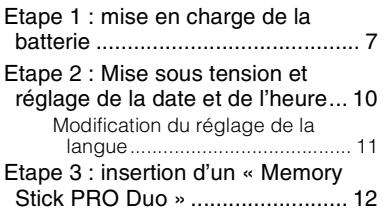

## **[Enregistrement/Lecture](#page-12-0)**

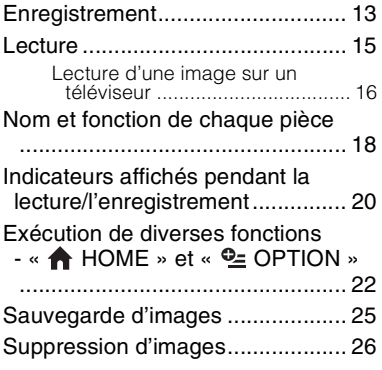

## **[Utilisation avec un ordinateur](#page-26-1)**

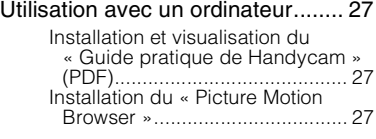

## **[Dépannage](#page-30-0)**

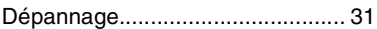

## **[Informations](#page-33-1)  [complémentaires](#page-33-1)**

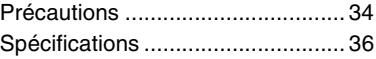

## <span id="page-6-2"></span><span id="page-6-1"></span>*Préparation* **Etape 1 : mise en charge de la batterie**

<span id="page-6-3"></span><span id="page-6-0"></span>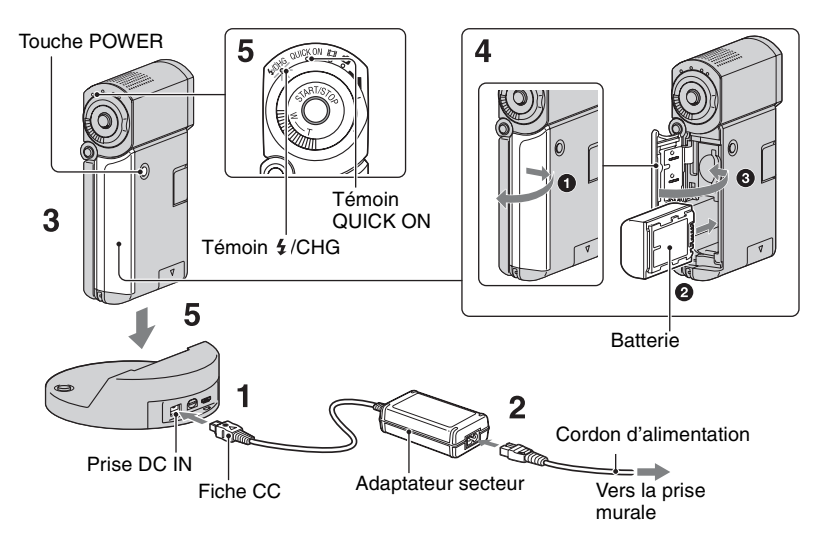

#### **Vous pouvez charger la batterie « InfoLITHIUM » NP-FH50 après l'avoir fixée sur votre caméscope.**

### b **Remarques**

• Veillez à utiliser exclusivement des batteries « InfoLITHIUM » de série NP-FH50 avec votre caméscope.

## **1 Connectez l'adaptateur secteur à la prise DC IN de la Handycam Station.**

Veillez à ce que le repère  $\triangle$  de la fiche CC soit orienté vers le haut.

## **2 Raccordez le cordon d'alimentation à l'adaptateur secteur et à la prise murale.**

**3 Vérifiez que le panneau LCD est fermé.**

## **4 Insérez la batterie.**

- 1 Ouvrez le couvercle de la batterie/ Memory Stick Duo.
- 2 Insérez la batterie dans le bon sens jusqu'au déclic.
- 3 Fermez le couvercle de la batterie/du Memory Stick Duo.

**5 Placez le caméscope sur la Handycam Station comme indiqué ci-dessus, puis insérez-le correctement et jusqu'au fond dans la Handycam Station.**

Le témoin  $\frac{1}{2}$ /CHG (charge) s'allume et la charge commence. Le témoin  $\frac{1}{2}$ /CHG (charge) s'éteint lorsque la batterie est entièrement rechargée. Retirez le caméscope de la Handycam Station.

**Préparation**

### **(3) Remarques**

• Vous ne pouvez pas recharger la batterie lorsque le témoin QUICK ON clignote. Lorsque le témoin QUICK ON clignote, appuyez sur POWER pour éteindre votre caméscope. Assurez-vous que le témoin QUICK ON ne clignote pas avant de charger la batterie.

## **Pour retirer la batterie**

Eteignez votre caméscope et ouvrez le couvercle de la batterie/Memory Stick Duo. Faites glisser le levier d'éjection de la batterie.

Faites attention à ne pas faire tomber la batterie.

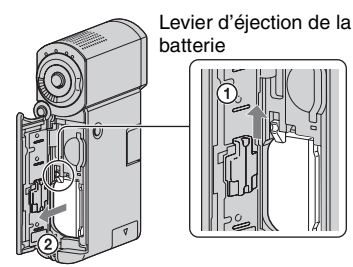

### b **Remarques**

• Lorsque vous retirez la batterie ou que vous débranchez l'adaptateur secteur, vérifiez que le témoin  $\Box$  (Film)/ (Fixe) ([p. 10\)](#page-9-1)/d'accès ([p. 12](#page-11-1))/QUICK ON est éteint.

## **Pour charger la batterie en utilisant uniquement l'adaptateur secteur**

Fermez le panneau LCD alors que le caméscope est éteint, puis raccordez l'adaptateur secteur à la prise DC IN de votre caméscope.

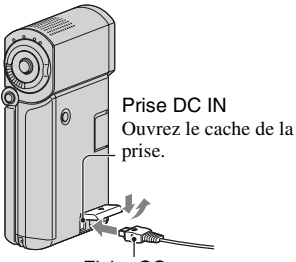

Fiche CC Avec le repère ▲ orienté vers le bas

## batterie **Temps de fonctionnement disponible pour la batterie fournie**

Temps de charge :

Temps approximatif (en minutes) nécessaire à la recharge complète d'une batterie complètement déchargée.

Temps d'enregistrement/de lecture : Temps approximatif (en minutes) disponible lors de l'utilisation d'une batterie en pleine charge.

« HD » symbolise une qualité d'image haute définition, et « SD » représente une qualité d'image standard.

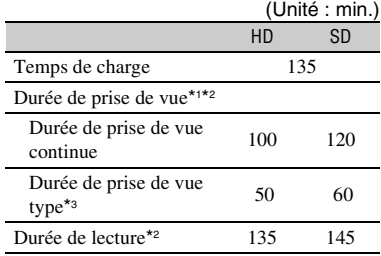

\*1 [MODE ENR.] : SP

\*2 Lorsque le rétroéclairage de l'écran LCD est allumé.

\*3 La durée de prise de vue type correspond à des prises de vue avec marche/arrêt, utilisation du zoom et mise sous/hors tension répétées.

#### **Remarques sur la batterie**

- Lorsque vous retirez la batterie, éteignez votre caméscope et éteignez le témoin  $\Box$  (Film)/ $\Box$ (Fixe) ([p. 10\)](#page-9-1)/d'accès ([p. 12\)](#page-11-1)/QUICK ON.
- La batterie ne fournit aucune alimentation lorsque l'adaptateur secteur est raccordé à la prise DC IN de votre caméscope ou à la Handycam Station, même si le cordon d'alimentation est débranché de la prise murale.

#### **Remarque sur la durée de charge/lecture/ prise de vue**

- Durées mesurées avec le caméscope à une température de 25°C (10°C à 30°C conseillé).
- Les durées de prise de vue et de lecture disponibles sont raccourcies lorsque vous utilisez votre caméscope à basse température.
- Les durées de prise de vue et de lecture disponibles sont raccourcies en fonction des conditions d'utilisation de votre caméscope.

#### **Remarque sur l'adaptateur secteur**

- Branchez l'adaptateur secteur sur la prise de courant la plus proche. Débranchez immédiatement l'adaptateur secteur de la prise de courant si un problème de fonctionnement se produit pendant l'utilisation du caméscope.
- N'utilisez pas un adaptateur secteur situé dans un espace restreint, par exemple entre un mur et un meuble.
- Ne court-circuitez pas la fiche CC de l'adaptateur secteur ou les bornes de la batterie avec un objet métallique. Cela pourrait entraîner un dysfonctionnement.
- Même si votre caméscope est mis hors tension, l'appareil est toujours alimenté tant qu'il est raccordé à la prise secteur via l'adaptateur.

#### **Utilisation à l'étranger**

• Vous pouvez utiliser votre caméscope dans n'importe quel pays ou région en utilisant l'adaptateur secteur fourni. Vous pouvez également charger la batterie.

Utilisez un adaptateur de fiche CA disponible dans le commerce, le cas échéant, selon le type de la prise murale.

Pour plus d'informations, consultez le « Guide pratique de Handycam » (PDF).

## <span id="page-9-1"></span><span id="page-9-0"></span>**Etape 2 : Mise sous tension et réglage de la date et de l'heure**

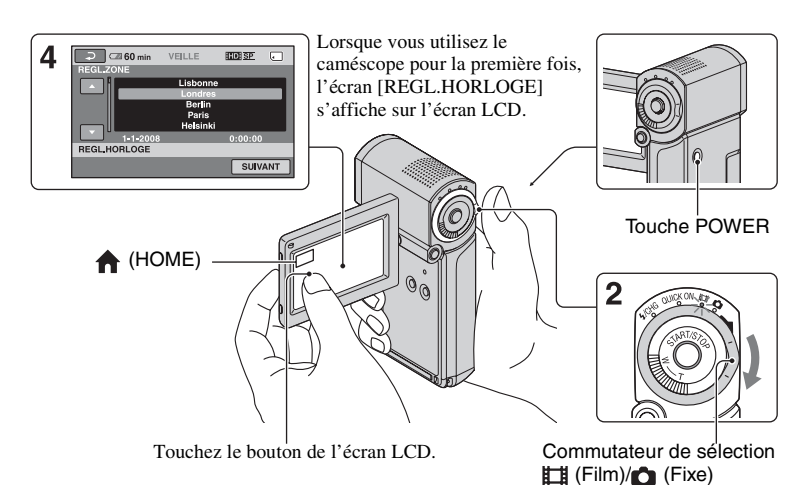

## **1 Ouvrez le panneau LCD.**

Le caméscope se met sous tension.

Pour mettre votre caméscope sous tension lorsque le panneau LCD est ouvert, fermez-le et ouvrez-le de nouveau ou appuyez sur POWER lorsque le panneau LCD est ouvert.

Pour régler le panneau LCD, ouvrez-le à 90 degrés par rapport au caméscope  $(1)$ , puis faites-le pivoter jusqu'à obtenir l'angle le mieux adapté pour la prise de vue ou la lecture  $(2)$ . Vous pouvez faire pivoter le panneau LCD à  $270$  degrés du côté de l'objectif  $(2)$ pour enregistrer en mode miroir.

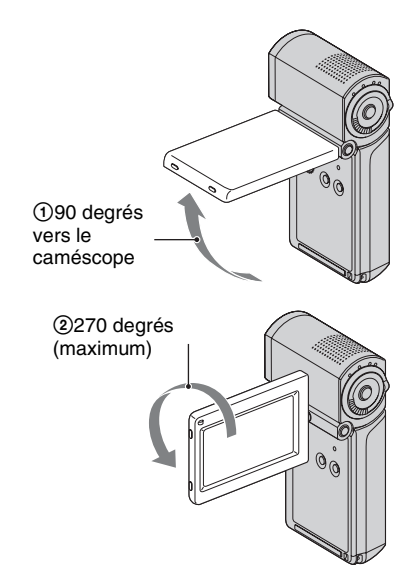

**2 Faites glisser le sélecteur (Film)/ (Fixe) à plusieurs reprises dans le sens de la flèche jusqu'à ce que les différents témoins s'allument.**

**(Film)** : pour réaliser des films

**(Fixe) :** pour enregistrer des images fixes

Passez à l['étape](#page-10-1) **4** lorsque vous mettez votre caméscope sous tension pour la première fois.

- Lorsque vous allumez le témoin  $\bigcap$  (fixe), le format de l'écran passe automatiquement à 4:3 (réglage par défaut).
- **3** Touchez  $\bigoplus$  (HOME)  $\rightarrow \bigoplus$ **(REGLAGES)** t **[REG.HOR./ LAN.]** t **[REGL.HORLOGE].**
- <span id="page-10-1"></span>**4 Sélectionnez la zone géographique de votre choix à**  l'aide de **[4]**, puis touchez **[SUIVANT].**
- **5 Réglez [HEURE ETE], [A] (année), [M] (mois), [J] (jour), l'heure et les**  minutes, puis touchez  $OR$ .

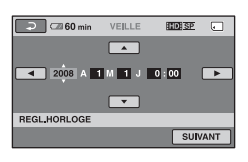

L'horloge démarre.

## **Pour mettre l'appareil hors tension**

Lorsque vous êtes en mode de pause d'enregistrement ou en mode d'enregistrement, fermez le panneau LCD, puis appuyez sur POWER.

Sinon, fermez le panneau LCD ou appuyez sur POWER.

## Ö<sup>r</sup> Conseils

- La date et l'heure n'apparaissent pas pendant la prise de vue, mais elles sont automatiquement enregistrées sur le « Memory Stick PRO Duo » et peuvent être affichées pendant la lecture.
- Vous pouvez désactiver les signaux sonores de fonctionnement en appuyant sur **(HOME)**  $\rightarrow \blacksquare$  (REGLAGES)  $\rightarrow$  [REGL.SON/AFF.]  $\rightarrow$  [BIP]  $\rightarrow$  [ARRET].
- Lorsque vous fermez le panneau LCD en mode de pause ou d'enregistrement, le témoin QUICK ON se met à clignoter et le caméscope passe en mode de veille. Si [VEIL.MARCHE RAP.] est réglé sur [ARRET] dans le HOME MENU ([p. 23](#page-22-0)), votre caméscope se met hors tension lorsque vous fermez le panneau LCD.

## <span id="page-10-0"></span>**Modification du réglage de la langue**

Vous pouvez changer la langue des indications à l'écran. Appuyez sur  $\bigoplus$  (HOME)  $\rightarrow \bigoplus$  $(REGLAGES) \rightarrow [REG.HOR./\overline{A}]$  LAN.]  $\rightarrow$  [ $\overline{A}$ ] REGL.LANGUE], puis sélectionnez la langue désirée.

## <span id="page-11-1"></span><span id="page-11-0"></span>**Etape 3 : insertion d'un « Memory Stick PRO Duo »**

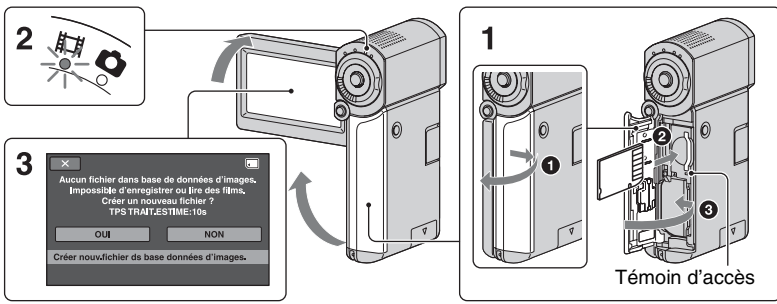

Si vous insérez un nouveau « Memory Stick PRO Duo », l'écran [Créer nouv.fichier ds base données d'images.] s'affiche.

Concernant le « Memory Stick » que vous pouvez utiliser avec votre caméscope, reportez-vous à la [page 4](#page-3-0).

## **1 Insérez le « Memory Stick PRO Duo ».**

- 1 Ouvrez le couvercle de la batterie/ Memory Stick Duo.
- 2 Insérez « Memory Stick PRO Duo » dans le bon sens jusqu'au déclic.
- 3 Fermez le couvercle de la batterie/du Memory Stick Duo.

## **2 Ouvrez le panneau LCD et allumez le témoin (Film).**

<span id="page-11-2"></span>**3 Touchez [OUI] sur l'écran [Créer nouv.fichier ds base données d'images.].**

## **Pour éjecter un « Memory Stick PRO Duo »**

Ouvrez le couvercle de la batterie/du Memory Stick Duo, puis appuyez légèrement sur « Memory Stick PRO Duo » une fois.

### b **Remarques**

- N'effectuez aucune des opérations suivantes lorsque le témoin **El** (Film)/**0** (Fixe) ([p. 10\)](#page-9-1), le témoin d'accès ou le témoin QUICK ON [\(p. 7](#page-6-3)) est allumé ou clignote. Sinon, vous risquez d'endommager le support, de perdre les images enregistrées ou d'entraîner d'autres dysfonctionnements.
	- Ejection du « Memory Stick PRO Duo » du caméscope
	- Enlevez la batterie ou l'adaptateur secteur
	- application de secousses ou de coups au caméscope
- N'ouvrez pas le couvercle de la batterie/ Memory Stick Duo pendant l'enregistrement.
- Si vous insérez le « Memory Stick PRO Duo » dans la fente dans le mauvais sens en forçant, le « Memory Stick PRO Duo », la fente pour Memory Stick Duo ou les données d'image risquent d'être endommagés.
- Si le message [Echec de la création d'un nouveau fichier dans la base de données d'images. L'espace libre peut être insuffisant.] s'affiche pendant l'[étape](#page-11-2) **3**, formatez le « Memory Stick PRO Duo » [\(p. 26](#page-25-0)). Veuillez noter que le formatage supprime toutes les données enregistrées sur le « Memory Stick PRO Duo ».

## <span id="page-12-1"></span><span id="page-12-0"></span>*Enregistrement/Lecture* **Enregistrement**

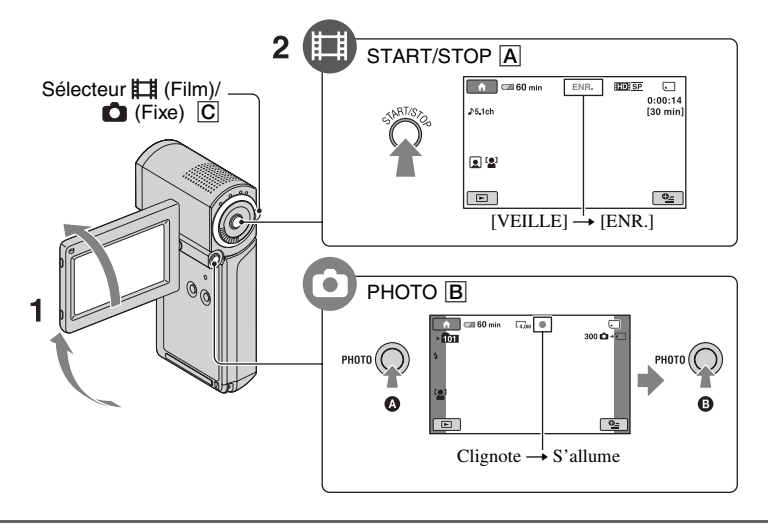

## **1 Ouvrez le panneau LCD.**

- **2 Faites glisser le sélecteur (Film)/ (Fixe)** C **jusqu'à ce que le témoin approprié s'allume.**
	- $\Box$  (Film) : pour réaliser des films
	- (Fixe) : pour enregistrer des images fixes

## **3 Démarrez l'enregistrement.**

## **Appuyez sur START/STOP** A**.**

Pour arrêter l'enregistrement, appuyez de nouveau sur START/STOP A.

• Reportez-vous au « Guide pratique de Handycam » (PDF) pour afficher l'image avec une qualité SD (définition standard).

## **Films Images fixes**

**Appuyez légèrement sur PHOTO** B **pour régler la mise au point** A **(un bip retentit), puis appuyez à fond** B **(un déclic d'obturateur est émis).** III apparaît à côté de <del>.</del> Quand IIIIIII disparaît, l'image a été enregistrée.

- b **Remarques**
- Si vous fermez le panneau LCD lors de l'enregistrement, l'enregistrement s'arrête.

ö

## z **Conseils**

- Vous pouvez vérifier l'espace disponible sur le « Memory Stick PRO Duo » en touchant  $(HOME) \rightarrow \bigoplus$  (GERER SUPPORT)  $\rightarrow$ [INFOS SUR SUPP.].
- Vous pouvez capturer des images fixes en appuyant sur PHOTO  $\boxed{B}$  lors de l'enregistrement d'un film.
- Lorsqu'un fichier film dépasse 2 Go, le fichier de film suivant est créé automatiquement.
- <span id="page-13-0"></span>• La durée d'enregistrement maximale d'un « Memory Stick PRO Duo » de Sony en mode d'enregistrement [HD SP] (réglage par défaut) est la suivante :
	- 1 Go : environ 15 minutes
	- 2 Go : environ 30 minutes
	- 4 Go : environ 65 minutes
	- 8 Go : environ 140 minutes
	- 16 Go : environ 285 minutes
- Quand vous mesurez la capacité d'un « Memory Stick PRO Duo », 1 Go est égal à 1 milliard d'octets, dont une partie est utilisée pour la gestion des données.
- Vérifiez le nombre d'images fixes enregistrables sur l'écran LCD de votre caméscope [\(p. 20](#page-19-1)).
- Vous pouvez capturer des images fixes à partir de films enregistrés (HDR-TG1E). Pour plus d'informations, consultez le « Guide pratique de Handycam » (PDF).

## <span id="page-14-0"></span>**Lecture**

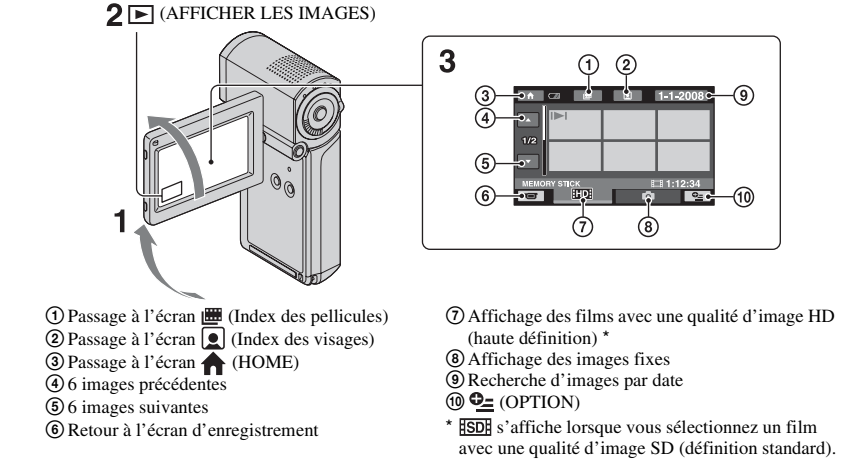

## **1 Ouvrez le panneau LCD pour mettre le caméscope sous tension.**

## **2 Touchez (AFFICHER LES IMAGES).**

L'écran VISUAL INDEX s'affiche sur l'écran LCD (L'affichage des vignettes peut prendre du temps).

## **3 Démarrez la lecture.**

## **Films**

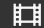

### **Touchez l'onglet <b>HD** ou **[SD]**, puis **sélectionnez le film que vous souhaitez lire.**

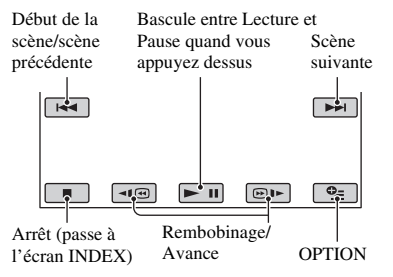

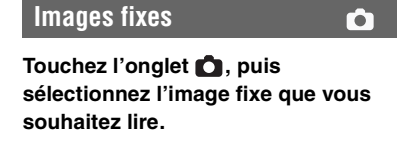

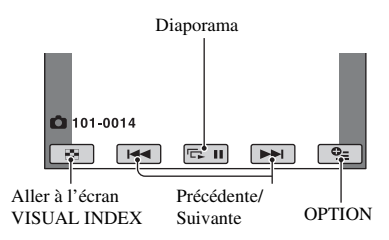

## **Pour régler le volume sonore des films**

Lors de la lecture d'un film, appuyez sur l'onglet  $Q_{\equiv}$  (OPTION)  $\rightarrow$  onglet  $\square \rightarrow$ [VOLUME], puis réglez le volume avec les touches  $\boxed{-}$  / $\boxed{+}$ .

## z **Conseils**

• Ill s'affiche avec l'image sur l'onglet lu/ enregistré en dernier ( $\triangleright$  pour les images fixes) sur l'écran VISUAL INDEX. Lorsque vous sélectionnez un film repéré par  $\blacksquare$ , vous pouvez le lire depuis le point où il se trouvait .<br>avant d'être arrêté

## <span id="page-15-0"></span>**Lecture d'une image sur un téléviseur**

Les méthodes de raccordement et la qualité d'image (HD (haute définition)/SD (définition standard)) sur le téléviseur dépendent du type de téléviseur et des raccordements utilisés.

Utilisez l'adaptateur secteur fourni comme source d'alimentation [\(p. 7](#page-6-2)).

Consultez également les modes d'emploi fournis avec les appareils à raccorder.

## b **Remarques**

• Pendant l'enregistrement, réglez [X.V.COLOR] sur [MARCHE] pour une lecture sur un téléviseur compatible x.v.Color. Certains réglages peuvent nécessiter une modification sur le téléviseur pendant la visualisation. Pour plus de détails, reportez-vous au mode d'emploi de votre téléviseur.

## **Séquence d'opérations**

**Commutez l'entrée de votre téléviseur sur la prise raccordée.** Reportez-vous aux modes d'emploi du téléviseur.  $\overline{1}$ 

## **Raccordez votre caméscope au téléviseur en vous reportant au [GUIDE RACC.TELE.].**

Touchez  $\bigoplus$  (HOME)  $\rightarrow \bigoplus$  $(AUTRES) \rightarrow [GUIDE RACC.TELE.].$  $\overline{1}$ 

**Effectuez les réglages de sortie nécessaires sur votre caméscope.**

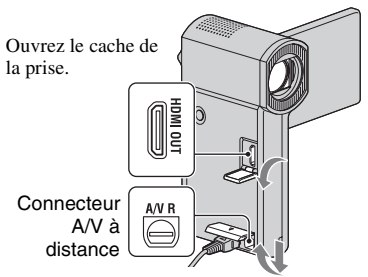

Ouvrez le cache de la prise.

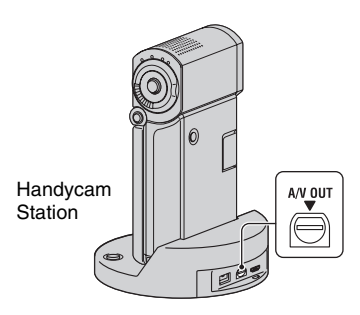

### b **Remarques**

• Lorsque vous utilisez un câble de raccordement A/V pour émettre des images, celles-ci sont lues avec une qualité d'image SD (définition standard).

• Votre caméscope et la Handycam Station sont équipés d'un Connecteur A/V à distance ou d'une prise A/V OUT. Raccordez le câble de raccordement A/V ou le câble A/V composante à la Handycam Station ou à votre caméscope. Si vous branchez le câble de raccordement A/V ou le câble A/V composante en même temps à la Handycam Station et au caméscope, cela peut provoquer des défauts d'affichage.

## <span id="page-17-0"></span>**Nom et fonction de chaque pièce**

Les touches, prises, etc. non mentionnées dans d'autres chapitres, le sont dans cette section. **1** Flash

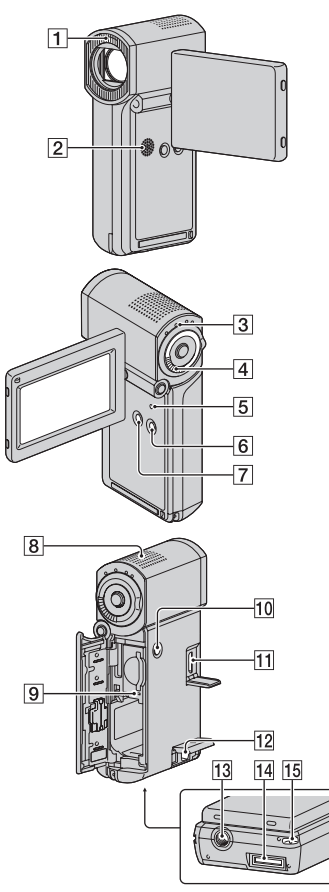

### Handycam Station

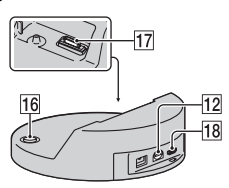

## **Enregistrement/Lecture**

Par défaut, le flash se déclenche automatiquement selon les conditions d'enregistrement.

## Touchez  $\bigoplus$  (HOME)  $\rightarrow \square$

 $(REGLAGES) \rightarrow [REGL.PHOTO APP.]$  $\rightarrow$  [MODE FLASH] pour modifier le réglage.

## **2** Haut-parleur

## **3** Témoin QUICK ON

Clignote en mode de veille. Lorsque vous ouvrez le panneau LCD alors que le témoin QUICK ON clignote, vous pouvez lancer l'enregistrement en environ une seconde (QUICK ON).

En mode de veille, le témoin ne clignote plus et l'alimentation est automatiquement coupée si vous n'utilisez pas votre caméscope pendant un certain temps ([VEIL.MARCHE RAP.], [p. 23](#page-22-1)).

### D **Manette de zoom motorisé**

Déplacez légèrement la manette de zoom motorisé pour ralentir le zoom. Déplacez-la davantage pour accélérer le zoom. Vous pouvez agrandir les images fixes d'environ 1,1 à 5 fois leur taille initiale (zoom de lecture).

• Lorsque vous touchez l'écran pendant le zoom de lecture, le point de pression s'affiche au centre de l'écran LCD.

## <span id="page-17-1"></span>E **Touche RESET**

Appuyez sur RESET pour réinitialiser tous les réglages, y compris celui de l'horloge.

## **6** Touche EASY

Appuyez sur EASY pour afficher **EASY** ; la plupart des réglages se font automatiquement pour un enregistrement/ une lecture facile. Pour annuler, appuyez de nouveau sur EASY.

## G **Touche DISP/BATT INFO**

Vous pouvez modifier l'affichage à l'écran si vous appuyez sur DISP/BATT INFO lorsqu'il est sous tension.

Vous pouvez vérifier l'autonomie de la batterie en appuyant sur cette touche une fois le panneau LCD ouvert, puis en appuyant sur POWER pour mettre le caméscope hors tension.

#### **8 Microphone intégré**

Le son récupéré par le microphone interne est converti en son ambiophonique 5,1 canaux et enregistré.

#### I **Témoin d'accès**

Si le témoin d'accès est allumé ou clignote, votre caméscope est occupé à enregistrer ou à lire des données sur le « Memory Stick PRO Duo ».

#### **10 Touche POWER**

Appuyez sur POWER pour mettre le caméscope sous tension. Si vous appuyez sur cette touche lorsque le caméscope est sous tension, il s'éteint.

• Lorsque vous appuyez sur POWER pour mettre le caméscope sous tension avec le panneau LCD fermé, le caméscope passe en mode de veille. Si vous appuyez sur POWER en mode de veille, le caméscope est mis hors tension.

#### **13 Logement du trépied (surface inférieure)**

Fixez le trépied (en option) au logement du trépied à l'aide d'une vis pour trépied (en option : la longueur de la vis doit être inférieure à 5,5 mm).

#### **15 Crochet pour dragonne (surface inférieure)**

Fixez la dragonne et placez la boucle autour de votre main pour éviter de faire tomber et d'endommager le caméscope.

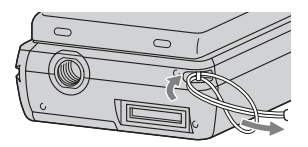

## **Raccordement à d'autres appareils**

#### **11 Prise HDMI OUT**

Permet de raccorder un câble HDMI (en option).

#### L **Prise Connecteur A/V à distance/A/V OUT**

Permet de raccorder le câble A/V composante ou le câble de raccordement A/ V.

#### N **Connecteur d'interface (surface inférieure)**

Permet de raccorder votre caméscope à la Handycam Station ou à l'Adaptateur de borne USB dédié.

En fixant l'Adaptateur de borne USB dédié, vous pouvez raccorder le câble USB à votre caméscope sans utiliser la Handycam Station.

### **16** Touche  $\bigcirc$  (DISC BURN)

Permet de créer un disque en raccordant le caméscope à un ordinateur, etc. Pour plus d'informations, consultez le « Manuel de PMB » ([p. 30\)](#page-29-0).

#### Q **Connecteur d'interface (Handycam Station)**

Branchez votre caméscope au connecteur d'interface lorsque vous l'utilisez avec la Handycam Station.

#### <span id="page-18-0"></span>**18** Prise  $\psi$  (USB)

Permet de raccorder le câble USB.

• Pour le HDR-TG3E : sortie uniquement

## <span id="page-19-1"></span><span id="page-19-0"></span>**Indicateurs affichés pendant la lecture/ l'enregistrement**

## **Enregistrement de films**

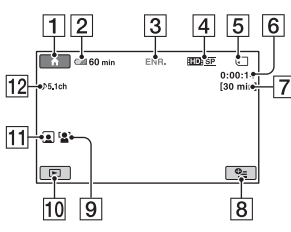

## **Enregistrement d'images fixes**

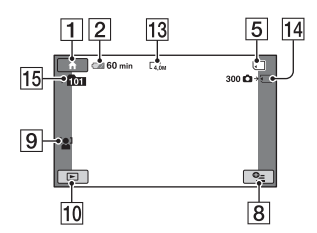

## **Visualisation de films**

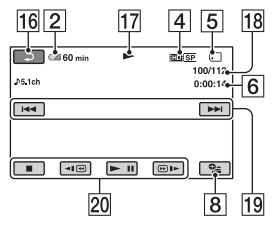

## **Visualisation d'images fixes**

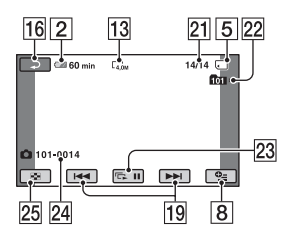

## A Touche HOME

- **2** Autonomie de la batterie (approximative)
- **3** Etat de l'enregistrement ([VEILLE] (veille) ou [ENR.] (enregistrement))
- 4 Qualité d'enregistrement (HD/SD) et mode d'enregistrement (FH/HQ/SP/LP)
- **5** Support
- **6** Compteur (heures/minutes/secondes)
- **7** Durée de prise de vue restante
- $|8|$  Touche OPTION
- **9** DETECT.VISAGES
- 10 Touche AFFICHER LES IMAGES
- 11 Index des visages activé
- 12 Enregistrement ambiophonique 5,1 canaux
- 13 Taille d'image
- 14 Nombre approximatif d'images fixes pouvant être enregistrées et support/ Lors de l'enregistrement d'images fixes
- 15 Dossier d'enregistrement
- **16** Bouton Retour
- 17 Mode de lecture
- 18 Numéro du film en cours de lecture/ Nombre total de films enregistrés
- 19 Bouton précédent/suivant
- 20 Boutons de commande vidéo
- 21 Numéro de l'image fixe en cours de lecture/Nombre total d'images fixes enregistrées
- 22 Dossier de lecture
- 23 Bouton diaporama
- 24 Nom du fichier de données
- 25 Touche VISUAL INDEX

## **Indicateurs sur les écrans LCD**

Les indicateurs suivants apparaissent lors de l'enregistrement/la lecture pour indiquer les réglages de votre caméscope.

En haut à gauche Au centre En haut à droite

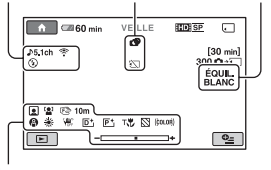

En bas

## **En haut à gauche**

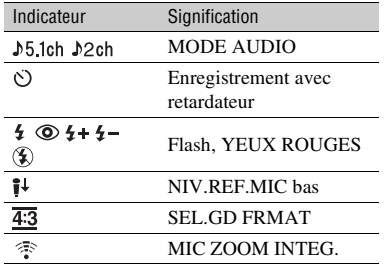

## **Au centre**

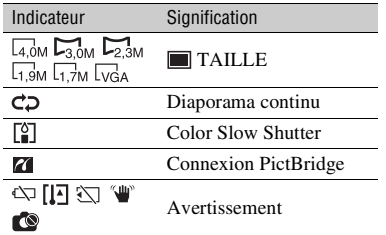

## **En haut à droite**

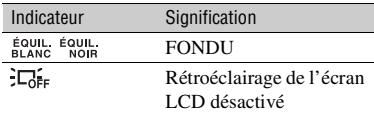

### **En bas**

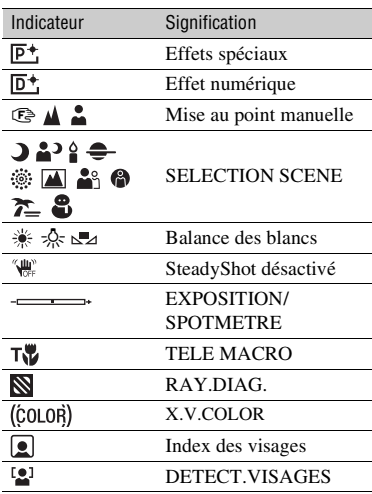

### **Ö** Conseils

- Les indicateurs et leurs positions sont approximatifs et diffèrent de ce que vous voyez réellement. Pour plus d'informations, consultez le « Guide pratique de Handycam » (PDF).
- La date et l'heure d'enregistrement sont enregistrées automatiquement sur le « Memory Stick PRO Duo ». Elles ne s'affichent pas pendant l'enregistrement. Toutefois, vous pouvez les vérifier dans [CODE DONNEES] pendant la lecture.

## <span id="page-21-0"></span>**Exécution de diverses fonctions - « A HOME » et « OPTION »**

Vous pouvez afficher l'écran de menu en touchant  $\bigoplus$  (HOME)/ $\bigodot$  (OPTION). Pour plus d'informations sur les options de menu, consultez le « Guide pratique de Handycam » (PDF) [\(p. 27](#page-26-2)).

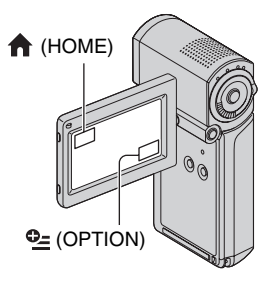

## **Utilisation du HOME MENU**

Vous pouvez modifier les réglages de fonctionnement selon vos souhaits. Touchez (HOME) pour afficher l'écran de menu.

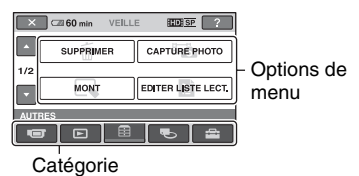

**1 Appuyez sur la catégorie de votre choix, puis sur l'option pour modifier le réglage.**

**2 Suivez les instructions à l'écran.**

## **Ö**<sup>*C*</sup> Conseils</sub>

- Si l'option n'apparaît pas sur l'écran, touchez **Z**/*v* pour changer de page.
- Pour masquer l'écran HOME MENU, touchez IXI.

• Vous ne pouvez pas simultanément sélectionner ou activer les options grisées avec le mode de lecture/prise de vue en cours.

## **Pour voir les explications du HOME MENU (HELP)**

- 1 Touchez (HOME).
- $(2)$  Touchez  $\lceil$  ? (HELP).

Le bas du bouton  $\boxed{?}$  (HELP) devient orange.

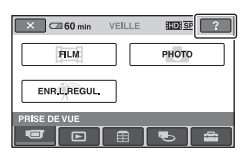

3 Appuyez sur l'option sur laquelle vous souhaitez obtenir des détails.

Lorsque vous appuyez sur une option, l'explication correspondante s'affiche à l'écran.

Pour utiliser l'option sélectionnée, appuyez sur [OUI].

## **Utilisation du OPTION MENU**

**Q**</u> OPTION MENU apparaît sous la forme d'une fenêtre contextuelle lorsque vous cliquez avec le bouton droit de la souris sur l'ordinateur. Appuyez sur  $Q_2$  (OPTION) pour afficher les options de menu modifiables dans la situation actuelle.

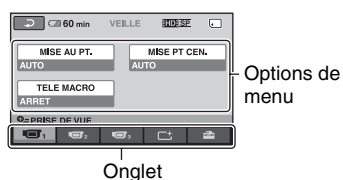

**1 Appuyez sur l'onglet de votre choix, puis sur l'option pour modifier le réglage.**

## **2 Une fois le réglage terminé,**  touchez  $\boxed{\text{OK}}$ .

#### b **Remarques**

- Si l'option souhaitée n'apparaît pas à l'écran, appuyez sur un autre onglet. Si vous ne trouvez l'option nulle part, c'est quelle n'est pas disponible dans la situation actuelle.
- Le  $Q_0$  (OPTION) MENU ne peut pas être utilisé pendant l'opération Easy Handycam.

## <span id="page-22-1"></span><span id="page-22-0"></span>**Options du HOME MENU**

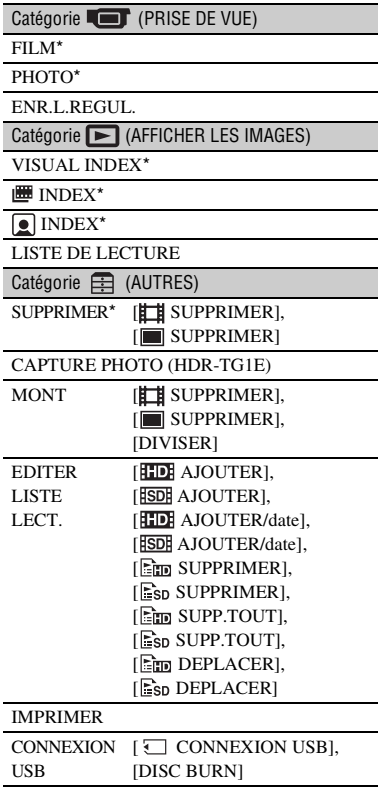

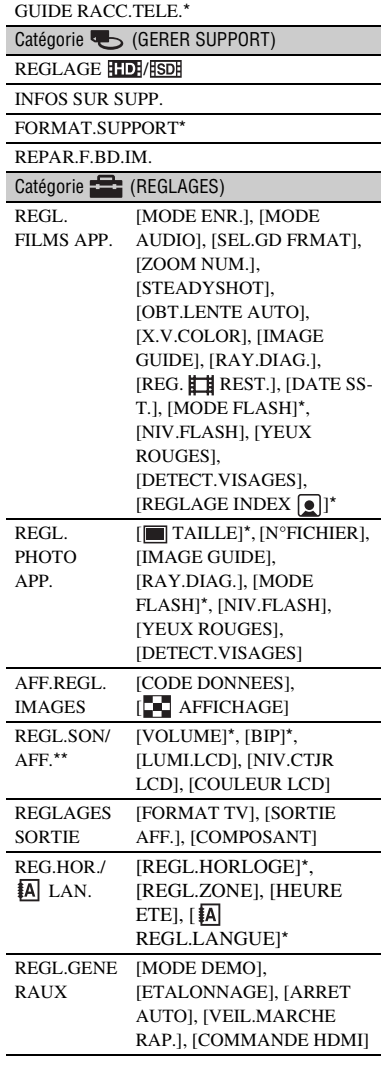

- \* Vous pouvez également régler ces options pendant l'opération Easy Handycam.
- \*\*Le menu passe à [REGLAGES SON] pendant l'opération Easy Handycam.

## **Options du OPTION MENU**

Les options ci-dessous sont réglables uniquement dans OPTION MENU.

#### Onglet **T**

[MISE AU PT.], [MISE PT CEN.], [TELE MACRO], [EXPOSITION], [SPOTMETRE], [SELECTION SCENE], [BAL BLANCS], [COLOR SLOW SHTR]

Onglet  $\Box$ <sup>+</sup>

[FONDU], [EFFET NUM.], [EFFET SPEC.]

Onglet  $\equiv$ 

[MIC ZOOM INTEG.], [NIV.REF.MIC], [RETARDATEUR], [CHRONO], [ENREGISTRER SON]

– (L'onglet affiché dépend de la situation/Pas d'onglet)

[DIAPORAMA], [REG.DIAPORAMA], [COPIES], [DATE/HEURE], [TAILLE]

# <span id="page-24-0"></span>**Sauvegarde d'images**

En raison de la capacité limitée du « Memory Stick PRO Duo », veillez à sauvegarder les données d'image sur certains types de supports externes comme un DVD-R ou le disque dur d'un ordinateur.

Vous pouvez sauvegarder les images enregistrées sur le caméscope comme décrit ci-dessous.

## **Utilisation d'un ordinateur**

A l'aide du logiciel « Picture Motion Browser » disponible sur le CD-ROM fourni, vous pouvez sauvegarder des images enregistrées sur votre caméscope avec une qualité d'image HD (haute définition) ou SD (définition standard). Au besoin, vous pouvez transférer de nouveau des films avec une qualité d'image HD (haute définition) sur votre caméscope à partir de votre ordinateur. Pour plus d'informations, reportez-vous au « Manuel de PMB » [\(p. 30](#page-29-0)).

## **Création d'un disque avec une simple pression sur une touche (One Touch Disc Burn)**

Vous pouvez sauvegarder les images enregistrées sur le caméscope directement sur un disque en toute simplicité en appuyant sur la touche  $\bigcirc$  (DISC BURN).

## **Sauvegarde d'images sur un ordinateur**

Vous pouvez sauvegarder les images enregistrées sur le caméscope sur le disque dur d'un ordinateur.

## **Création d'un disque avec des images sélectionnées**

Vous pouvez enregistrer des images copiées sur votre ordinateur sur un disque. Vous pouvez également les éditer.

## **Raccordement du caméscope à d'autres appareils**

Pour plus d'informations, reportez-vous au « Guide pratique de Handycam » (PDF).

## **Raccordement à l'aide d'un câble A/V**

Vous pouvez effectuer une copie sur un magnétoscope ou un enregistreur DVD/ HDD avec une qualité d'image SD (définition standard).

## **Raccordement à l'aide d'un câble USB**

Vous pouvez effectuer des copies sur des graveurs de DVD, etc. compatibles avec la copie de films tout en conservant une qualité d'image HD (haute définition).

## <span id="page-25-1"></span>**Suppression d'images**

Sélectionnez la qualité d'image du film que vous souhaitez supprimer avant l'opération.

**1** Touchez  $\bigoplus$  (HOME)  $\rightarrow \bigoplus$ **(AUTRES)** t **[SUPPRIMER].**

## <span id="page-25-3"></span>**2 Appuyez sur [ SUPPRIMER].**

## <span id="page-25-2"></span>**3 Touchez [ SUPPRIMER] ou [ SUPPRIMER], puis le film à supprimer.**

Le film sélectionné est repéré par  $\checkmark$ .

**4 Touchez**  $\overline{OK}$   $\rightarrow$   $\overline{IOUI}$   $\rightarrow$   $\overline{OK}$ .

## **Suppression simultanée de tous les films**

A l'[étape](#page-25-2) **3**, touchez [**HDE**] SUPPR.TOUT]/  $[III] \rightarrow [OUI] \rightarrow [OUI]$  $\rightarrow$  TOK.

## **Suppression des images fixes**

- $\bigcirc$  A l'[étape](#page-25-3) **2**, touchez  $\left[$ SUPPRIMER].
- <span id="page-25-4"></span>2 Touchez [ SUPPRIMER], puis touchez l'image fixe à supprimer. L'image fixe sélectionnée est repérée par  $\sqrt{\ }$ .
- $\textcircled{3}$  Touchez  $\textcircled{OK} \rightarrow \text{[OUI]} \rightarrow \textcircled{OK}.$

## **ζ<sup>ί</sup> Conseils**

• Pour supprimer simultanément toutes les images fixes, touchez  $\boxed{\blacksquare}$  SUPPR.TOUT $\rightarrow$  [OUI]  $\rightarrow$  [OUI]  $\rightarrow$  [OK] à l'[étape](#page-25-4) 2.

## <span id="page-25-0"></span>**Pour supprimer toutes les images (Formater)**

Touchez  $\bigoplus$  (HOME)  $\rightarrow \bigoplus$  (GERER  $SUPPORT$   $\rightarrow$  [FORMAT.SUPPORT]  $\rightarrow$  $[OUI] \rightarrow [OUI] \rightarrow [OK].$ 

### b **Remarques**

• Le formatage supprimera toutes les données enregistrées sur le « Memory Stick PRO Duo ».

## <span id="page-26-1"></span><span id="page-26-0"></span>**Utilisation avec un ordinateur**

## **Guide pratique/logiciel à installer**

## x **« Guide pratique de Handycam » (PDF)**

Le « Guide pratique de Handycam » (PDF) présente en détails votre caméscope et son utilisation.

### x **« Picture Motion Browser » (pour les utilisateurs Windows uniquement)**

« Picture Motion Browser » est le logiciel fourni. Vous pouvez profiter des opérations suivantes.

- Création d'un disque d'une simple pression sur une touche
- Importation d'images sur un ordinateur
- Montage d'images importées
- Création d'un disque

### b **Remarques**

**• Le logiciel « Picture Motion Browser » fourni n'est pas pris en charge par les ordinateurs Macintosh. Pour d'informations sur l'utilisation d'un ordinateur Macintosh raccordé à votre caméscope, consultez les sites Internet suivants.**

**http://guide.d-imaging.sony.co.jp/mac/ms/fr/**

## <span id="page-26-2"></span>**Installation et visualisation du « Guide pratique de Handycam » (PDF)**

Pour visualiser le « Guide pratique de Handycam » (PDF), vous devez installer Adobe Reader sur votre ordinateur.

- 1 Mettez l'ordinateur sous tension.
- 2 Placez le CD-ROM (fourni) dans le lecteur de disque de votre ordinateur. L'écran de sélection pour l'installation apparaît.

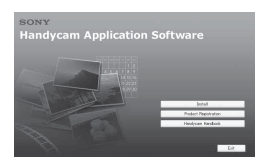

3 Cliquez sur [Handycam Handbook]. L'écran d'installation du « Guide pratique de Handycam » (PDF) apparaît.

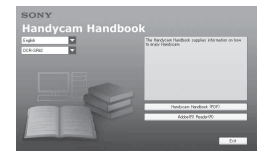

4 Sélectionnez la langue de votre choix et le nom de modèle de votre Handycam, puis cliquez sur [Handycam Handbook (PDF)]. L'installation démarre. Une fois l'installation terminée, l'icône de raccourci du « Guide pratique de Handycam » (PDF) apparaît sur le bureau de votre ordinateur.

- Le nom de modèle de votre Handycam est imprimé sur sa surface inférieure.
- $\textcircled{5}$  Cliquez sur [Exit]  $\rightarrow$  [Exit], puis retirez le CD-ROM du lecteur de disque de votre ordinateur.

Pour visualiser le « Guide pratique de Handycam », double-cliquez sur l'icône de raccourci du « Guide pratique de Handycam ».

## **ζ<sup>'</sup> Conseils**

• Pour les utilisateurs de Macintosh, suivez les étapes ci-dessous.

 $\bullet$  Mettez l'ordinateur sous tension. 2 Placez le CD-ROM (fourni) dans le lecteur de disque de votre ordinateur.

3 Ouvrez le dossier [Handbook] du CD-ROM, double-cliquez sur le dossier [FR], puis glissez-déposez le fichier « Handbook.pdf » sur l'ordinateur. Pour visualiser le « Guide pratique de Handycam », double-cliquez sur « Handbook.pdf .»

## <span id="page-26-3"></span>**Installation du « Picture Motion Browser »**

## $\blacksquare$  Configuration système requise

**SO :** Microsoft Windows 2000 Professional SP4/Windows XP SP2\*/ Windows Vista\*

- \* Les éditions 64 bits et Starter ne sont pas prises en charge.
- L'installation standard est requise.

Le fonctionnement n'est pas garanti si le système d'exploitation indiqué ci-dessus a été mis à niveau ou en cas d'environnement à double amorçage.

- **UC :** Intel Pentium 4 2,8 GHz minimum (Intel Pentium 4 3,6 GHz minimum, Intel Pentium D 2,8 GHz minimum, Intel Core Duo 1,66 GHz minimum, Intel Core 2 Duo 1,66 GHz minimum recommandé.)
	- Intel Pentium III 1 GHz minimum permet d'effectuer les opérations suivantes :
		- Importation du contenu vers l'ordinateur
		- One Touch Disc Burn
		- Création d'un disque au format AVCHD/ d'une vidéo DVD
		- Copie d'un disque
		- Traitement du contenu selon une qualité d'image SD (définition standard) uniquement
- **Mémoire :** Sous Windows 2000, Windows XP : 512 Mo minimum (1 Go minimum recommandé.)

Pour le traitement de contenu avec une qualité d'image SD (définition standard) uniquement, 256 Mo au minimum sont nécessaires.

Sous Windows Vista : 1 Go minimum

- **Disque dur :** volume de disque requis pour l'installation : environ 500 Mo (10 Go minimum peuvent s'avérer nécessaires lors de la création de disques au format AVCHD).
- **Affichage :** 1 024 × 768 points minimum
- **Autres :** Port  $\sqrt[q]{\text{USB}}$  (doit être fourni en standard, Hi-Speed USB (compatible USB 2.0) recommandé), graveur de DVD (un lecteur de CD-ROM est nécessaire pour l'installation)

## **Attention**

Ce caméscope capture un métrage haute définition au format AVCHD. L'utilisation du logiciel PC inclus permet de copier un

métrage haute définition sur un support DVD. Toutefois, un support DVD contenant un métrage AVCHD ne doit pas être utilisé avec des lecteurs ou des enregistreurs de DVD car le lecteur/ l'enregistreur de DVD risque de ne pas éjecter le support et d'effacer son contenu sans prévenir. Un support DVD contenant un métrage AVCHD peut être lu sur un lecteur/enregistreur Blu-ray Disc™ compatible ou tout autre appareil compatible.

### b **Remarques**

- Vous pouvez lire des images enregistrées sur un « Memory Stick PRO Duo » dans la fente pour Memory Stick d'un ordinateur. Toutefois, dans les cas suivants, n'utilisez pas la fente pour Memory Stick de l'ordinateur mais raccordez votre caméscope à l'ordinateur à l'aide du câble USB :
	- L'ordinateur n'est pas compatible avec un « Memory Stick PRO Duo ».
	- Un adaptateur pour Memory Stick Duo est nécessaire.
	- Un « Memory Stick PRO Duo » ne peut être lu dans la fente pour Memory Stick.
	- La lecture de données à partir de la fente pour Memory Stick est lente.

### **E** Procédure d'installation

Vous devez installer le logiciel sur votre ordinateur Windows **avant de raccorder votre caméscope à l'ordinateur**.

L'installation n'est requise que la première fois.

Le contenu à installer et les procédures peuvent varier selon votre système d'exploitation.

- 1 Vérifiez que votre caméscope n'est pas raccordé à l'ordinateur.
- 2 Mettez l'ordinateur sous tension.

### b **Remarques**

- Connectez-vous en tant qu'Administrateur pour procéder à l'installation.
- Fermez toutes les applications ouvertes avant d'installer le logiciel.
- 3 Placez le CD-ROM fourni dans le lecteur de disque de votre ordinateur.

#### L'écran d'installation apparaît.

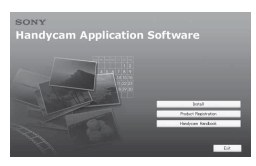

#### **Si l'écran n'apparaît pas**

- **1** Cliquez sur [Start], puis sur [My] Computer]. (Pour Windows 2000, cliquez deux fois sur [My Computer].)
- **2** Cliquez deux fois sur [SONYPICTUTIL (E:)] (CD-ROM) (lecteur de disque).\*
	- \* Les noms de lecteur (tels que (E:)) peuvent varier selon l'ordinateur.
- 4 Cliquez sur [Install].
- 5 Sélectionnez la langue pour l'application à installer, puis cliquez sur [Next].
- 6 Lorsque l'écran de confirmation du raccordement s'affiche, raccordez votre caméscope à l'ordinateur en effectuant les étapes suivantes.

#### **Lors de l'utilisation de la Handycam Station**

- **1** Branchez l'adaptateur secteur à la Handycam Station et à une prise murale.
- 2 Placez le caméscope sur la Handycam Station, puis mettez-le sous tension.
- $\bigcirc$  Raccordez la prise  $\psi$  (USB) de la Handycam Station ([p. 19\)](#page-18-0) à l'ordinateur à l'aide du câble USB fourni. L'écran [SELECT.USB] s'affiche

automatiquement sur votre caméscope.

 $\bigcirc$  Touchez  $[\bigcirc]$  CONNEXION USB] sur l'écran [SELECT.USB] du caméscope.

#### **Lors de l'utilisation de l'Adaptateur de borne USB dédié**

1 Fixez l'Adaptateur de borne USB dédié sur votre caméscope.

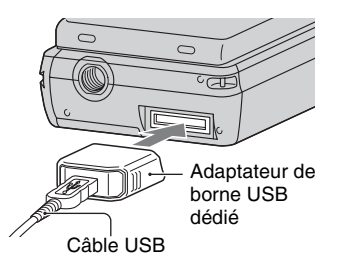

- 2 Raccordez l'adaptateur secteur au caméscope et à la prise murale, puis mettez le caméscope sous tension.
- 3 Branchez le câble USB raccordé à l'Adaptateur de borne USB dédié sur l'ordinateur.

L'écran [SELECT.USB] s'affiche automatiquement sur votre caméscope.

**4** Touchez [5] CONNEXION USB] sur l'écran [SELECT.USB] du caméscope.

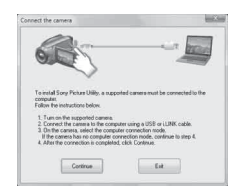

- 7 Cliquez sur [Continue].
- 8 Lisez le [License Agreement], sélectionnez [I accept the terms of the license agreement] si vous l'acceptez, puis cliquez sur [Next].
- 9 Validez les réglages d'installation, puis cliquez sur [Install].
- 0 Suivez les instructions à l'écran pour installer le logiciel. Selon l'ordinateur, il est possible que vous deviez installer un logiciel tiers. Si l'écran d'installation s'affiche, suivez les
	- instructions pour installer le logiciel requis.
- qa Au besoin, redémarrez l'ordinateur pour terminer l'installation.
- qs Retirez le CD-ROM du lecteur de disque de votre ordinateur.

## **Pour débrancher le câble USB**

- $\textcircled{1}$  Cliquez sur l'icône  $\rightarrow$  [Safely remove USB Mass Storage Device]  $\rightarrow$  [OK] (Windows 2000 uniquement) dans la barre des tâches située dans le coin inférieur droit du bureau.
- $\textcircled{2}$  Touchez [FIN]  $\rightarrow$  [OUI] sur l'écran du caméscope.
- 3 Débranchez le câble USB.

## <span id="page-29-0"></span>**Pour utiliser « Picture Motion Browser »**

Pour lancer « Picture Motion Browser », cliquez sur [Start]  $\rightarrow$  [All Programs]  $\rightarrow$  $[Sony Picture Utility] \rightarrow [PMB - Picture]$ Motion Browser]. Pour plus d'informations sur le fonctionnement de base de « Picture Motion Browser », consultez le « Manuel de PMB ». Pour afficher le « Manuel de  $PMB \rightarrow c$  cliquez sur [Start]  $\rightarrow$  [All  $Programs] \rightarrow [Sony Picture Utility] \rightarrow$  $[Aide] \rightarrow [Manuel de PMB].$ 

### b **Remarques**

• Si vous fermez le panneau LCD lorsque votre caméscope est raccordé à d'autres appareils avec le câble USB, vous risquez de perdre les images enregistrées.

## **Conseils**

• Si l'écran [SELECT.USB] n'apparaît pas, appuyez sur  $\leftarrow$  (HOME)  $\rightarrow \leftarrow$  (AUTRES)  $\rightarrow$  [CONNEXION USB].

## <span id="page-30-1"></span><span id="page-30-0"></span>*Dépannage* **Dépannage**

Si vous rencontrez un problème pendant l'utilisation de votre caméscope, utilisez le tableau suivant pour essayer d'y remédier. Si le problème persiste, débranchez la source d'alimentation et contactez votre revendeur Sony.

• Pour les symptômes concernant le caméscope, consultez le « Guide pratique de Handycam » (PDF) et pour le raccordement à l'ordinateur, consultez le « Manuel de PMB .»

#### **Le caméscope ne se met pas sous tension.**

- Insérez une batterie chargée dans le caméscope ([p. 7](#page-6-2)).
- Raccordez la fiche de l'adaptateur secteur à la prise murale ([p. 7](#page-6-2)).

### **Le caméscope ne fonctionne pas, même lorsqu'il est mis sous tension.**

- Un délai de quelques secondes s'écoule après la mise sous tension, avant que votre caméscope ne soit prêt pour l'enregistrement. Il ne s'agit pas d'un dysfonctionnement.
- Débranchez l'adaptateur secteur de la prise murale ou retirez la batterie, puis rebranchez-le/réinsérez-la au bout d'1 minute environ. Si les fonctions sont toujours inopérantes, appuyez sur la touche RESET ([p. 18\)](#page-17-1) à l'aide d'un objet pointu. (Si vous appuyez sur la touche RESET, tous les réglages, celui de l'horloge inclus, sont réinitialisés.)

### **Votre caméscope chauffe.**

• L'appareil est allumé depuis un certain temps. Il ne s'agit pas d'un dysfonctionnement.

#### **Une coupure soudaine de courant se produit.**

- Mettez à nouveau l'appareil sous tension.
- Utilisez de l'adaptateur secteur.
- Rechargez la batterie [\(p. 7\)](#page-6-2).

#### **Lorsque vous appuyez sur START/ STOP ou sur PHOTO, le caméscope n'enregistre pas d'images.**

- Faites glisser le sélecteur  $\mathbf{F}$  (Film)/  $\bigcap$  (Fixe) jusqu'à ce que le témoin (Film) ou le témoin (Fixe) [\(p. 13](#page-12-1)) s'allume.
- Il n'est pas possible d'enregistrer des images en mode de veille. Ouvrez le panneau LCD.
- Votre caméscope enregistre l'image que vous venez de capturer sur le « Memory Stick PRO Duo ». Pendant cette opération, vous ne pouvez pas effectuer un nouvel enregistrement.
- Le « Memory Stick PRO Duo » est plein. Utilisez un nouveau « Memory Stick PRO Duo » ou formatez le « Memory Stick PRO Duo ». Vous pouvez également supprimer les images superflues [\(p. 26\)](#page-25-1).
- Le nombre total de scènes de film ou d'images fixes dépasse la capacité d'enregistrement de votre caméscope. Supprimez les images superflues [\(p. 26](#page-25-1)).

#### **Impossible d'installer « Picture Motion Browser ».**

- Vérifiez l'environnement informatique requis pour installer « Picture Motion Browser ».
- Installez « Picture Motion Browser » correctement [\(p. 27](#page-26-3)).

#### **« Picture Motion Browser » ne fonctionne pas correctement.**

• Quittez « Picture Motion Browser » et redémarrez l'ordinateur.

#### **Votre caméscope n'est pas reconnu par l'ordinateur.**

• Débranchez les périphériques autres que le clavier, la souris et le caméscope de la prise USB de l'ordinateur.

• Débranchez le câble USB de l'ordinateur et de la Handycam Station ou de Adaptateur de borne USB dédié, puis redémarrez l'ordinateur et raccordez à nouveau l'ordinateur et votre caméscope correctement.

## **Code d'autodiagnostic/ Indicateurs d'avertissement**

Si des indicateurs s'affichent sur l'écran LCD, vérifiez les points suivants. Si le problème persiste, même après plusieurs tentatives pour y remédier, contactez votre revendeur Sony ou votre centre de service après-vente agréé Sony.

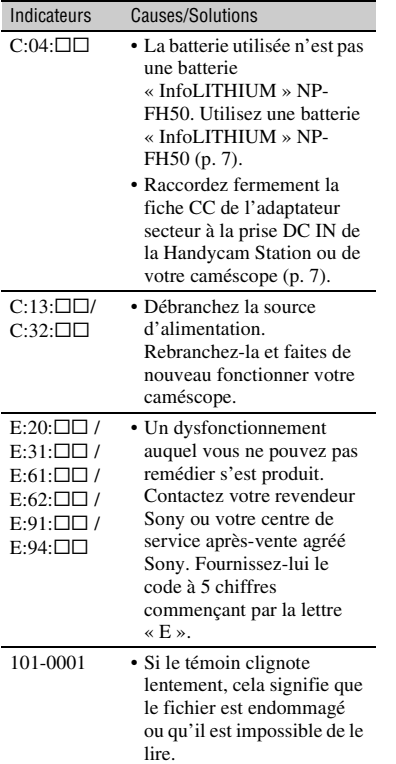

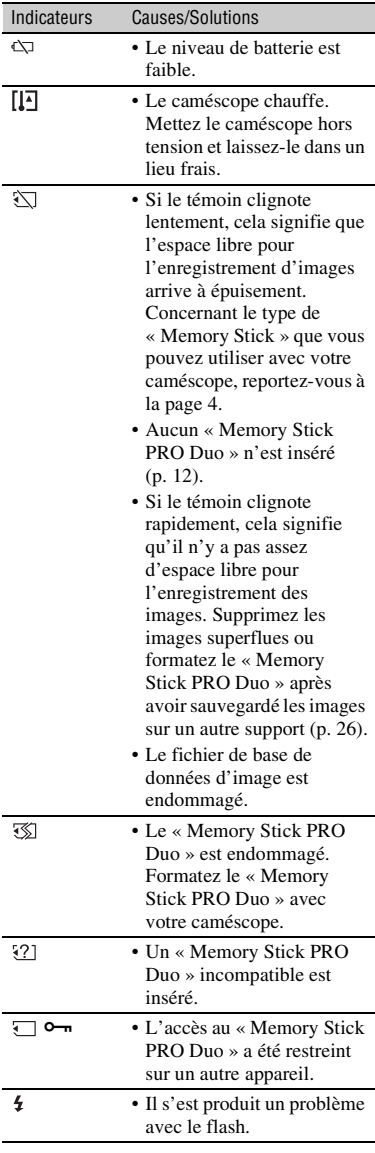

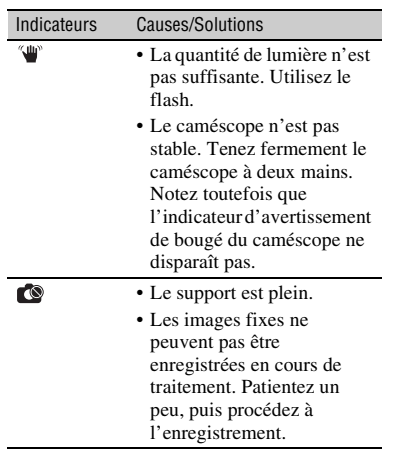

## <span id="page-33-1"></span><span id="page-33-0"></span>**Précautions**

## **A propos de l'utilisation et l'entretien**

- N'utilisez pas et ne rangez pas le caméscope et ses accessoires dans les endroits suivants :
	- dans des endroits extrêmement chauds, froids ou humides. Ne les exposez jamais à des températures supérieures à 60°C, comme en plein soleil, à proximité de chauffages ou dans un véhicule garé au soleil. Ils pourraient ne pas fonctionner correctement ou être déformés.
	- à proximité de forts champs magnétiques ou de vibrations mécaniques. Le caméscope pourrait ne pas fonctionner correctement.
	- a proximité d'ondes radio ou de radiations fortes. Le caméscope pourrait ne pas enregistrer correctement.
	- près de récepteurs AM ou d'équipements vidéo. Des parasites pourraient apparaître.
	- à la plage ou dans des endroits poussiéreux. Si du sable ou de la poussière pénètre dans votre caméscope, celui-ci pourrait ne pas fonctionner correctement. Ce problème peut parfois être irréversible.
	- A proximité des fenêtres ou en extérieur, là où l'écran LCD ou l'objectif risquent d'être exposés au soleil. Cela risque d'endommager l'écran LCD.
- Faites fonctionner le caméscope sur 6,8/7,2 CC (batterie) ou 8,4 V CC (adaptateur secteur).
- Pour le fonctionnement sur secteur (CA) ou sur courant continu (CC), utilisez les accessoires recommandés dans ce mode d'emploi.
- Ne mouillez pas votre caméscope, par exemple, avec de l'eau de pluie ou de mer. Si le caméscope est mouillé, il risque de ne pas fonctionner correctement. Ce problème peut parfois être irréversible.
- Si un objet ou du liquide pénètre dans le caméscope, débranchez-le et faites-le vérifier par un revendeur Sony avant de continuer à l'utiliser.
- Evitez toute manipulation brusque, tout démontage ou toute modification du magnétoscope ainsi que tout choc physique ou impact, par exemple en heurtant l'appareil, en le faisant tomber ou en marchant dessus. Prenez particulièrement soin de l'objectif.
- Maintenez votre caméscope hors tension lorsque vous ne l'utilisez pas.
- N'enveloppez pas le caméscope dans du tissu (serviette, etc.), pendant son utilisation. Cela pourrait entraîner une surchauffe interne de l'appareil.
- Lorsque vous débranchez le cordon d'alimentation, tirez sur la fiche et non sur le cordon.
- N'abîmez pas le cordon d'alimentation, par exemple en posant un objet lourd dessus.
- Veillez à ce que les contacts métalliques restent toujours propres.
- En cas de fuite du liquide électrolytique de la pile :
	- contactez votre centre de service après-vente agréé Sony ;
	- nettoyez la partie de la peau qui a été en contact avec le liquide ;
	- en cas de contact avec les yeux, rincez-les à grande eau et consultez un médecin.

#### ■ Si vous n'utilisez pas votre caméscope **pendant une longue période**

- Mettez régulièrement le caméscope sous tension et laissez-le fonctionner en lisant ou en enregistrant des images pendant 3 minutes environ.
- Déchargez entièrement la batterie avant de la ranger.

## **Ecran LCD**

- N'exercez aucune pression excessive sur l'écran LCD, car cela pourrait l'endommager.
- Si vous utilisez le caméscope dans un endroit froid, une image rémanente peut apparaître sur l'écran LCD. Il ne s'agit pas d'un dysfonctionnement.
- Lorsque vous utilisez le caméscope, l'arrière de l'écran LCD peut devenir chaud. Il ne s'agit pas d'un dysfonctionnement.

## ■ Nettoyage de l'écran LCD

Il est conseillé d'utiliser un chiffon doux pour nettoyer l'écran LCD s'il est couvert de traces de doigts ou de poussière. Lorsque vous utilisez le kit de nettoyage LCD (en option), n'appliquez pas de liquide de nettoyage directement sur l'écran LCD. Utilisez un essuie-tout imbibé de liquide.

## **Remarques sur la manipulation du boîtier**

- Si le boîtier est sale, nettoyez la surface du caméscope avec un chiffon doux légèrement humidifié, puis essuyez-le avec un chiffon doux et sec.
- Afin de ne pas abîmer la surface, évitez les opérations suivantes :
	- utilisation de solvants, tels que des diluants, de l'essence, de l'alcool, des chiffons imprégnés de produits chimiques, des répulsifs, de l'insecticide et du filtre solaire ;
	- manipulation du caméscope avec les substances décrites ci-dessus sur les mains ;
	- mise en contact du boîtier avec des objets en caoutchouc ou en vinyle pendant une longue période.

## **A propos de l'entretien et du stockage de l'objectif**

- Essuyez la surface de l'objectif avec un chiffon doux dans les cas suivants :
	- lorsqu'il y a des traces de doigts sur la surface de l'objectif ;
	- lorsque vous utilisez le caméscope dans des lieux chauds ou humides ;
	- lorsque l'objectif est exposé à de l'air salé, comme au bord de la mer.
- Rangez l'objectif dans un lieu bien aéré, à l'abri de la poussière et de la saleté.
- Pour éviter la formation de moisissures, nettoyez régulièrement l'objectif comme indiqué ci-dessus. Il est recommandé de faire fonctionner votre caméscope environ une fois par mois pour le conserver longtemps dans un état de fonctionnement optimal.

## **Remarques sur le chargement de la batterie rechargeable intégrée**

Le caméscope est équipé d'une batterie rechargeable intégrée permettant de conserver en mémoire la date, l'heure et d'autres réglages, même lorsque le caméscope est hors tension. La batterie rechargeable intégrée est toujours chargée lorsque le caméscope est raccordé à la prise murale via l'adaptateur secteur ou lorsque la batterie est installée. La batterie rechargeable est entièrement déchargée au bout de **3 mois environ** si vous n'utilisez pas du tout votre caméscope. Utilisez le caméscope après avoir chargé la batterie rechargeable intégrée. Néanmoins, même si la batterie rechargeable intégrée n'est pas chargée, le fonctionnement du caméscope n'est pas affecté tant que vous n'enregistrez pas la date.

### x **Procédures**

Branchez votre caméscope sur une prise murale à l'aide de l'adaptateur secteur fourni et laissez le caméscope éteint pendant plus de 24 heures.

# <span id="page-35-0"></span>**Spécifications**

## **Système**

Format de compression vidéo : AVCHD (HD)/ MPEG2 (SD)/JPEG (Images fixes) Format de compression audio : Dolby Digital 2/5,1 canaux Dolby Digital 5.1 Creator Signal vidéo : Couleur PAL, normes CCIR Spécification 1080/50i Format d'enregistrement : Film (HD) : AVCHD 1080/50i Film (SD) : MPEG2-PS Image fixe : Exif Ver.2.2\*1 Dispositif d'image : Capteur CMOS 3,6 mm (type 1/5) Pixels d'enregistrement (image fixe, 4:3) : Max. 4,0 méga (2 304 × 1 728) pixels\*2 Total : environ 2 360 000 pixels Efficaces (film, 16:9) : environ 1 430 000 pixels Efficaces (image fixe, 16:9) : environ 1 490 000 pixels Efficaces (image fixe, 4:3) : environ 1 990 000 pixels Objectif : Carl Zeiss Vario-Tessar  $10 \times ($ optique $)$ ,  $20 \times$ ,  $120 \times ($ numérique $)$ Longueur focale :  $F1,8 \sim 2,3$  $f=3.2 \sim 32.0$  mm Lors de la conversion en appareil photo 35 mm Pour les films<sup>\*3</sup>:  $43 \sim 507$  mm  $(16:9)$ Pour les images fixes :  $38 \sim 380$  mm (4:3) Température des couleurs : [AUTO], [UNE PRES.], [INTERIEUR] (3 200 K), [EXTERIEUR] (5 800 K)

- Eclairage minimum : 5 lx (lux) ([OBT.LENTE AUTO] [MARCHE], vitesse d'obturation 1/  $25 s)$ 
	- \*1 « Exif » est un format de fichier pour les images fixes, établi par la JEITA (Japan Electronics and Information Technology Industries Association). Les fichiers dans ce format peuvent comporter des informations complémentaires comme les informations de réglage du caméscope au moment de l'enregistrement.
	- \*2 La gamme de pixels unique du système de traitement d'image et du capteur ClearVid CMOS (BIONZ) de Sony permet d'obtenir une résolution d'image équivalant aux tailles indiquées.
	- \*3 Les valeurs de longueur focale sont basées sur des chiffres réels résultant de la mesure des pixels en grand angle.

## **Connecteurs d'entrée/de sortie**

Connecteur A/V à distance : Prise de sortie composante/vidéo et audio Prise HDMI OUT : Connecteur HDMI mini

## **Ecran LCD**

Image : 6,7 cm (type 2,7, format 16:9) Nombre total de points : 211 200 (960 × 220)

## **Généralités**

Alimentation requise : 6,8 V/7,2 V CC (batterie) 8,4 V CC (adaptateur secteur) Consommation moyenne : Lors d'un enregistrement avec l'écran LCD avec une luminosité normale : HD : 3,3 W SD : 2,7 W Température de fonctionnement :  $0^{\circ}$ C à + 40  $^{\circ}$ C Température de stockage : -20 °C à + 60 °C Dimensions (environ) :  $32 \times 119 \times 63$  mm (l/h/p) parties saillantes comprises  $32 \times 119 \times 63$  mm (l/h/p) parties saillantes comprises et batterie rechargeable fixée Poids (environ) : 240 g, unité principale uniquement 300 g batterie rechargeable et « Memory Stick PRO Duo » compris

## **Handycam Station DCRA-C230**

## **Connecteurs d'entrée/de sortie**

Prise A/V OUT : Prise de sortie composante/vidéo et audio Prise USB : mini-B (HDR-TG3E : sortie uniquement)

## **Adaptateur de borne USB dédié**

### **Connecteurs d'entrée/de sortie**

Prise USB : mini-B (HDR-TG3E : sortie uniquement)
#### **Adaptateur secteur AC-L200/L200B**

- Alimentation requise : 100 V à 240 V CA, 50/60 Hz
- Consommation électrique : 0,35 0,18 A
- Consommation d'énergie : 18 W
- Tension de sortie : 8,4 V CC\*
- Température de fonctionnement :  $0^{\circ}$ C à + 40  $^{\circ}$ C
- Température de stockage : -20 °C à + 60 °C
- Dimensions (environ) :  $48 \times 29 \times 81$  mm (l/h/p) parties saillantes non comprises
- Poids (environ) : 170 g cordon d'alimentation non compris
- \* Reportez-vous à l'étiquette de l'adaptateur secteur pour des spécifications détaillées.

#### **Batterie rechargeable NP-FH50**

Tension de sortie maximale : 8,4 V CC Tension de sortie : 6,8 V CC Capacité : 6,1 Wh (900 mAh) Type : Li-ion

La conception et les spécifications sont sujettes à modification sans préavis.

• Fabriqué sous licence de Dolby Laboratories.

## **A propos des marques commerciales**

- **«Handycam » et HANNDYCAM** sont des marques déposées de Sony Corporation.
- « AVCHD » et le logo « AVCHD » sont des marques commerciales de Matsushita Electric Industrial Co., Ltd. et Sony Corporation.
- « Memory Stick », «  $\overbrace{\phantom{(\mathcal{L}_1,\ldots,\mathcal{L}_{N_\text{Mupon}})}}^{\bullet}$  », « Memory Stick Duo », « MEMORY STICK DUO », « Memory Stick PRO Duo », « MEMORY STICK PRO DUO », « Memory Stick PRO-HG Duo »,
	- « MEMORY STICK PRO-HG Duo », « Magic Gate », « MAGICGATE », « MagicGate Memory Stick » et « MagicGate Memory Stick Duo » sont des marques commerciales ou des marques déposées de Sony Corporation.
- « x.v.Colour » est une marque commerciale de Sony Corporation.
- « BIONZ » est une marque commerciale de Sony Corporation.
- « BRAVIA » est une marque commerciale de Sony Corporation.
- « InfoLITHIUM » est une marque commerciale de Sony Corporation.
- Dolby et le symbole double D sont des marques commerciales de Dolby Laboratories.
- HDMI, le logo HDMI et High-Definition Multimedia Interface sont des marques commerciales ou des marques déposées de HDMI Licensing LLC.
- Microsoft, Windows, Windows Media, Windows Vista, et DirectX sont des marques commerciales ou des marques déposées de Microsoft Corporation aux Etats-Unis et/ou dans d'autres pays/régions.
- Macintosh et Mac OS sont des marques déposées de Apple Inc. aux Etats-Unis et dans d'autres pays.
- Intel, Intel Core, et Pentium sont des marques commerciales ou des marques déposées de Intel Corporation ou de ses filiales aux Etats-Unis et dans d'autres pays/régions.
- Adobe, le logo Adobe et Adobe Acrobat sont des marques commerciales ou des marques déposées de Adobe Systems Incorporated aux Etats-Unis et/ou dans d'autres pays/régions.

Tous les autres noms de produits cités dans le présent document peuvent être des marques commerciales ou des marques déposées de leurs sociétés respectives. Par ailleurs, les indications ™ et « ® » ne sont pas employées chaque fois qu'une marque est citée dans le présent manuel.

## <span id="page-37-0"></span>**Lees dit eerst**

Voordat u het apparaat gebruikt, moet u deze handleiding aandachtig lezen. Bewaar de handleiding voor het geval u deze later als referentiemateriaal nodig hebt.

## **WAARSCHUWING**

**Om het gevaar van brand of elektrische schokken te verkleinen, mag het apparaat niet worden blootgesteld aan regen of vocht.**

**Stel de batterijen niet bloot aan overmatige hitte zoals zonlicht, vuur en dergelijke.**

## **LET OP**

**U moet de batterij alleen vervangen door een batterij van het opgegeven type. Als u dit niet doet, kan dit brand of letsel tot gevolg hebben.**

## **VOOR KLANTEN IN EUROPA**

## **Let op**

De elektromagnetische velden bij de specifieke frequenties kunnen het beeld en het geluid van dit apparaat beïnvloeden.

Dit product is getest en voldoet aan de beperkingen die zijn uiteengezet in de EMCrichtlijn voor het gebruik van een verbindingskabel van minder dan 3 meter.

## **Kennisgeving**

Als de gegevensoverdracht halverwege wordt onderbroken (mislukt) door statische elektriciteit of elektromagnetische storing, moet u de toepassing opnieuw starten of de verbindingskabel (USB, enzovoort) loskoppelen en opnieuw aansluiten.

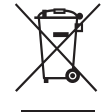

**Verwijdering van oude elektrische en elektronische apparaten (Toepasbaar in de Europese Unie en andere Europese landen met gescheiden ophaalsystemen)**

Het symbool op het product of op de verpakking wijst erop dat dit product niet als huishoudelijk afval mag worden behandeld. Het moet echter naar een plaats worden gebracht waar elektrische en elektronische apparatuur wordt gerecycled. Als u ervoor zorgt dat dit product op de correcte manier wordt verwijderd, voorkomt u voor mens en milieu negatieve gevolgen die zich zouden kunnen voordoen in geval van verkeerde afvalbehandeling. De recycling van materialen draagt bij tot het vrijwaren van natuurlijke bronnen. Voor meer details in verband met het recyclen van dit product, neemt u contact op met de gemeentelijke instanties, het bedrijf of de dienst belast met de verwijdering van huishoudafval of de winkel waar u het product hebt gekocht.

Geldt ook voor deze accessoires: "Memory Stick PRO Duo", Speciale adapter voor de USB-aansluiting

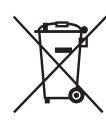

## **Verwijdering van oude batterijen (in de Europese Unie en andere Europese landen met afzonderlijke inzamelingssystemen)**

Dit symbool op de batterij of verpakking wijst erop dat de meegeleverde batterij van dit product niet als huishoudelijk afval behandeld mag worden. Door deze batterijen op juiste wijze af te voeren, voorkomt u voor mens en milieu negatieve gevolgen die zich zouden kunnen voordoen in geval van verkeerde afvalbehandeling. Het recycleren van materialen draagt bij tot het vrijwaren van natuurlijke bronnen. In het geval dat de producten om redenen van veiligheid, prestaties dan wel in verband met dataintegriteit een permanente verbinding met batterij vereisen, dient deze batterij enkel door gekwalificeerd servicepersoneel vervangen te worden. Om ervoor te zorgen dat de batterij op een juiste wijze zal worden behandeld, dient het product aan het eind van zijn levenscyclus overhandigd te worden aan het desbetreffende inzamelingspunt voor de recyclage van elektrisch en elektronisch materiaal. Voor alle andere batterijen verwijzen we u naar het gedeelte over hoe de batterij veilig uit het product te verwijderen. Overhandig de batterij bij het desbetreffende inzamelingspunt voor de recyclage van batterijen. Voor meer details in verband met het recyclen van dit product of batterij, neemt u contact op met de gemeentelijke instanties, het bedrijf of de dienst belast met de verwijdering van huishoudafval of de winkel waar u het product hebt gekocht.

## **Kennisgeving voor klanten in de landen waar EU-richtlijnen van toepassing zijn**

De fabrikant van dit product is Sony Corporation, 1-7-1 Konan Minato-ku Tokyo, 108-0075 Japan. De geautoriseerde vertegenwoordiger voor EMC en productveiligheid is Sony Deutschland GmbH, Hedelfinger Strasse 61, 70327 Stuttgart, Duitsland. Voor kwesties met betrekking tot service of garantie kunt u het adres in de afzonderlijke service- en garantiedocumenten gebruiken.

## **Opmerkingen bij het gebruik**

#### **Bijgeleverde items**

De cijfers tussen ( ) geven het bijgeleverde aantal weer.

- "Memory Stick PRO Duo" 4 GB (1)
- Netspanningsadapter (1)
- Netsnoer (1)
- Handycam Station  $(1)$   $\overline{A}$
- A/V-component kabel  $(1)$   $\boxed{B}$
- A/V-kabel  $(1)$   $\boxed{\text{C}}$
- USB-kabel (lang) (1)  $\boxed{D}$
- USB-kabel (kort)  $(1)$   $\boxed{\text{E}}$
- Speciale adapter voor de USB-aansluiting (1) F
- Dopje voor USB-adapter (1) **G**
- 21-polige verloopstekker (1)

Alleen voor modellen met de markering  $\zeta \epsilon$  aan de onderkant.

- Oplaadbare accu NP-FH50 (1)
- Polsriem (1)
- CD-ROM "Handycam Application Software" (1) ([p. 28\)](#page-63-0)
	- Picture Motion Browser (Software)
	- Gids voor PMB
	- Handycam-handboek (PDF)
- "Bedieningshandleiding" (deze handleiding) (1)

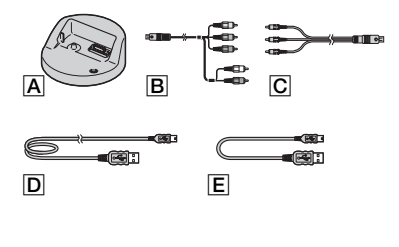

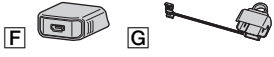

\* De speciale adapter voor de USB-aansluiting  $\boxed{\mathsf{F}}$ en het dopje voor de USB-adapter  $\boxed{G}$  zijn standaard bevestigd op de USB-kabel (kort)  $\boxed{\mathsf{E}}$ .

## <span id="page-39-0"></span>**Typen "Memory Stick" die u in de camcorder kunt gebruiken**

- Voor het opnemen van films kunt u het beste een "Memory Stick PRO Duo" van 1 GB of groter gebruiken die is gemarkeerd met:
	- MEMORY STICK PRO DUO ("Memory Stick PRO Duo")\*
	- MEMORY STICK PRO-HG DUO ("Memory Stick PRO-HG Duo")
	- \* Met of zonder het teken Mark2; beide kunnen worden gebruikt.
- Een "Memory Stick PRO Duo" van maximaal 16 GB werkt correct met deze camcorder.
- Zie [pagina 15](#page-50-0) voor de opnameduur van een "Memory Stick PRO Duo".
- "Memory Stick PRO Duo" en "Memory Stick PRO-HG Duo" worden in deze handleiding allebei "Memory Stick PRO Duo" genoemd.

## **De camcorder gebruiken**

- De camcorder is niet stofbestendig, spatbestendig of waterbestendig. Zie "[Voorzorgsmaatregelen"](#page-70-0) ([p. 35\)](#page-70-0).
- Voer de volgende handelingen niet uit wanneer het **Electric -lampje** (Film)/ **-lampje** (Stilstaand beeld) ([p. 10\)](#page-45-0), het toegangslampje ([p. 12\)](#page-47-0) of het QUICK ON-lampje ([p. 7\)](#page-42-0) brandt of knippert. Als u dit wel doet, kan de "Memory Stick PRO Duo" worden beschadigd, kunnen opgenomen beelden verloren gaan of kunnen er andere storingen optreden.
	- De "Memory Stick PRO Duo" verwijderen
	- De accu of netspanningsadapter van de camcorder verwijderen.
	- De camcorder blootstellen aan mechanische schokken of trillingen.
- Als u het LCD-scherm sluit wanneer de camcorder met de USB-kabel is aangesloten op andere apparaten, kunnen de opgenomen beelden verloren gaan.
- Bij het plaatsen of uitwerpen van de "Memory Stick PRO Duo" moet u erop letten dat de "Memory Stick PRO Duo" niet uit de camcorder springt en op de grond valt [\(p. 12](#page-47-0)).
- Wanneer u de camcorder met een kabel aansluit op een ander apparaat, moet u ervoor zorgen dat u de stekker op de juiste manier aansluit. Als u de stekker met kracht in de aansluiting duwt, kan de aansluiting worden beschadigd. Dit kan een storing in de camcorder tot gevolg hebben.
- Als u gedurende een langere tijd herhaaldelijk beelden opneemt/verwijdert, treedt fragmentatie van de gegevens op het medium op. Er kunnen dan geen beelden meer worden opgeslagen of opgenomen. In dit geval moet u de beelden eerst op een extern medium opslaan en vervolgens [MEDIA FORMATT.] uitvoeren [\(p. 27\)](#page-62-0).
- Het LCD-scherm is vervaardigd met precisietechnologie, zodat minstens 99,99% van de pixels voor gebruik beschikbaar is. Soms kunnen er zwarte stipjes en/of heldere stipjes (wit, rood, blauw of groen) verschijnen op het LCD-scherm. Deze stipjes duiden niet op fabricagefouten en hebben geen enkele invloed op de opnamen.

## **Informatie over opnemen**

- Voordat u begint met opnemen, test u de opnamefunctie om te controleren of het beeld en het geluid zonder problemen worden opgenomen.
- Opnamen worden niet vergoed, zelfs niet als er niet kan worden opgenomen of afgespeeld wegens een storing van de camcorder, problemen met het opnamemedium enzovoort.
- Televisiekleursystemen verschillen, afhankelijk van het land/de regio. Als u uw opnamen op een televisie wilt weergeven, hebt u een televisie met het PAL-systeem nodig.
- Televisieprogramma's, films, videobanden en ander beeldmateriaal zijn wellicht beschermd door copyright. Het zonder toestemming opnemen van dergelijk materiaal kan in strijd zijn met de copyrightwetgeving.

### **Informatie over het afspelen van opgenomen beelden op andere apparaten**

- De camcorder is compatibel met MPEG-4 AVC/ H.264 High Profile voor opnamen met HDbeeldkwaliteit (high definition). Het is niet mogelijk om opnamen met HD-beeldkwaliteit (high definition) af te spelen op uw camcorder met de volgende apparaten:
	- Andere apparaten die compatibel zijn met de AVCHD-indeling en die niet compatibel zijn met High Profile
	- Apparaten die niet compatibel zijn met de AVCHD-indeling

## **Sla uw opgenomen beeldgegevens op**

- U kunt het beste alle opgenomen beelden opslaan op een ander medium om te voorkomen dat uw beeldgegevens verloren gaan. U kunt de beeldgegevens het beste met de computer opslaan op een disc zoals een DVD-R. U kunt uw beeldgegevens ook opslaan met een videorecorder of een DVD/HDD-recorder ([p. 25\)](#page-60-0).
- U kunt de beeldgegevens het beste regelmatig opslaan nadat u deze hebt opgenomen.

## **Wanneer de camcorder is aangesloten op een computer**

• Probeer de "Memory Stick PRO Duo" in de camcorder niet te formatteren met een computer. Als u dit wel doet, werkt de camcorder mogelijk niet correct.

## **Informatie over de taalinstelling**

• De schermdisplays in de plaatselijke taal worden gebruikt om de bedieningsprocedures te illustreren. Wijzig desgewenst de schermtaal voordat u de camcorder gebruikt ([p. 11\)](#page-46-0).

## **Informatie over deze handleiding**

- De afbeeldingen van het LCD-scherm die in dit handboek ter illustratie worden gebruikt, zijn vastgelegd met een digitale camera en kunnen er dus anders uitzien dan de werkelijke beelden van het LCD-scherm.
- Wijzigingen in ontwerp en technische gegevens van de camcorder en accessoires voorbehouden zonder voorafgaande kennisgeving.
- De schermafbeeldingen zijn afkomstig uit Windows Vista. De schermen kunnen variëren, afhankelijk van het besturingssysteem van de computer.
- Raadpleeg ook het "Handycam-handboek" (PDF) en de "Gids voor PMB".

## **Inhoudsopgave**

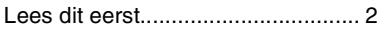

## **[Aan de slag](#page-42-1)**

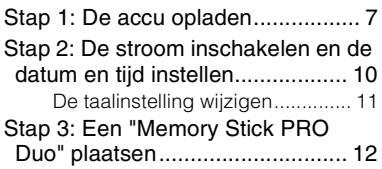

## **[Opnemen/afspelen](#page-49-0)**

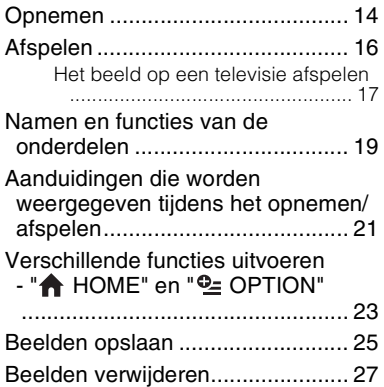

## **[Een computer gebruiken](#page-63-1)**

## [Handelingen uitvoeren met een](#page-63-0)

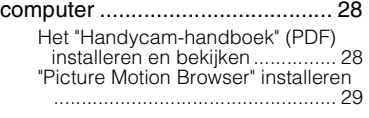

## **[Problemen oplossen](#page-67-0)**

[Problemen oplossen](#page-67-1) ..................... [32](#page-67-1)

## **[Aanvullende informatie](#page-70-1)**

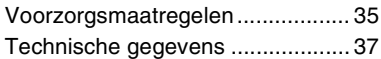

## <span id="page-42-2"></span><span id="page-42-1"></span>*Aan de slag* **Stap 1: De accu opladen**

<span id="page-42-3"></span><span id="page-42-0"></span>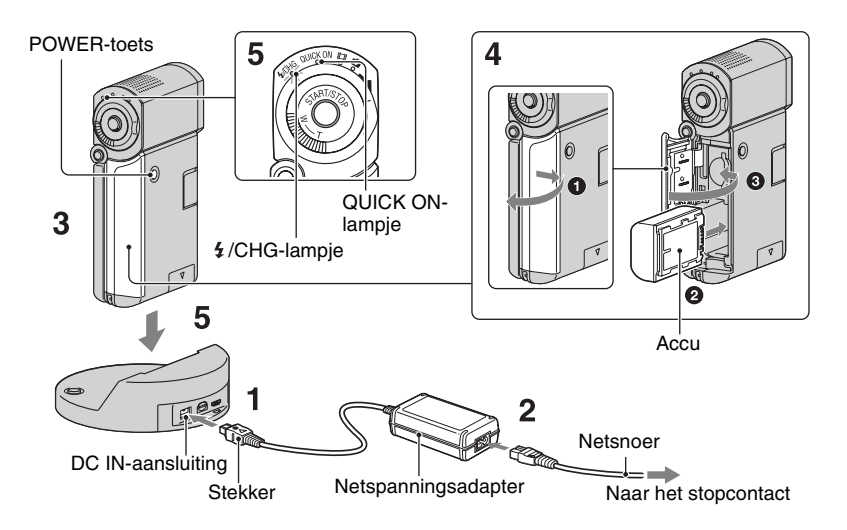

#### **U kunt de "InfoLITHIUM"-accu NP-FH50 opladen nadat u de accu in de camcorder hebt geplaatst.**

## b **Opmerkingen**

• U kunt geen andere "InfoLITHIUM"-accu op de camcorder aansluiten dan de NP-FH50.

## **1 Sluit de netspanningsadapter aan op de DC IN-aansluiting van het Handycam Station.**

Zorg ervoor dat de markering  $\triangle$  op de stekker naar boven is gericht.

## **2 Sluit het netsnoer aan op de netspanningsadapter en het stopcontact.**

## **3 Zorg ervoor dat het LCD-scherm is gesloten.**

## **4 Plaats de accu.**

- $\bullet$  Open het klepje voor de accu/Memory Stick Duo.
- 2 Plaats de accu zo ver mogelijk in de camcorder tot de accu vastklikt.
- <sup>3</sup> Sluit het klepje voor de accu/Memory Stick Duo.

**5 Plaats de camcorder op het Handycam Station zoals hierboven wordt weergegeven en druk de camcorder stevig en zo ver mogelijk in het Handycam Station.**

Het  $\frac{1}{2}$ /CHG-lampje (opladen) gaat branden en het opladen begint. Het /CHG-lampje (opladen) gaat uit wanneer de accu volledig is opgeladen. Verwijder de camcorder uit het Handycam Station.

## b **Opmerkingen**

• U kunt de accu niet opladen terwijl het QUICK ON-lampje knippert. Als het QUICK ONlampje knippert, drukt u op POWER om de camcorder uit te schakelen. Zorg ervoor dat het QUICK ON-lampje niet knippert voordat u de accu oplaadt.

## **De accu verwijderen**

Schakel de camcorder uit en open het klepje voor de accu/Memory Stick Duo. Schuif het accuontgrendelknopje. Laat de accu niet vallen.

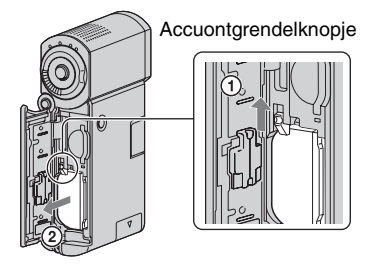

#### b **Opmerkingen**

• Wanneer u de accu verwijdert of de netspanningsadapter loskoppelt, moet het -lampje (Film)/ -lampje (Stilstaand beeld) ([p. 10](#page-45-1))/toegangslampje ([p. 12\)](#page-47-1)/QUICK ONlampje zijn uitgeschakeld.

## **De accu opladen met alleen de netspanningsadapter**

Sluit het LCD-scherm om de camcorder uit te schakelen en sluit de netspanningsadapter aan op de DC INaansluiting van de camcorder.

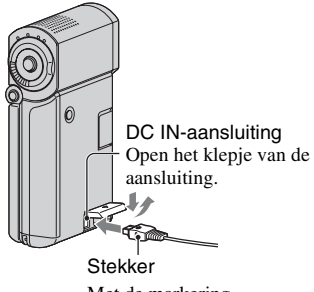

Met de markering  $\triangle$  aan de onderkant

## **Beschikbare gebruiksduur voor de bijgeleverde accu**

Oplaadduur:

Vereiste tijd in minuten (bij benadering) als u een volledig ontladen accu volledig wilt opladen.

Opname-/speelduur:

Beschikbare tijd in minuten (bij benadering) wanneer u een volledig opgeladen accu gebruikt.

"HD" staat voor de beeldkwaliteit high definition en "SD" staat voor de standaardbeeldkwaliteit.

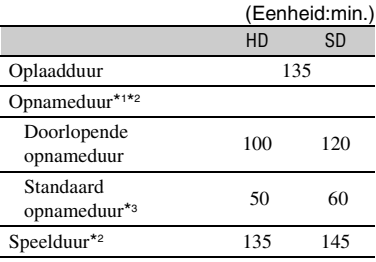

\*1 [OPNAMESTAND]: SP

\*2 Als de achtergrondverlichting van het LCD-scherm is ingeschakeld.

\*3 Bij normale opnameduur wordt de tijd weergegeven wanneer u de opname herhaaldelijk start en stopt, de stroom in- en uitschakelt en in- en uitzoomt.

#### **Informatie over de accu**

- Wanneer u de accu wilt verwijderen, schakelt u de camcorder uit en schakelt u het **I**-lampje  $(Film)/$  -lampje (Stilstaand beeld) ([p. 10](#page-45-1)) toegangslampje [\(p. 12](#page-47-1))/QUICK ON-lampje uit.
- De stroom wordt niet geleverd via de accu als de netspanningsadapter is aangesloten op de DC IN-aansluiting van de camcorder of het Handycam Station, zelfs niet als het netsnoer van de netspanningsadapter is losgekoppeld van het stopcontact.

#### **Informatie over de oplaad-/opname-/ speelduur**

- Tijden gemeten bij gebruik van de camcorder bij 25°C (10°C tot 30°C wordt aanbevolen).
- De beschikbare opname- en speelduur zijn korter als u de camcorder bij lage temperaturen gebruikt.
- De beschikbare opname- en speelduur kunnen korter zijn, afhankelijk van de gebruiksomstandigheden van de camcorder.

#### **Informatie over de netspanningsadapter**

- Gebruik de netspanningsadapter in de buurt van een stopcontact. Haal de stekker van de netspanningsadapter onmiddellijk uit het stopcontact als er een storing optreedt wanneer u de camcorder gebruikt.
- Plaats de netspanningsadapter niet in een smalle ruimte, dus bijvoorbeeld niet tussen een wand en een meubelstuk.
- Zorg ervoor dat de stekker van de netspanningsadapter of het contactpunt van de accu niet in aanraking komt met metalen voorwerpen. Dit kan een storing veroorzaken.
- Zelfs als de camcorder is uitgeschakeld, ontvangt het apparaat nog steeds stroom als het met de netspanningsadapter is aangesloten op een stopcontact.

#### **Gebruiken in het buitenland**

• U kunt de camcorder met de bijgeleverde netspanningsadapter gebruiken in andere landen/regio's. U kunt de accu ook opladen. Gebruik zo nodig een in de handel verkrijgbare stekkeradapter, afhankelijk van de vorm van het stopcontact.

Raadpleeg het "Handycam-handboek" (PDF) voor meer informatie.

## <span id="page-45-1"></span><span id="page-45-0"></span>**Stap 2: De stroom inschakelen en de datum en tijd instellen**

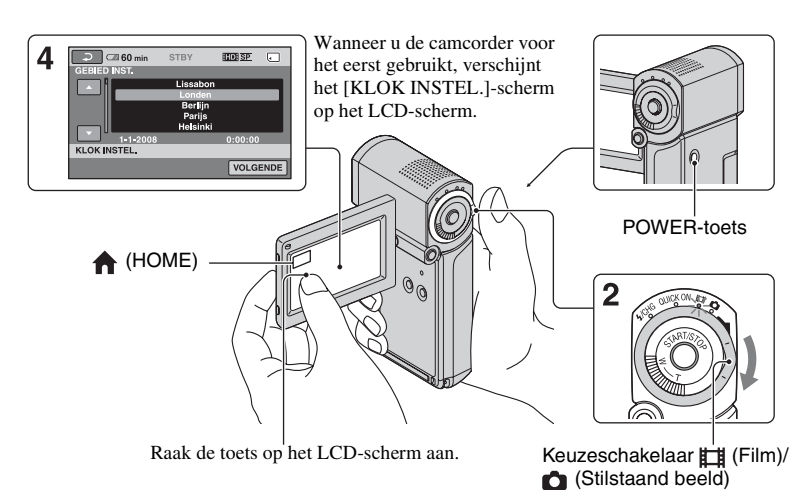

## **1 Open het LCD-scherm.**

De camcorder wordt ingeschakeld.

Als u de camcorder wilt inschakelen terwijl het LCD-scherm is geopend, sluit u het scherm en opent u het opnieuw of drukt u op POWER terwijl het LCD-scherm is geopend.

Als u het LCD-scherm wilt aanpassen, opent u het 90 graden ten opzichte van de camcorder  $(1)$ . Vervolgens draait u het LCD-scherm in de beste hoek om op te nemen of af te spelen  $(Q)$ ). U kunt het LCD-scherm 270 graden draaien in de richting van de lens  $(2)$  om op te nemen in de spiegelstand.

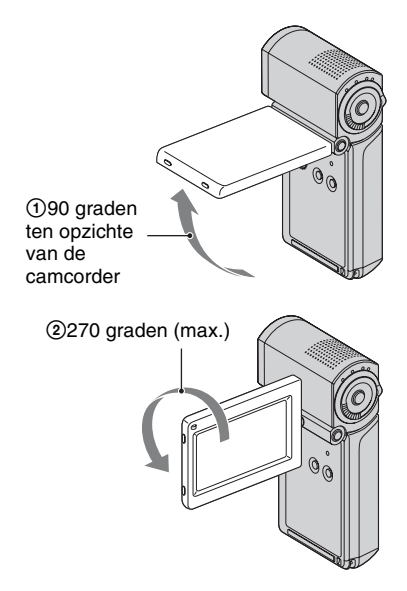

#### **2 Schuif de keuzeschakelaar (Film)/ (Stilstaand beeld) herhaaldelijk in de richting van de pijl tot het gewenste lampje gaat branden.**

**Film**): Films opnemen

**(Stilstaand beeld):** Stilstaande beelden opnemen

Ga naar [stap](#page-46-1) **4** als u de camcorder voor het eerst inschakelt.

- Wanneer u het **O**-lampje (Stilstaand beeld) inschakelt, wordt de hoogte-/ breedteverhouding van het scherm automatisch gewijzigd in 4:3 (de standaardinstelling).
- **3** Raak  $\spadesuit$  (HOME)  $\rightarrow$  $\triangleq$  **(INSTELLINGEN) → [KLOK/ TAALINS.]** t **[KLOK INSTEL.] aan.**

<span id="page-46-1"></span>**4 Selecteer de gewenste regio met / en raak [VOLGENDE] aan.**

**5 Stel [ZOMERTIJD], [J] (jaar), [M] (maand), [D] (dag), uur en minuten in en raak**  $\overline{OK}$  **aan.** 

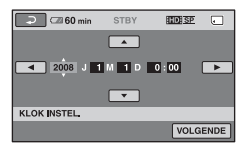

De klok begint te lopen.

## **De stroom uitschakelen**

In de opnamewachtstand/wachtstand sluit u het LCD-scherm en drukt u op POWER. Anders sluit u het LCD-scherm of drukt u op POWER.

## z **Tips**

- De datum en tijd worden niet weergegeven tijdens het opnemen, maar ze worden automatisch opgenomen op de "Memory Stick PRO Duo" en kunnen worden weergegeven tijdens het afspelen.
- U kunt de bedieningspieptonen uitschakelen  $\phi$  (HOME)  $\rightarrow \bullet$  (INSTELLINGEN)  $\rightarrow$  [INS.GELUID/WRGV]  $\rightarrow$  [PIEPTOON]  $\rightarrow$  [UIT] aan te raken.
- Wanneer u het LCD-scherm sluit in de wachtstand/opnamestand, gaat het QUICK ONlampje knipperen en schakelt de camcorder over naar de slaapstand. Als [SNEL AAN STBY] is ingesteld op [UIT] in het HOME MENU [\(p. 24](#page-59-0)), wordt de camcorder uitgeschakeld als u het LCD-scherm sluit.

## <span id="page-46-0"></span>**De taalinstelling wijzigen**

U kunt de schermdisplays wijzigen zodat berichten in een bepaalde taal worden weergegeven.

Raak  $\bigoplus$  (HOME)  $\rightarrow$ 

 $\bigoplus$  (INSTELLINGEN)  $\rightarrow$  [KLOK/  $\overline{A}$  TAALINS.]  $\rightarrow$  [ $\overline{A}$ ] TAALINSTELL.] aan en selecteer de gewenste taal.

## <span id="page-47-1"></span><span id="page-47-0"></span>**Stap 3: Een "Memory Stick PRO Duo" plaatsen**

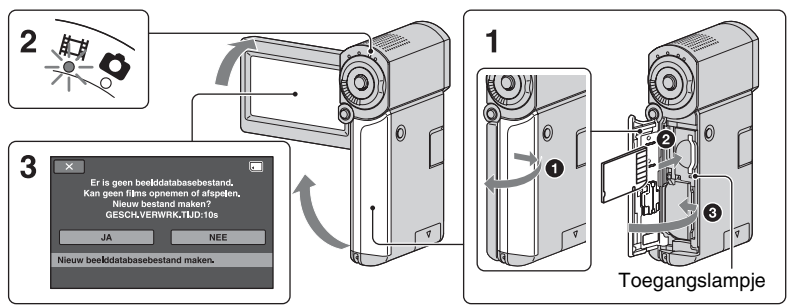

Wanneer u een nieuwe "Memory Stick PRO Duo" plaatst, verschijnt het scherm [Nieuw beelddatabasebestand maken.]

Zie [pagina 4](#page-39-0) voor meer informatie over de "Memory Stick" die u in de camcorder kunt gebruiken.

#### **1 Plaats de "Memory Stick PRO Duo".**

- 1 Open het klepje voor de accu/Memory Stick Duo.
- 2 Plaats de "Memory Stick PRO Duo" zo ver mogelijk in de camcorder tot de accu vastklikt.
- <sup>3</sup> Sluit het klepje voor de accu/Memory Stick Duo.

## **2 Open het LCD-scherm en schakel**  het **the lampie** (Film) in.

<span id="page-47-2"></span>**3 Raak [JA] aan op het scherm [Nieuw beelddatabasebestand maken.].**

## **De "Memory Stick PRO Duo" verwijderen**

Open het klepje voor de accu/Memory Stick Duo en druk voorzichtig één keer op de "Memory Stick PRO Duo".

#### b **Opmerkingen**

- Voer de volgende handelingen niet uit wanneer het **H** -lampje (Film)/ **C** -lampje (Stilstaand beeld) ([p. 10\)](#page-45-1), het toegangslampje of het QUICK ON-lampje ([p. 7](#page-42-3)) brandt of knippert. Als u dit wel doet, kan het medium worden beschadigd, kunnen opgenomen beelden verloren gaan of kunnen er andere storingen optreden.
	- De "Memory Stick PRO Duo" uit de camcorder verwijderen
	- De accu of netspanningsadapter verwijderen
	- De camcorder schudden of ergens tegenaan stoten
- Open het klepje voor de accu/Memory Stick Duo niet tijdens het opnemen.
- Als u de "Memory Stick PRO Duo" in de verkeerde richting in de sleuf plaatst, kunnen de "Memory Stick PRO Duo", de Memory Stick Duo-sleuf of de beeldgegevens beschadigd raken.

• Als [Het maken van een nieuw beelddatabasebestand is mislukt. Er is mogelijk niet voldoende vrije ruimte beschikbaar.] wordt weergegeven in [stap](#page-47-2) **3**, moet u de "Memory Stick PRO Duo" formatteren [\(p. 27](#page-62-0)). Als u de "Memory Stick PRO Duo" formatteert, worden alle gegevens gewist.

#### <span id="page-49-1"></span><span id="page-49-0"></span>*Opnemen/afspelen*

## **Opnemen**

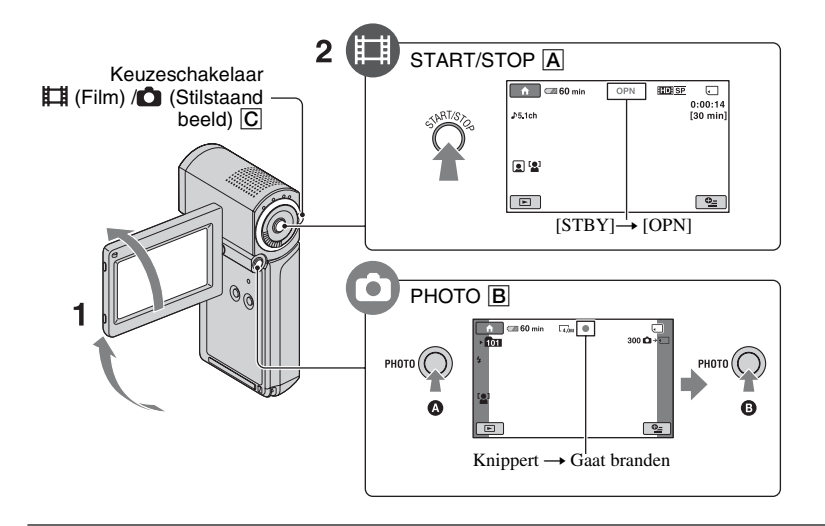

## **1 Open het LCD-scherm.**

## **2** Schuif de keuzeschakelaar  $\sharp\sharp$  (Film)/ **○** (Stilstaand beeld) **C** tot het **gewenste lampje gaat branden.**

- **TH** (Film): Films opnemen
- (Stilstaand beeld): Stilstaande beelden opnemen

## **3 Begin met opnemen.**

#### **Druk op START/STOP** A**.**

Druk nogmaals op START/STOP **A** om de opname te stoppen.

• Raadpleeg het "Handycam-handboek" (PDF) om het beeld weer te geven met SDbeeldkwaliteit (standard definition).

## **Films Stilstaande beelden**

Ō

**Druk PHOTO** B **enigszins in om de**  scherpstelling aan te passen  $\Omega$  (u **hoort een pieptoon) en druk de toets volledig in**  $\mathbf{\Theta}$  **(u hoort een sluitergeluid).**

 $\blacksquare$  wordt weergegeven naast  $\blacksquare$ . Als  $\blacksquare$ verdwijnt, is het beeld opgenomen.

#### b **Opmerkingen**

• Als u het LCD-scherm sluit tijdens het opnemen, wordt het opnemen gestopt.

## **Ö** Tips

- U kunt de vrije ruimte op de "Memory Stick PRO Duo" controleren door  $\leftarrow$  (HOME)  $\rightarrow$  $\bigoplus$  (MEDIA BEHEREN)  $\rightarrow$  [MEDIA-INFO] aan te raken.
- U kunt stilstaande beelden opnemen terwijl u een film opneemt door op PHOTO **B** te drukken.
- Wanneer een filmbestand groter wordt dan 2 GB, wordt automatisch een nieuw filmbestand gemaakt.
- <span id="page-50-0"></span>• De maximale opnameduur van de Sony "Memory Stick PRO Duo" is als volgt met de opnamestand [HD SP] (de standaardinstelling):
	- 1 GB: ongeveer 15 minuten
	- 2 GB: ongeveer 30 minuten
	- 4 GB: ongeveer 65 minuten
	- 8 GB: ongeveer 140 minuten
	- 16 GB: ongeveer 285 minuten
- Als u de capaciteit van de "Memory Stick PRO Duo" meet, staat 1 GB gelijk aan 1 miljard bytes, waarvan een deel wordt gebruikt voor gegevensbeheer.
- Controleer het aantal stilstaande beelden dat kan worden opgenomen op het LCD-scherm van de camcorder ([p. 21\)](#page-56-1).
- U kunt stilstaande beelden vastleggen uit opgenomen films (HDR-TG1E). Raadpleeg het "Handycam-handboek" (PDF) voor meer informatie.

## <span id="page-51-0"></span>**Afspelen**

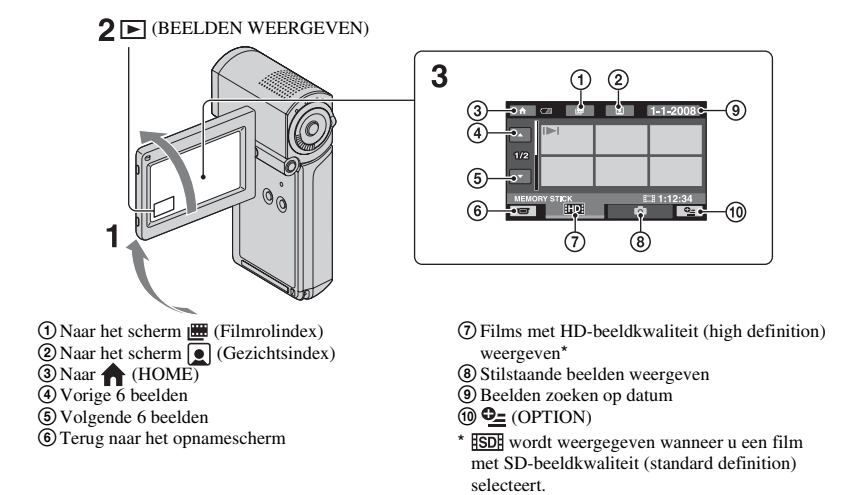

## **1 Open het LCD-scherm om de camcorder in te schakelen.**

## **2 Raak** ► (BEELDEN WEERGEVEN) aan.

Het scherm VISUAL INDEX wordt op het LCD-scherm weergegeven. (Het kan even duren voordat de miniaturen worden weergegeven.)

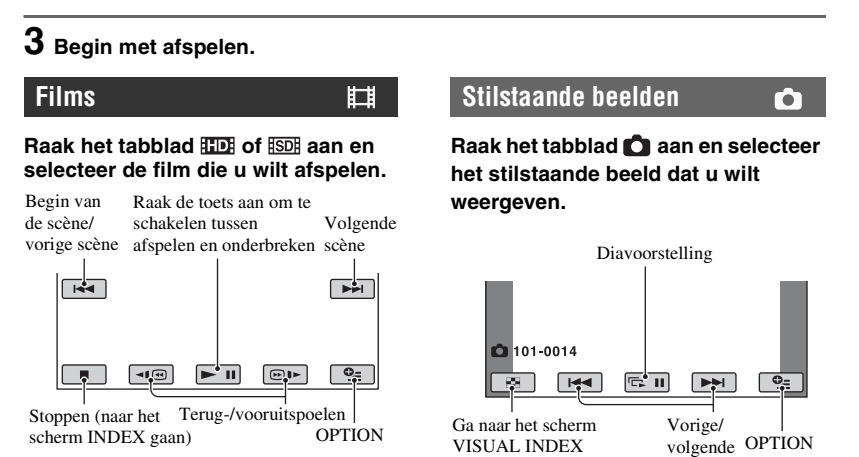

## **Het volume van films aanpassen**

Raak  $Q_{\equiv}$  (OPTION)  $\rightarrow$  tabblad  $\Box \rightarrow$ [VOLUME] aan wanneer u een film afspeelt en regel vervolgens het volume met  $|$   $+$   $|$ .

#### z **Tips**

• Op het scherm VISUAL INDEX wordt I weergegeven bij het beeld op het tabblad dat het laatst is afgespeeld/opgenomen ( $\blacktriangleright$  voor een stilstaand beeld). Wanneer u een film aanraakt met de markering  $\blacksquare$ , kunt u de film afspelen vanaf het punt waar u het afspelen eerder hebt gestopt.

## <span id="page-52-0"></span>**Het beeld op een televisie afspelen**

De aansluitmethoden en de kwaliteit van het beeld (HD (high definition)/SD (standard definition)) op een televisie kunnen variëren, afhankelijk van het aangesloten type televisie en de gebruikte aansluitingen.

Gebruik de bijgeleverde netspanningsadapter als stroombron ([p. 7\)](#page-42-2). Raadpleeg ook de gebruiksaanwijzing bij het apparaat dat u wilt aansluiten.

#### b **Opmerkingen**

• Stel tijdens de opname [X.V.COLOR] in op [AAN] om af te spelen op een x.v.Colorcompatibele televisie. Tijdens het afspelen moet u mogelijk bepaalde instellingen op de televisie aanpassen. Raadpleeg de gebruiksaanwijzing van uw televisie voor meer informatie.

#### **Procedures**

#### **Schakel de invoer op de televisie over naar de aangesloten aansluiting.**

Raadpleeg de gebruiksaanwijzing van de televisie.  $\overline{1}$ 

#### **Sluit uw camcorder op de televisie aan volgens de instructies in de [TV-AANSLUITGIDS].**

Raak  $\bigoplus$  (HOME)  $\rightarrow \bigoplus$  (OVERIG)  $\rightarrow$ [TV-AANSLUITGIDS] aan. Ī

#### **Voer de vereiste uitvoerinstellingen uit op uw camcorder.**

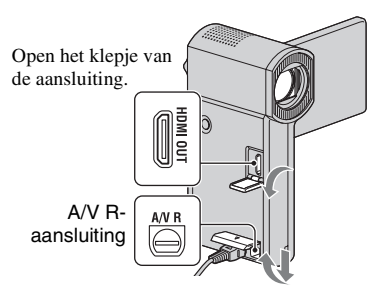

Open het klepje van de aansluiting.

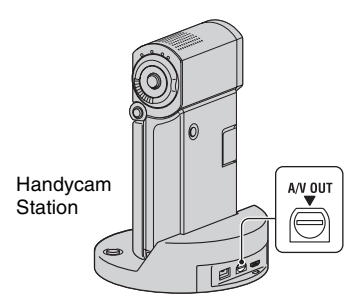

#### b **Opmerkingen**

- Wanneer de A/V-kabel wordt gebruikt voor het uitvoeren van beelden, worden beelden met SD-beeldkwaliteit (standard definition) uitgevoerd.
- De camcorder en het Handycam Station zijn uitgerust met een A/V R-aansluiting of A/V OUT-aansluiting. Sluit de A/V-kabel of A/V-componentkabel aan op het Handycam Station of de camcorder. Als u de A/V-kabel of A/V-componentkabel tegelijkertijd op het Handycam Station en de camcorder aansluit, kunnen er storingen in het beeld optreden.

## <span id="page-54-0"></span>**Namen en functies van de onderdelen**

De toetsen, aansluitingen, enzovoort die niet in andere hoofdstukken worden uitgelegd, worden hier beschreven.

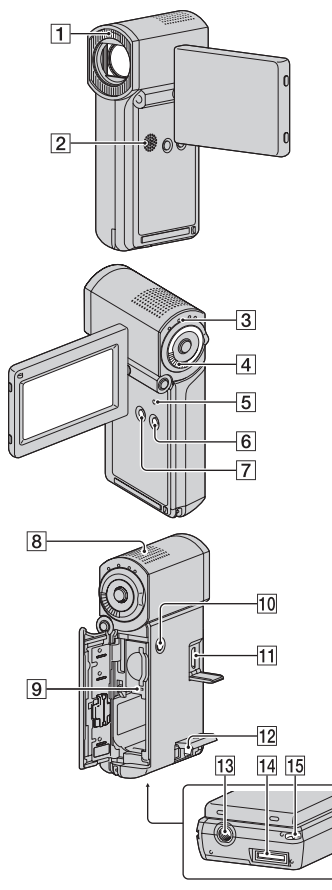

#### Handycam Station

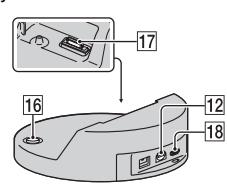

## **Opnemen/afspelen**

Met de standaardinstelling gaat de flitser automatisch af, afhankelijk van de opnameomstandigheden.

## Raak  $\bigoplus$  (HOME)  $\rightarrow \bigoplus$

 $(INSTELLINGEN) \rightarrow [FOTO-INSTELL.]$  $\rightarrow$  [FLITSFUNCTIE] aan om de instelling te wijzigen.

## B **Luidspreker**

## **[3] OUICK ON-lampje**

Knippert in de slaapstand. Als u het LCD-scherm opent wanneer het QUICK ON-lampje knippert, kunt u na ongeveer 1 seconde beginnen met opnemen (QUICK ON).

Het knipperen houdt op en de stroom wordt automatisch uitgeschakeld als u de camcorder gedurende een bepaalde periode niet bedient in de slaapstand ([SNEL AAN STBY], [p. 24\)](#page-59-1).

## **A** Motorzoomknop

Als u de motorzoomknop voorzichtig verschuift, kunt u langzaam in- en uitzoomen op het onderwerp. Verschuif de motorzoomknop verder voor een snellere zoombeweging.

U kunt stilstaande beelden vergroten van ongeveer 1,1 tot 5 keer het oorspronkelijke formaat (Weergavezoom).

• Wanneer u het scherm aanraakt tijdens weergavezoom, wordt het punt dat u hebt aangeraakt, weergegeven in het midden van het LCD-scherm.

## <span id="page-54-1"></span>E **RESET-toets**

Druk op RESET om alle instellingen, inclusief de klokinstelling, te initialiseren.

## **6** EASY-toets

Druk op EASY om **EASY** weer te geven. De meeste instellingen worden automatisch ingesteld, zodat u gemakkelijk kunt opnemen/afspelen. Druk nogmaals op EASY om de functie te annuleren.

## G **DISP/BATT INFO-toets**

U kunt de schermweergave wijzigen wanneer u op DISP/BATT INFO drukt terwijl de stroom is ingeschakeld.

U kunt de resterende accuduur controleren wanneer u op deze toets drukt nadat u het LCD-scherm hebt geopend en op POWER drukken om de camcorder uit te schakelen.

#### **8** Interne microfoon

Het geluid dat door de interne microfoon wordt opgepikt, wordt geconverteerd naar 5,1-kanaals surround sound en opgenomen.

#### I **Toegangslampje**

Als het toegangslampje brandt of knippert, is uw camcorder bezig met schrijven of lezen van gegevens op de "Memory Stick PRO Duo".

#### **10 POWER-toets**

Druk op POWER om de camcorder in te schakelen. Als u op deze toets drukt wanneer de stroom is ingeschakeld, wordt de camcorder uitgeschakeld.

• Als u op POWER drukt om de camcorder in te schakelen terwijl het LCD-scherm is gesloten, schakelt de camcorder over naar de slaapstand. Als u in de slaapstand op POWER drukt, wordt de camcorder uitgeschakeld.

#### **13** Bevestigingspunt voor statief **(onderkant)**

Bevestig het statief (optioneel) met een statiefschroef (optioneel: de schroef mag niet langer dan 5,5 mm zijn) op het bevestigingspunt voor het statief.

#### **15 Haakje voor polsriem (onderkant)**

Bevestig de riem en plaats uw hand door de lus om te voorkomen dat de camcorder valt en wordt beschadigd.

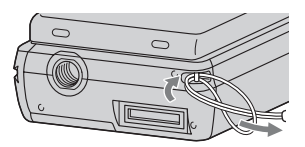

## **Aansluiten op andere apparaten**

#### K **HDMI OUT-aansluiting**

Sluit de HDMI-kabel (optioneel) aan op deze aansluiting.

#### 12 A/V R-aansluiting/A/V OUT**aansluiting**

Sluit de A/V-componentkabel of de A/V-kabel aan op deze aansluiting.

#### N **Interfaceaansluiting (onderkant)**

Hiermee kunt u de camcorder aansluiten op het Handycam Station of de speciale adapter voor de USB-aansluiting. Als u de speciale adapter voor de USBaansluiting bevestigt, kunt u de USB-kabel aansluiten op de camcorder zonder het Handycam Station te gebruiken.

## **16**  $\bullet$  **-toets (DISC BURN)**

Maak een disc door de camcorder aan te sluiten op een computer, enzovoort. Raadpleeg de "Gids voor PMB" [\(p. 31](#page-66-0)) voor meer informatie.

#### Q **Interfaceaansluiting (Handycam Station)**

Hier kunt u de interfaceaansluiting van de camcorder aansluiten wanneer u de camcorder aansluit op het Handycam Station.

#### <span id="page-55-0"></span>**18**  $\psi$ -aansluiting (USB)

Sluit de USB-kabel aan op deze aansluiting.

• Voor de HDR-TG3E: alleen uitvoer

## <span id="page-56-1"></span><span id="page-56-0"></span>**Aanduidingen die worden weergegeven tijdens het opnemen/afspelen**

## **Films opnemen**

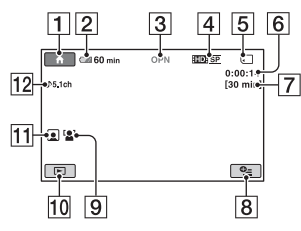

## **Stilstaande beelden opnemen**

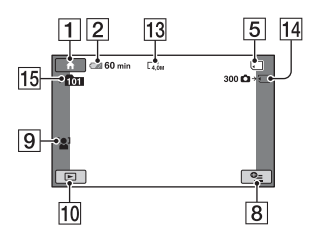

## **Films weergeven**

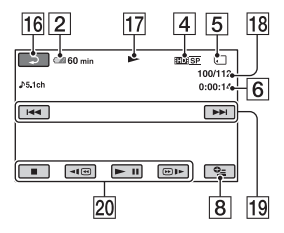

## **Stilstaande beelden weergeven**

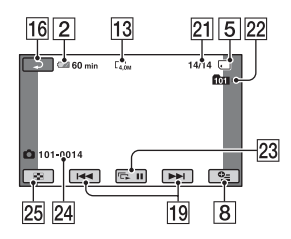

- **1** HOME-toets
- $[2]$  Resterende accuduur (bij benadering)
- **3** Opnamestatus ([STBY] (wachtstand) of [OPN] (opnemen))
- D Opnamekwaliteit (HD/SD) en opnamestand (FH/HQ/SP/LP)
- **5** Media
- **6** Teller (uur/minuut/seconde)
- **7** Resterende opnameduur
- **8** OPTION-toets
- **9** GEZICHTSDETECTIE
- 10 BEELDEN WEERGEVEN-toets
- 11 Gezichtsindex ingesteld
- 12 5,1-kanaals surround-opname
- 13 Beeldformaat
- 14 Geschat aantal stilstaande beelden dat kan worden opgenomen en het medium/ Tijdens het opnemen van stilstaande beelden
- 15 Opnamemap
- 16 Toets voor teruggaan
- 17 Afspeelstand
- 18 Nummer huidige film/Totaal aantal films
- 19 Toets voor vorige/volgende
- 20 Videobedieningstoetsen
- 21 Nummer huidig stilstaand beeld/Totaal aantal stilstaande beelden
- 22 Weergavemap
- 23 Toets voor diavoorstelling
- 24 Bestandsnaam
- 25 VISUAL INDEX-toets

## **Aanduidingen op de LCD-schermen**

De volgende aanduidingen worden tijdens het opnemen/afspelen weergegeven om de instellingen van de camcorder aan te geven.

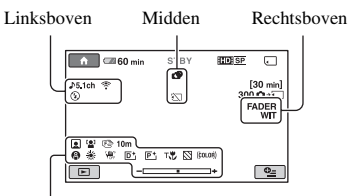

Onder

## **Linksboven**

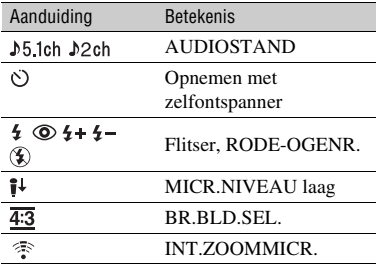

## **Midden**

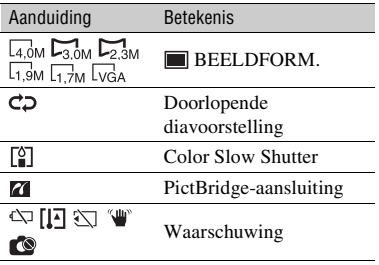

## **Rechtsboven**

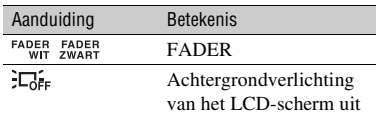

#### **Onder**

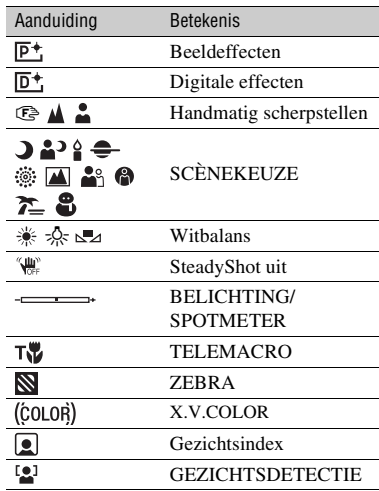

## z **Tips**

- De aanduidingen en hun posities worden bij benadering weergegeven en verschillen van wat u in werkelijkheid ziet. Raadpleeg het "Handycam-handboek" (PDF) voor meer informatie.
- De datum en tijd van opname worden automatisch op de "Memory Stick PRO Duo" opgeslagen. Ze worden niet weergegeven tijdens het opnemen. U kunt deze echter weergeven als [GEGEVENSCODE] tijdens het afspelen.

## <span id="page-58-0"></span>**Verschillende functies uitvoeren - "A HOME" en "<sup><u><sup>o</sup></u> OPTION"</mark>**</sup>

U kunt het menuscherm weergeven door  $\bigoplus$  (HOME)/ $\bigodot$  (OPTION) aan te raken. Raadpleeg het "Handycam-handboek" (PDF) ([p. 28\)](#page-63-2) voor meer informatie over de menu-items.

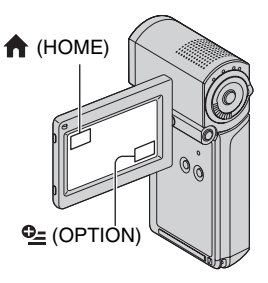

## **Gebruik van het HOME MENU**

U kunt de gebruiksinstellingen aan uw wensen aanpassen. Raak (HOME) aan om het menuscherm weer te geven.

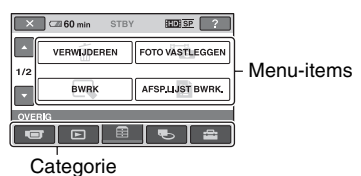

- **1 Raak de gewenste categorie en vervolgens het gewenste item aan om de instelling te wijzigen.**
- **2 Volg de aanwijzingen op het scherm.**

## z **Tips**

- Als het item niet op het scherm wordt weergegeven, raakt u  $\Box/\Box$  aan om een andere pagina weer te geven.
- Als u het scherm HOME MENU wilt verbergen, raakt u  $\overline{X}$ aan.
- U kunt items die grijs worden weergegeven, niet tegelijkertijd selecteren of activeren in de huidige stand voor opnemen/afspelen.

## **De uitleg voor het HOME MENU weergeven (HELP)**

- 1 Raak (HOME) aan.
- $(2)$  Raak  $\boxed{?}$  (HELP) aan.

Het onderste gedeelte van [?] (HELP) wordt oranje.

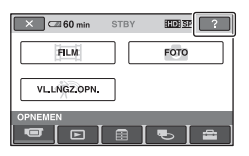

- Opnemen/atspeler **23Opnemen/afspelen**
- 3 Raak het item aan waarover u meer wilt weten.

Wanneer u een item aanraakt, wordt de beschrijving van het item op het scherm weergegeven.

Als u het geselecteerde item wilt gebruiken, raakt u [JA] aan.

## **Gebruik van het OPTION MENU**

Het <sup>0</sup> OPTION MENU verschijnt op dezelfde manier als het pop-upvenster dat wordt weergegeven wanneer u met de rechtermuisknop klikt bij een computer. Druk op  $Q_2$  (OPTION) om de menu-items weer te geven die u in de huidige situatie kunt wijzigen.

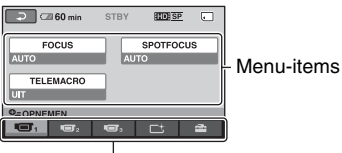

Tabblad

**1 Raak het gewenste tabblad en vervolgens het gewenste item aan om de instelling te wijzigen.**

**2 Nadat u de instelling hebt**  voltooid, raakt u  $\overline{\text{OK}}$  aan.

#### b **Opmerkingen**

- Raak een ander tabblad aan als het gewenste item niet op het scherm wordt weergegeven. Als u het item helemaal niet kunt vinden, is de functie niet beschikbaar in de huidige situatie.
- Het  $Q_{\equiv}$  (OPTION) MENU kan niet worden gebruikt wanneer Easy Handycam wordt gebruikt.

## <span id="page-59-1"></span><span id="page-59-0"></span>**Items van het HOME MENU**

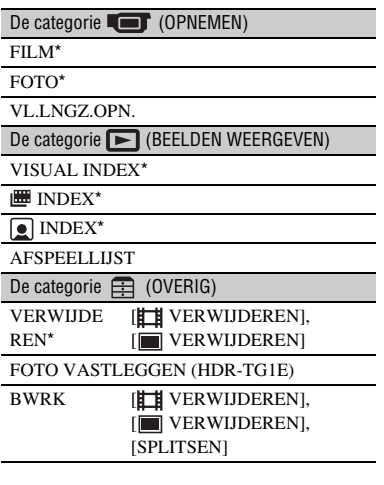

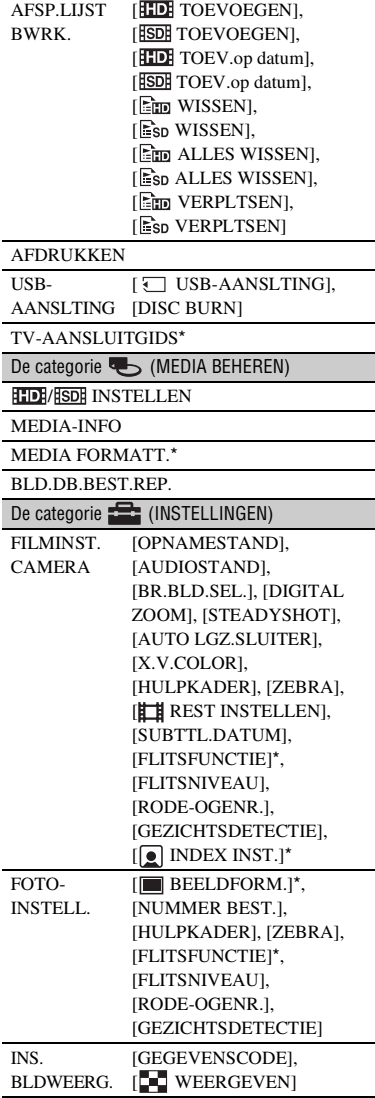

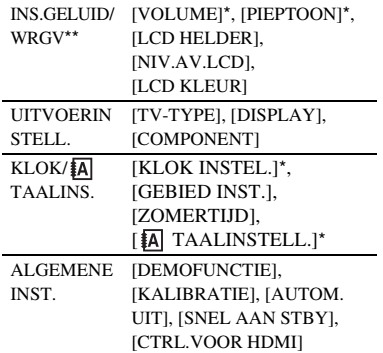

\* U kunt deze items ook instellen wanneer Easy Handycam wordt gebruikt.

\*\* De naam van het menu wordt gewijzigd in [INSTELL.GELUID] tijdens gebruik van Easy Handycam.

## **Items van het OPTION MENU**

Items die u alleen in het OPTION MENU kunt instellen, worden hierna beschreven.

#### Tabblad  $\blacksquare$

[FOCUS], [SPOTFOCUS], [TELEMACRO], [BELICHTING], [SPOTMETER], [SCÈNEKEUZE], [WITBALANS], [COLOR SLOW SHTR]

Tabblad  $\Box$ 

[FADER], [DIG EFFECT], [B EFFECT]

Tabblad **Ex** 

[INT.ZOOMMICR.], [MICR.NIVEAU], [Z.ONTSPANNER], [TIJD], [GELUID OPNEMEN]

– (Tabblad afhankelijk van de situatie/geen tabblad)

[SLIDE SHOW], [SLIDE SHOW-INST.], [AANTAL], [DATUM/TIJD], [FORMAAT]

## <span id="page-60-0"></span>**Beelden opslaan**

Omdat de capaciteit van de "Memory Stick PRO Duo" beperkt is, moet u de beeldgegevens opslaan op een extern medium, zoals een DVD-R of de vaste schijf van een computer. U kunt de beelden die met de camcorder

## **Een computer gebruiken**

zijn opgenomen, als volgt opslaan.

Als u "Picture Motion Browser" op de bijgeleverde CD-ROM gebruikt, kunt u de beelden opslaan die op de camcorder zijn opgenomen met HD-beeldkwaliteit (high definition) of SD-beeldkwaliteit (standard definition).

U kunt films met HD-beeldkwaliteit (high definition) eventueel van de computer naar de camcorder schrijven. Raadpleeg de "Gids voor PMB" [\(p. 31](#page-66-0)) voor meer informatie.

## **Een disc maken met One Touch (One Touch Disc Burn)**

U kunt beelden die op de camcorder zijn opgenomen, eenvoudig rechtstreeks op een disc opslaan door op (DISC BURN) te drukken.

## **Beelden opslaan op een computer**

U kunt beelden die op de camcorder zijn opgenomen, opslaan op de vaste schijf van een computer.

## **Een disc maken met geselecteerde beelden**

U kunt beelden die naar uw computer zijn gekopieerd, op een disc opslaan. U kunt deze beelden ook bewerken.

## **De camcorder aansluiten op andere apparaten**

Raadpleeg het "Handycam-handboek" (PDF) voor meer informatie.

## **Aansluiten met de A/V-kabel**

U kunt met SD-beeldkwaliteit (standard definition) kopiëren naar videorecorders en DVD/HDD-recorders.

## **Aansluiten met de USB-kabel**

U kunt films met HD-beeldkwaliteit (high definition) kopiëren naar DVD-writers, enzovoort die geschikt zijn voor het kopiëren van films.

# <span id="page-62-1"></span>**Beelden verwijderen**

Selecteer vóór de bewerking de beeldkwaliteit van de film die u wilt verwijderen.

## **1** Raak  $\bigoplus$  (HOME)  $\rightarrow \bigoplus$  (OVERIG) → [VERWIJDEREN] aan.

## <span id="page-62-3"></span>**2 Raak [ VERWIJDEREN] aan.**

## <span id="page-62-2"></span>**3 Raak [ VERWIJDEREN] of [ VERWIJDEREN] aan en raak vervolgens de film aan die u wilt verwijderen.**

De geselecteerde film wordt gemarkeerd met  $\checkmark$ .

$$
4\text{ Raak}\boxdot\rightarrow\text{[JA]}\rightarrow\text{[OK]}\text{ aan.}
$$

## **Alle films in één keer verwijderen**

Raak in [stap](#page-62-2) **3** [ ALLES VERW.]/  $[IBDB]$  ALLES VERW.]  $\rightarrow$   $[JA]$   $\rightarrow$   $[JA]$   $\rightarrow$ OK aan.

## **Stilstaande beelden verwijderen**

- 1 Raak in [stap](#page-62-3) **2** [ VERWIJDEREN] aan.
- <span id="page-62-4"></span>2 Raak [ VERWIJDEREN] aan en raak vervolgens het stilstaande beeld aan dat u wilt verwijderen. Het geselecteerde stilstaande beeld wordt gemarkeerd met  $\checkmark$ .
- 3 Raak  $\overline{OK}$   $\rightarrow$  [JA]  $\rightarrow$   $\overline{OK}$  aan.

#### z **Tips**

• Als u alle stilstaande beelden in één keer wilt verwijderen, raakt u in [stap](#page-62-4) 2 [**m**] ALLES  $VERW.]\rightarrow [JA] \rightarrow [JA] \rightarrow [\overline{OK}]$  aan.

## <span id="page-62-0"></span>**Alle beelden verwijderen (Formatteren)**

Raak  $\bigoplus$  (HOME)  $\rightarrow \bigoplus$  (MEDIA  $BEHEREN) \rightarrow [MEDIA FORMATT.] \rightarrow$  $[JA] \rightarrow [JA] \rightarrow \boxed{OK}$  aan.

#### b **Opmerkingen**

• Bij het formatteren worden alle gegevens op de "Memory Stick PRO Duo" verwijderd.

# <span id="page-63-1"></span><span id="page-63-0"></span>**Handelingen uitvoeren met een computer**

## **Handboek/software die moeten worden geïnstalleerd**

#### x **"Handycam-handboek" (PDF)**

"Handycam-handboek" (PDF) geeft u een gedetailleerde uitleg over de camcorder en het praktische gebruik ervan.

#### $\blacksquare$  **"Picture Motion Browser" (alleen voor Windows-gebruikers)**

"Picture Motion Browser" is de bijgeleverde software. U kunt de volgende handelingen uitvoeren:

- Een disc maken met One Touch
- Beelden importeren naar een computer
- Geïmporteerde beelden bewerken
- Een disc maken

## b **Opmerkingen**

**• De bijgeleverde software "Picture Motion Browser" wordt niet ondersteund door Macintosh-computers. Ga naar de volgende website voor meer informatie over het gebruik van een Macintosh-computer die op de camcorder is aangesloten. http://guide.d-imaging.sony.co.jp/mac/ms/nl/**

## <span id="page-63-2"></span>**Het "Handycam-handboek" (PDF) installeren en bekijken**

Als u het "Handycam-handboek" (PDF) wilt bekijken, moet u Adobe Reader op de computer installeren.

- 1 Schakel de computer in.
- 2 Plaats de CD-ROM (bijgeleverd) in het schijfstation van uw computer. Het keuzescherm voor installatie wordt weergegeven.

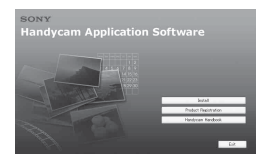

3 Klik op [Handycam Handbook]. Het installatiescherm voor het "Handycamhandboek" (PDF) wordt weergegeven.

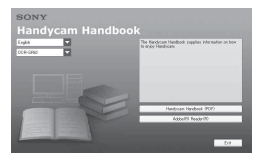

4 Selecteer de gewenste taal en de modelnaam voor de Handycam en klik vervolgens op [Handycam Handbook (PDF)].

De installatie wordt gestart. Wanneer de installatie is voltooid, verschijnt de snelkoppeling voor het "Handycamhandboek" (PDF) op het bureaublad van uw computer.

- U vindt de modelnaam van de Handycam onder aan de zijkant van het apparaat.
- $\textcircled{\small\texttt{S}}$  Klik op [Exit]  $\rightarrow$  [Exit] en verwijder vervolgens de CD-ROM uit het schijfstation van uw computer. Als u het "Handycam-handboek" wilt weergeven, dubbelklikt u op de snelkoppeling voor het "Handycamhandboek".

## z **Tips**

- Macintosh-gebruikers moeten de stappen hieronder volgen.
	- **O** Schakel de computer in.
	- 2 Plaats de CD-ROM (bijgeleverd) in het schijfstation van uw computer.
	- 3 Open de map [Handbook] op de CD-ROM, dubbelklik op de map [NL] en sleep het bestand "Handbook.pdf" naar uw computer.

Als u het "Handycam-handboek" wilt weergeven, dubbelklikt u op "Handbook.pdf".

## <span id="page-64-0"></span>**"Picture Motion Browser" installeren**

#### x **Systeemvereisten**

- **OS:** Microsoft Windows 2000 Professional SP4/Windows XP SP2\*/Windows Vista\*
	- \* 64-bits edities en startpakketten (editie) worden niet ondersteund.

De standaardinstallatie is vereist.

De werking wordt niet gegarandeerd als het bovenstaande besturingssysteem werd geüpgraded of als het in een multibootomgeving wordt gebruikt.

- **CPU:** Intel Pentium 4 2,8 GHz of sneller (Intel Pentium 4 3,6 GHz of sneller, Intel Pentium D 2,8 GHz of sneller, Intel Core Duo 1,66 GHz of sneller, Intel Core 2 Duo 1,66 GHz of sneller aanbevolen.)
	- Intel Pentium III 1 GHz of sneller maakt de volgende handelingen mogelijk:
		- De inhoud importeren naar de computer
		- One Touch Disc Burn
		- Een disc in AVCHD-indeling/DVD-video maken
		- Een disc kopiëren
		- Alleen de inhoud met SD-beeldkwaliteit (standard definition) verwerken

**Geheugen:** Voor Windows 2000,

Windows XP: 512 MB of meer (1 GB of meer wordt aanbevolen.) Voor alleen het verwerken van inhoud met SD-beeldkwaliteit (standard definition) is 256 MB geheugen of meer nodig.

Voor Windows Vista: 1 GB of meer

- **Vaste schijf:** Vereist schijfvolume voor de installatie: ongeveer 500 MB (10 GB of meer kan nodig zijn wanneer u discs maakt in AVCHD-indeling.)
- **Beeldscherm:** Minimaal 1.024 × 768 punten

**Overige:**  $\sqrt[q]{\text{USBاnoort (deze moet$ standaard voorzien zijn, Hi-Speed USB (USB 2.0-compatibel) is aanbevolen), DVD-brander (CD-ROM-station nodig voor de installatie)

### **Let op**

Deze camcorder neemt beeldmateriaal met high definition op in de AVCHD-indeling. Met de bijgeleverde pc-software kunt u high definition-beelden kopiëren naar een DVD. Een DVD die AVCHD-beelden bevat, mag echter niet worden afgespeeld op spelers of recorders die op DVD zijn gebaseerd, want het is mogelijk dat de DVD-speler/recorder er niet in slaagt het medium uit te werpen en de inhoud ervan wist zonder voorafgaande waarschuwing. Een DVD die AVCHD-beelden bevat, kan wel worden afgespeeld op een compatibele Blu-ray Disc™-speler/recorder of een ander compatibel apparaat.

#### b **Opmerkingen**

- U kunt beelden lezen die zijn opgeslagen op een "Memory Stick PRO Duo" in een Memory Stick-sleuf van een computer. Maak echter in de volgende gevallen geen gebruik van de Memory Stick-sleuf van de computer, maar sluit uw camcorder aan op de computer met de USB-kabel:
	- De computer is niet compatibel met een "Memory Stick PRO Duo".
	- Er is een Memory Stick Duo-adapter vereist.
	- Een "Memory Stick PRO Duo" kan niet worden gelezen in de Memory Stick-sleuf.
	- Het lezen van gegevens van de Memory Stick-sleuf verloopt langzaam.

#### $\blacksquare$  Installatieprocedure

U moet de software installeren op de Windows-computer **voordat u de camcorder aansluit op de computer**.

Deze installatie is alleen de eerste keer nodig.

De inhoud die moet worden geïnstalleerd en de procedures kunnen verschillen afhankelijk van uw besturingssysteem.

- 1 Controleer of uw camcorder niet op de computer is aangesloten.
- 2 Schakel de computer in.

#### b **Opmerkingen**

- Meld u aan als beheerder voor de installatie.
- Sluit alle actieve toepassingen op de computer voordat u de software installeert.
- 3 Plaats de bijgeleverde CD-ROM in het schijfstation van uw computer.

Het installatiescherm wordt weergegeven.

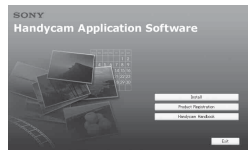

#### **Als het scherm niet verschijnt**

- 1 Klik op [Start] en klik vervolgens op [My Computer]. (Voor Windows 2000 moet u dubbelklikken op [My Computer].)
- 2 Dubbelklik op [SONYPICTUTIL (E:)] (CD-ROM) (schijfstation).\* \* Stationsnamen (zoals (E:)) kunnen verschillen afhankelijk van de computer.
- 4 Klik op [Install].
- 5 Selecteer de taal voor de toepassing die moet worden geïnstalleerd en klik vervolgens op [Next].
- 6 Wanneer het bevestigingsscherm wordt weergegeven, sluit u de camcorder aan op de computer door de volgende stappen uit te voeren.

#### **Wanneer u het Handycam Station gebruikt**

- 1 Sluit de netspanningsadapter aan op het Handycam Station en een stopcontact.
- 2 Plaats de camcorder in het Handycam Station en schakel de camcorder in.
- $\bullet$  Sluit de  $\psi$ -aansluiting (USB) van het Handycam Station [\(p. 20](#page-55-0)) aan op de computer met de bijgeleverde USB-kabel.

Het scherm [USB SELECT.] wordt automatisch weergegeven op de camcorder.

**4** Raak [ USB-AANSLTING] aan op het scherm [USB SELECT.] van de camcorder.

#### **Wanneer u de speciale adapter voor de USB-aansluiting gebruikt**

1 Bevestig de speciale adapter voor de USB-aansluiting op de camcorder.

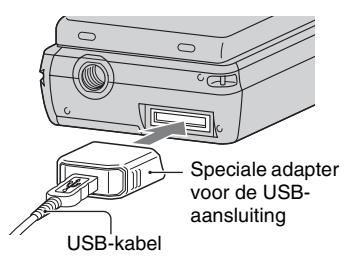

- 2 Sluit de netspanningsadapter aan op de camcorder en een stopcontact en schakel de camcorder in.
- 3 Sluit de USB-kabel die op de speciale adapter voor de USB-aansluiting is aangesloten, aan op de computer. Het scherm [USB SELECT.] wordt automatisch weergegeven op de camcorder.
- **Raak [** USB-AANSLTING] aan op het scherm [USB SELECT.] van de camcorder.

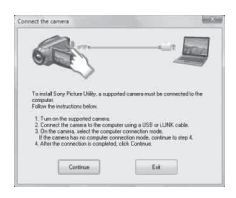

- 7 Klik op [Continue].
- 8 Lees de [License Agreement], selecteer [I accept the terms of the license agreement] als u de voorwaarden accepteert en klik vervolgens op [Next].
- 9 Controleer de installatie-instellingen en klik op [Install].
- 0 Volg de instructies op het scherm om de software te installeren. Afhankelijk van de computer moet u eventueel software van derden installeren. Als het installatiescherm wordt weergegeven, volgt u de aanwijzingen om de vereiste software te installeren.
- qa Start de computer opnieuw op wanneer dit wordt gevraagd om de installatie te voltooien.
- qs Verwijder de CD-ROM uit het schijfstation van uw computer.

## **De USB-kabel loskoppelen**

- $\textcircled{1}$  Klik op het pictogram  $\rightarrow$  [Safely remove USB Mass Storage Device] → [OK] (alleen Windows 2000) in het systeemvak in de rechterbenedenhoek van het bureaublad van de computer.
- $\textcircled{2}$  Raak [END]  $\rightarrow$  [JA] aan op het scherm van de camcorder.
- 3 Koppel de USB-kabel los.

## <span id="page-66-0"></span>**"Picture Motion Browser" gebruiken**

Als u "Picture Motion Browser" wilt starten, klikt u op [Start]  $\rightarrow$  [All Programs]  $\rightarrow$  [Sony Picture Utility]  $\rightarrow$ [PMB - Picture Motion Browser]. Raadpleeg de "Gids voor PMB" voor algemeen gebruik van "Picture Motion Browser". Als u de "Gids voor PMB" wilt weergeven, klikt u op [Start]  $\rightarrow$  [All  $Programs] \rightarrow [Sony Picture Utility] \rightarrow$  $[Help] \rightarrow [Gids voor PMB].$ 

#### b **Opmerkingen**

• Als u het LCD-scherm sluit wanneer de camcorder met de USB-kabel is aangesloten op andere apparaten, kunnen de opgenomen beelden verloren gaan.

## **ζή Tips**

• Als het scherm [USB SELECT.] niet wordt weergegeven, raakt u $\bigoplus$  (HOME)  $\rightarrow$  $(OVERIG) \rightarrow [USB-AANSLTING]$  aan.

## <span id="page-67-1"></span><span id="page-67-0"></span>*Problemen oplossen* **Problemen oplossen**

Als er problemen optreden bij het gebruik van de camcorder, kunt u de volgende tabel gebruiken om het probleem op te lossen. Als het probleem blijft optreden, verwijdert u de stroombron en neemt u contact op met de Sony-handelaar.

• Raadpleeg het "Handycam-handboek" (PDF) voor problemen met de camcorder en de "Gids voor PMB" voor meer informatie over aansluiten op een computer.

#### **De stroom wordt niet ingeschakeld.**

- Plaats een opgeladen accu in de camcorder [\(p. 7](#page-42-2)).
- Sluit de stekker van de netspanningsadapter aan op het stopcontact ([p. 7](#page-42-2)).

#### **De camcorder functioneert niet, zelfs niet als de stroom is ingeschakeld.**

- Nadat de camcorder is ingeschakeld, duurt het enkele seconden voordat de camcorder gereed is om op te nemen. Dit duidt niet op een storing.
- Trek de stekker van de netspanningsadapter uit het stopcontact of verwijder de accu en sluit deze na 1 minuut weer aan. Als de functies niet steeds niet werken, drukt u op de RESET-toets [\(p. 19](#page-54-1)) met een puntig voorwerp. (Wanneer u op de RESETtoets drukt, worden alle instellingen, inclusief de klokinstelling, hersteld.)

#### **De camcorder wordt warm.**

• Dit komt doordat de camcorder gedurende lange tijd is ingeschakeld. Dit duidt niet op een storing.

#### **De stroom wordt plotseling uitgeschakeld.**

- Schakel de camcorder weer in.
- Gebruik de netspanningsadapter.
- Laad de accu op ([p. 7\)](#page-42-2).

#### **Wanneer u op START/STOP of PHOTO drukt, worden er geen beelden opgenomen.**

- Schuif de keuzeschakelaar  $\| \cdot \|$  (Film)/ (Stilstaand beeld) om het  $\Box$ -lampje (Film) of het  $\Box$ -lampje (Stilstaand beeld) in te schakelen ([p. 14\)](#page-49-1).
- U kunt geen beelden opnemen in de slaapstand. Open het LCD-scherm.
- Het beeld dat u zojuist hebt opgenomen, wordt vastgelegd op de "Memory Stick PRO Duo". U kunt op dit moment geen nieuwe opnamen maken.
- De "Memory Stick PRO Duo" is vol. Gebruik een nieuwe "Memory Stick PRO Duo" of formatteer de "Memory Stick PRO Duo". U kunt ook onnodige beelden verwijderen ([p. 27\)](#page-62-1).
- Het totale aantal films of stilstaande beelden overschrijdt de opnamecapaciteit van de camcorder. Verwijder ongewenste beelden ([p. 27\)](#page-62-1).

#### **U kunt "Picture Motion Browser" niet installeren.**

- Controleer de computeromgeving die is vereist om "Picture Motion Browser" te installeren.
- Installeer "Picture Motion Browser" op de juiste manier ([p. 29\)](#page-64-0).

#### **"Picture Motion Browser" werkt niet goed.**

• Sluit "Picture Motion Browser" af en start uw computer opnieuw op.

#### **Uw camcorder wordt niet herkend door de computer.**

- Koppel de apparaten, behalve het toetsenbord, de muis en uw camcorder, los van de USB-aansluiting van de computer.
- Koppel de USB-kabel los van de computer en het Handycam Station of de speciale adapter voor de USBaansluiting, start de computer opnieuw op en sluit vervolgens de computer en de camcorder opnieuw aan op de juiste manier.

## **Zelfdiagnose/waarschuwingen**

Als er aanduidingen op het LCD-scherm worden weergegeven, controleert u het volgende.

Als het probleem blijft optreden nadat u herhaaldelijk hebt geprobeerd dit op te lossen, neemt u contact op met de Sony-handelaar of een plaatselijke, door Sony erkende onderhoudsdienst.

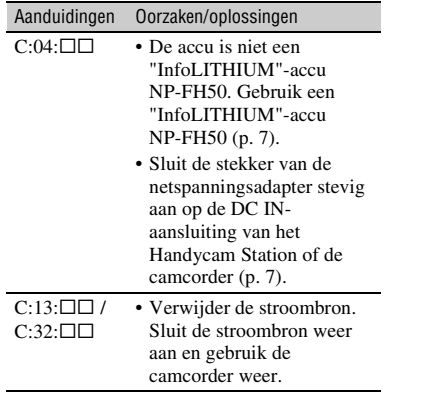

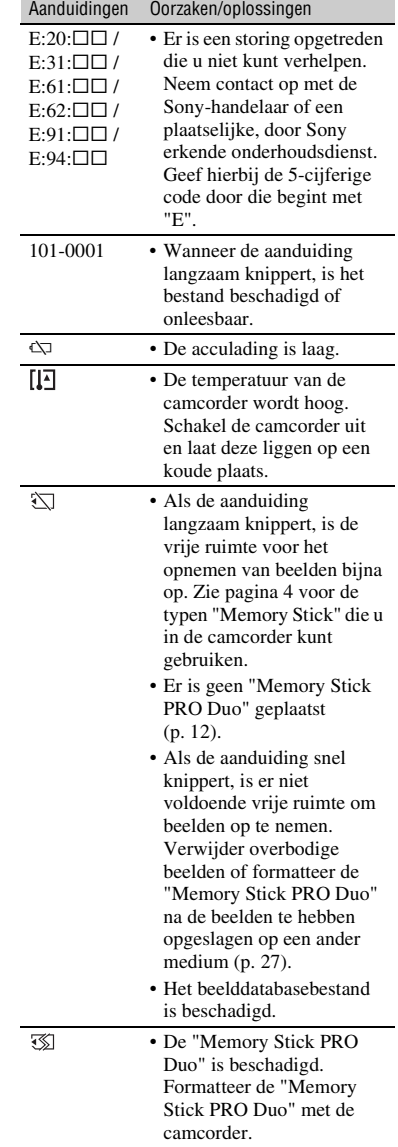

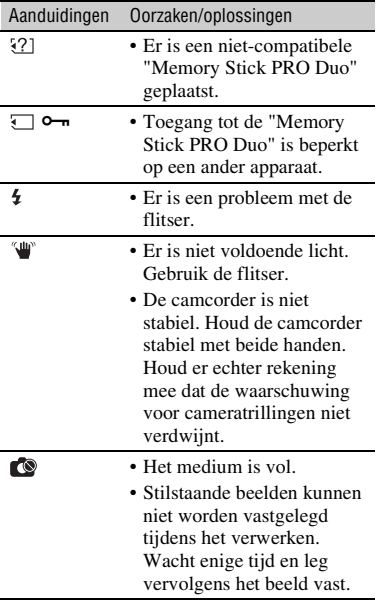

## <span id="page-70-1"></span><span id="page-70-0"></span>**Gebruik en onderhoud**

- Gebruik of bewaar de camcorder en accessoires niet onder de volgende omstandigheden.
	- Op extreem warme, koude of vochtige plaatsen. Laat de camcorder en de accessoires nooit achter op plaatsen waar de temperatuur tot boven 60°C kan oplopen, zoals in direct zonlicht, bij de verwarming of in een auto die in de zon staat geparkeerd. Er kunnen storingen optreden of de camcorder en de accessoires kunnen vervormen.
	- In de buurt van sterk magnetische velden of mechanische trillingen. Er kunnen storingen in de camcorder optreden.
	- In de buurt van sterke radiogolven of straling. De camcorder kan wellicht niet goed opnemen.
	- In de buurt van AM-radio-ontvangers en videoapparatuur. Er kan ruis optreden.
	- Op zandstranden en in stoffige omgevingen. Zand en stof kunnen storingen in de camcorder veroorzaken. Soms kunnen deze storingen niet meer worden hersteld.
	- Bij ramen of locaties buitenshuis waar het LCD-scherm of de lens aan direct zonlicht wordt blootgesteld. Hierdoor wordt het LCD-scherm beschadigd.
- Gebruik de camcorder op 6,8 V/7,2 V gelijkstroom (accu) of 8,4 V gelijkstroom (netspanningsadapter).
- Gebruik voor werking op gelijkstroom of wisselstroom alleen de accessoires die in deze gebruiksaanwijzing worden vermeld.
- Zorg dat de camcorder niet nat wordt, bijvoorbeeld door regen of zeewater. Als de camcorder nat wordt, kunnen er storingen optreden. Soms kunnen deze storingen niet meer worden hersteld.
- Als er een voorwerp of vloeistof in de behuizing van de camcorder terechtkomt, moet u de camcorder loskoppelen van het stopcontact en de camcorder eerst door een Sony-handelaar laten nakijken voordat u de camcorder weer gebruikt.
- Vermijd ruwe behandeling, demontage, aanpassing en schokken door op het apparaat te slaan, het te laten vallen of erop te trappen. Wees vooral voorzichtig met de lens.
- Laat de camcorder uitgeschakeld wanneer u deze niet gebruikt.
- Wikkel de camcorder tijdens gebruik nooit in textiel, zoals een handdoek. De binnenkant van de camcorder kan hierdoor ernstig oververhit raken.
- Als u het netsnoer loskoppelt, moet u aan de stekker en niet aan het snoer trekken.
- Beschadig het netsnoer niet door er een zwaar voorwerp op te plaatsen.
- Houd de metalen contactpunten goed schoon.
- Als er elektrolytische vloeistof uit de accu is gelekt, doet u het volgende:
	- neem contact op met een plaatselijke, door Sony erkende onderhoudsdienst.
	- spoel vloeistof af die op uw huid is terechtgekomen.
	- als er vloeistof in uw ogen is gekomen, wast u uw ogen met veel water en raadpleegt u zo snel mogelijk een arts.

#### ■ Wanneer u de camcorder langere tijd **niet gebruikt**

- Schakel de camcorder af en toe in en gebruik deze voor het afspelen van beelden of opnemen gedurende ongeveer 3 minuten.
- Ontlaad de accu volledig voordat u deze opbergt.

## **LCD-scherm**

- Druk niet te hard op het LCD-scherm. Dit kan schade veroorzaken.
- Wanneer u de camcorder gebruikt in een koude omgeving, kunnen er nabeelden op het LCD-scherm verschijnen. Dit duidt niet op een storing.
- Tijdens het gebruik van de camcorder kan de achterkant van het LCD-scherm warm worden. Dit duidt niet op een storing.

## $\blacksquare$  Het LCD-scherm reinigen

Als het LCD-scherm vuil is door stof of vingerafdrukken, kunt u het schoonmaken met een zachte doek. Wanneer u de speciale reinigingsset voor het LCD-scherm gebruikt (optioneel), mag u het reinigingsmiddel niet direct op het LCD-scherm aanbrengen. Gebruik reinigingspapier dat vochtig is gemaakt met het reinigingsmiddel.

## **Informatie over de behuizing**

- Als de behuizing van de camcorder vuil is, reinigt u deze met een zachte, vochtige doek en veegt u de behuizing vervolgens droog met een zachte, droge doek.
- Voorkom de volgende situaties waardoor de afwerking van de behuizing kan worden beschadigd:
	- Gebruik van chemische middelen, zoals thinner, benzine, alcohol, chemische reinigingsdoekjes, insectenwerende middelen, insecticiden en zonnecrème.
	- Het apparaat gebruiken met de bovenstaande substanties op uw handen.
	- Langdurige blootstelling van de behuizing aan rubber of vinyl.

## **Verzorging en opslag van de lens**

- Veeg het oppervlak van de lens in de volgende gevallen schoon met een zachte doek:
	- Als er vingerafdrukken op de lens zitten.
	- Op erg warme of vochtige plaatsen.
	- Wanneer de lens aan zilte lucht is blootgesteld, zoals aan zee.
- Bewaar de lens op een goed geventileerde plaats met weinig stof en vuil.
- Maak de lens regelmatig schoon om schimmelvorming te voorkomen. U kunt het best de camcorder ongeveer één keer per maand gebruiken zodat deze langere tijd in goede staat blijft.

## **De vooraf geïnstalleerde oplaadbare batterij opladen**

De camcorder bevat een vooraf geïnstalleerde oplaadbare batterij zodat de datum, tijd en andere instellingen worden bewaard als de camcorder is uitgeschakeld. De vooraf geïnstalleerde oplaadbare batterij wordt opgeladen wanneer de camcorder via de netspanningsadapter aangesloten is op het stopcontact of terwijl de accu bevestigd is. De oplaadbare batterij loopt volledig leeg in **ongeveer 3 maanden** als u de camcorder helemaal niet gebruikt. Gebruik de camcorder nadat de vooraf geïnstalleerde oplaadbare batterij is opgeladen.

Als de vooraf geïnstalleerde oplaadbare batterij niet is opgeladen, heeft dit echter geen invloed op het gebruik van de camera zolang u de datum niet opneemt.

#### $\blacksquare$  Procedures

Sluit de camcorder aan op een stopcontact met de bijgeleverde netspanningsadapter en laat de camcorder meer dan 24 uur uitgeschakeld.
# **Technische gegevens**

#### **Systeem**

Videocompressie-indeling: AVCHD (HD)/ MPEG2 (SD)/JPEG (Stilstaande beelden) Audiocompressie-indeling: Dolby Digital 2/5,1 kanaals Dolby Digital 5.1 Creator Videosignaal: PAL-kleur, CCIR-normen 1080/50i-specificatie Opname-indeling: Film (HD): AVCHD 1080/50i Film (SD): MPEG2-PS Stilstaand beeld: Exif Ver.2.2\*1 Beeldapparaat: 3,6 mm (type 1/5), CMOS-sensor Opnamepixels (stilstaand beeld, 4:3): Max. 4,0 megapixel (2 304  $\times$  1 728)<sup>\*2</sup> Totaal: Ongeveer 2 360 000 pixels Effectief (film, 16:9): Ongeveer 1 430 000 pixels Effectief (stilstaand beeld, 16:9): Ongeveer 1 490 000 pixels Effectief (stilstaand beeld, 4:3): Ongeveer 1 990 000 pixels Lens: Carl Zeiss Vario-Tessar  $10 \times$  (Optisch),  $20 \times$ ,  $120 \times$  (Digitaal) Brandpuntsafstand:  $F1,8 \sim 2,3$  $f=3,2 \sim 32,0$  mm Bij conversie naar een 35-mm fotocamera Voor films\*3: 43 ~ 507 mm (16:9) Voor stilstaande beelden: 38 ~ 380 mm (4:3) Kleurtemperatuur: [AUTO], [EEN DRUK], [BINNEN] (3 200 K), [BUITEN] (5 800 K) Minimale verlichting: 5 lx (lux) ([AUTO LGZ.SLUITER] [AAN], sluitertijd 1/25 sec.)

- \*1 "Exif" is een bestandsindeling voor stilstaande beelden, vastgelegd door de JEITA (Japan Electronics and Information Technology Industries Association). Bestanden in deze indeling kunnen aanvullende informatie bevatten, zoals de instelgegevens van de camcorder ten tijde van de opname.
- \*2 De unieke pixelarray van de Sony ClearVid CMOS-sensor en het beeldverwerkingssysteem (BIONZ) maken een resolutie voor stilstaande beelden mogelijk die overeenkomt met de beschreven waarden.
- \*3 De waarden voor brandpuntsafstand zijn de werkelijke waarden die resulteren uit pixeluitvoer voor groothoekopnamen.

#### **Ingangen/uitgangen**

A/V R-aansluiting: component-/video-/audiouitgang HDMI OUT-aansluiting: HDMI mini-aansluiting

#### **LCD-scherm**

Beeld: 6,7 cm (type 2,7, breedte-/ hoogteverhouding 16:9) Totaalaantal punten:  $211200 (960 \times 220)$ 

#### **Algemeen**

Voeding: 6,8 V/7,2 V gelijkstroom (accu) 8,4 V gelijkstroom (netspanningsadapter) Gemiddeld stroomverbruik: Tijdens cameraopname met het LCD-scherm met normale helderheid: HD: 3,3 W SD: 2,7 W Gebruikstemperatuur: 0 °C tot + 40 °C Opslagtemperatuur: -20 °C tot + 60 °C Afmetingen (ongeveer):  $32 \times 119 \times 63$  mm (b/h/d) inclusief uitstekende delen  $32 \times 119 \times 63$  mm (b/h/d) inclusief uitstekende delen en de bijgeleverde oplaadbare accu geplaatst Gewicht (ongeveer): 240 g (alleen hoofdeenheid) 300 g (inclusief de bijgeleverde oplaadbare accu en een "Memory Stick PRO Duo")

#### **Handycam Station DCRA-C230**

#### **Ingangen/uitgangen**

- A/V OUT-aansluiting: component-/video-/audiouitgang
- USB-aansluiting: mini-B (HDR-TG3E: alleen uitvoer)

#### **Speciale adapter voor de USBaansluiting**

#### **Ingangen/uitgangen**

USB-aansluiting: mini-B (HDR-TG3E: alleen uitvoer)

#### **Netspanningsadapter AC-L200/L200B**

Voeding: 100 V - 240 V wisselstroom, 50/60 Hz Energieverbruik: 0,35 - 0,18 A Stroomverbruik: 18 W Uitgangsvermogen: 8,4 V gelijkstroom\* Gebruikstemperatuur: 0 °C tot + 40 °C Opslagtemperatuur: –20 °C tot + 60 °C Afmetingen (ongeveer): 48 × 29 × 81 mm

(b/h/d) exclusief uitstekende onderdelen Gewicht (ongeveer): 170 g zonder het netsnoer \* Raadpleeg het etiket op de netspanningsadapter voor meer specificaties.

#### **Oplaadbare accu NP-FH50**

Maximaal uitgangsvermogen: 8,4 V gelijkstroom Uitgangsvermogen: 6,8 V gelijkstroom Capaciteit: 6,1 Wh (900 mAh) Type: Li-ion

Wijzigingen in ontwerp en technische gegevens zijn voorbehouden zonder voorafgaande kennisgeving.

• Gefabriceerd onder licentie van Dolby Laboratories.

#### **Informatie over handelsmerken**

- **"Handycam" en HANTIDYCAITI** zijn gedeponeerde handelsmerken van Sony Corporation.
- "AVCHD" en het "AVCHD"-logotype zijn handelsmerken van Matsushita Electric Industrial Co., Ltd. en Sony Corporation.
- "Memory Stick", " Duo", "MEMORY STICK DUD", "Memory Stick PRO Duo", "MEMORY STICK PRO DUO", "Memory Stick PRO-HG Duo",

" MEMORY STICK PRO HG Duo", "MagicGate", "MAGICGATE", "MagicGate Memory Stick" en "MagicGate Memory Stick Duo" zijn handelsmerken of gedeponeerde handelsmerken van Sony Corporation.

- "x.v.Colour" is een handelsmerk van Sony Corporation.
- "BIONZ" is een handelsmerk van Sony Corporation.
- "BRAVIA" is een handelsmerk van Sony Corporation.
- "InfoLITHIUM" is een handelsmerk van Sony Corporation.
- Dolby en het symbool double-D zijn handelsmerken van Dolby Laboratories.
- HDMI, het HDMI-logo en High-Definition Multimedia Interface zijn handelsmerken of gedeponeerde handelsmerken van HDMI Licensing LLC.
- Microsoft, Windows, Windows Media, Windows Vista en DirectX zijn gedeponeerde handelsmerken of handelsmerken van Microsoft Corporation in de Verenigde Staten en/of andere landen.
- Macintosh en Mac OS zijn gedeponeerde handelsmerken van Apple Inc. in de Verenigde Staten en andere landen.
- Intel, Intel Core en Pentium zijn handelsmerken of gedeponeerde handelsmerken van Intel Corporation of haar dochterondernemingen in de Verenigde Staten en andere landen.
- Adobe, het Adobe-logo en Adobe Acrobat zijn gedeponeerde handelsmerken of handelsmerken van Adobe Systems Incorporated in de Verenigde Staten en andere landen.

Alle andere productnamen die hierin worden vermeld, kunnen de handelsmerken of gedeponeerde handelsmerken zijn van hun respectieve bedrijven. Bovendien worden ™ en <sup>"®"</sup> niet elke keer vermeld in deze handleiding.

# <span id="page-75-0"></span>Διαβάστε αυτό πρώτα

Πριν χρησιμοποιήσετε τη μονάδα, μελετήστε προσεκτικά το παρόν εγχειρίδιο και φυλάξτε το για μελλοντική αναφορά.

### **ΠΡ3ΕΙΔ3Π3ΙΗΣΗ**

**Για να απτρέψετε τν κίνδυν πυρκαγιάς ή ηλεκτρπληίας, μην**  εκθέτετε τη συσκευή σε βροχή ή **υγρασία.**

**Μην εκθέτετε τις μπαταρίες σε υπερβολική ζέστη όπως ήλιο, φωτιά ή παρόμοια στοιχεία.** 

# **ΠΡ3Σ34Η**

**Αντικαταστήστε την μπαταρία με άλλη μπαταρία τυ ίδιυ τύπυ. Σε αντίθετη περίπτωση, ενδέεται να πρκληθεί πυρκαγιά ή ηλεκτρπληία.**

#### **ΓΙΑ ΠΕΛΑΤΕΣ ΣΤΗΝ ΕΥΡΩΠΗ**

# **Προσοχή**

Τα ηλεκτρομαγνητικά πεδία στις συγκεκριμένες συχνότητες ενδέχεται να επηρεάσουν την εικόνα και τον ήχο της μνάδας.

Το προϊόν αυτό έχει ελεγχθεί και έχει βρεθεί ότι συμμορφούται με τα όρια που καθορίζονται από την οδηγία περί ηλεκτρομαγνητικής συμβατότητας για χρήση καλωδίων σύνδεσης μήκους μικρότερου από 3 μέτρα (9,8 πόδια).

# **Σημείωση**

Σε περίπτωση που διακοπεί η διαδικασία μεταφοράς δεδομένων (αποτυγία) λόγω στατικού ηλεκτρισμού ή ηλεκτρομαγνητισμού, επανεκκινήστε την εφαρμγή ή απσυνδέστε και επανασυνδέστε το καλώδιο επικοινωνίας (καλώδιο USB κ.λπ.).

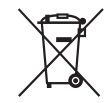

**Απκμιδή Παλαιύ Ηλεκτρικύ & Ηλεκτρονικού Εξοπλισμού (Ισχύει στην Ευρωπαϊκή Ένωση και άλλες Ευρωπαϊκές ώρες με εωριστά συστήματα συλλγής)**

Το σύμβολο αυτό επάνω στο προϊόν ή στη συσκευασία του σημαίνει ότι το προϊόν δεν πρέπει να πεταγτεί μαζί με τα οικιακά απορρίμματα αλλά πρέπει να παραδοθεί σε ένα κατάλληλο σημείο συλλογής ηλεκτρολογικού και ηλεκτρονικού υλικού προς ανακύκλωση. Με το να βεβαιωθείτε ότι το προϊόν πετάχτηκε σωστά, βοηθάτε στην πρόληψη πιθανών αρνητικών επιπτώσεων στο περιβάλλον και την υγεία. Η ανακύκλωση των υλικών θα βοηθήσει στην εξοικονόμηση φυσικών πόρων. Για περισσότερες πληροφορίες σχετικά με την ανακύκλωση αυτού του προϊόντος, παρακαλούμε επικινωνήστε με τις υπηρεσίες καθαριότητας του δήμου σας ή το κατάστημα όπου αγοράσατε το προϊόν. Σετικά εαρτήματα: "Memory Stick PRO Duo", Ειδικό προσαρμοστικό για τερματικό USB

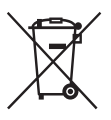

**Εναλλακτική διαείριση φρητών ηλεκτρικών στηλών και συσσωρευτών (Ισύει στην Ευρωπαϊκή Ένωση και άλλες Ευρωπαϊκές ώρες με εωριστά συστήματα συλλγής)**

Το σύμβολο αυτό επάνω στη μπαταρία ή στη συσκευασία δείχνει ότι η μπαταρία που παρέχεται με αυτό το προϊόν δεν πρέπει να αντιμετωπίζεται όπως τα οικιακά αποροίμματα. Με το να βεβαιωθείτε ότι οι συγκεκριμένες

μπαταρίες συλλέχτηκαν σωστά, βοηθάτε στην πρόληψη πιθανών αρνητικών επιπτώσεων στο περιβάλλον και την υγεία. Η ανακύκλωση των υλικών θα βοηθήσει στην εξοικονόμηση φυσικών π ρων. Στην περίπτωση προϊόντων που για λόγους ασφαλείας, επιδόσεων, η ακεραιότητας δεδομένων απαιτούν τη μόνιμη σύνδεση με μια ενσωματωμένη μπαταρία, αυτή η μπαταρία θα πρέπει να αντικαθίσταται μόνο από εξουσιοδοτημένο τεχνικό προσωπικό. Για να εξασφαλίσετε την σωστή μεταχείριση της μπαταρίας, παραδώστε το προϊόν στο τέλος της διάρκειας ζωής του στο κατάλληλο σημείο συλλογής ηλεκτρικού και ηλεκτρονικού εξοπλισμού για ανακύκλωση. Στην περίπτωση λων των άλλων μπαταριών, παρακαλύμε δείτε το τμήμα που περιγράφει πώς να αφαιρέσετε με ασφάλεια τη μπαταρία από το προϊόν. Παραδώστε την μπαταρία στο κατάλληλο σημείο συλλογής των χρησιμοποιημένων μπαταριών για ανακύκλωση. Για περισσότερες πληροφορίες σχετικά με την ανακύκλωση αυτού του προϊόντος ή της μπαταρίας, παρακαλούμε επικοινωνήστε με τον αρμόδιο φορέα ανακύκλωσης ή το κατάστημα όπου αγοράσατε το προϊόν.

#### **Σημείωση για τυς πελάτες στις**  χώρες που ισχύουν οι οδηγίες **της Ε.Ε.**

Ο κατασκευαστής αυτού του προϊόντος είναι η Sony Corporation, 1-7-1 Konan Minato-ku Tokyo, 108-0075 Japan. Ο Εξουσιοδοτημένος Αντιπρόσωπος σχετικά με την ηλεκτρομαγνητική συμβατότητα και την ασφάλεια του προϊόντος είναι η Sony Deutschland GmbH, Hedelfinger Strasse 61, 70327 Stuttgart, Germany. Για οποιοδήποτε θέμα πυ αφρά στη συντήρηση ή στην εγγύηση, ανατρέξτε στις διευθύνσεις που παρέχονται στα ξεχωριστά έγγραφα συντήρησης ή εγγύησης.

# **Σημειώσεις σετικά με τη ρήση**

#### **Παρεχόμενα στοιχεία**

Οι αριθμοί στις παρενθέσεις αναφέρονται στην παρεχόμενη ποσότητα.

- "Memory Stick PRO Duo" 4 GB (1)
- Μετασγηματιστής εναλλασσόμενου ρεύματος (1)
- Καλώδιο τροφοδοσίας ρεύματος (1)
- Handycam Station  $(1)$   $\overline{A}$
- Καλώδιο Component A/V (1)  $\boxed{B}$
- Καλώδιο σύνδεσης  $A/V(1)$   $\boxed{C}$
- Καλώδιο USB (μακρύ) (1)  $\boxed{D}$
- Καλώδιο USB (κοντό) (1)  $E$
- Ειδικό προσαρμοστικό για τερματικό USB  $(1)$   $\boxed{F}$
- Κάλυμμα προσαρμοστικού USB (1) **G**
- Μετασηματιστής 21 ακίδων (1)

Μόνο για τα μοντέλα με το σήμα

- τυπωμέν στην κάτω επιφάνειά τυς.
- Επαναφορτιζόμενη μπαταρία NP-FH50 (1)
- Λυράκι καρπύ (1)
- CD-ROM "Handycam Application Software" (1) [\(σελ. 28](#page-101-0))
	- Picture Motion Browser (Λογισμικό)
	- PMB Guide
- Εγχειρίδιο του Handycam (PDF)
- "Οδηγός Χρήσης" (Το παρόν εγχειρίδιο) (1)

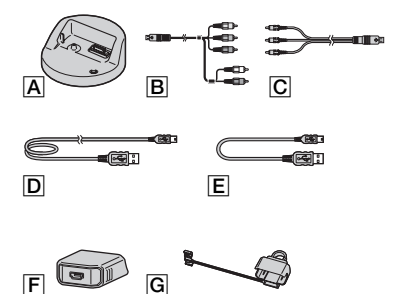

\* Ο Ειδικό προσαρμοστικό για τερματικό USB F και το κάλυμμα προσαρμοστικού USB G είναι συνδεδεμένα με το καλώδιο USB (κοντό) **E** εκ των προτέρων.

### <span id="page-77-0"></span>**Τύπι "Memory Stick" πυ μπρείτε να ρησιμπιήσετε με την κάμερα**

- Για την εγγραφή ταινιών, συνιστάται να χρησιμοποιείτε "Memory Stick PRO Duo" 1 GB ή μεγαλύτερο με την ένδειξη:
	- MEMORY STICK PRO DUO ("Memory Stick PRO Duo")\*
	- MEMORY STICK PRO-HG DUO ("Memory Stick PRO-HG Duo")
	- \* Μπορείτε να το χρησιμοποιήσετε είτε φέρει την ένδειξη Mark2 είτε όχι.
- Ένα "Memory Stick PRO Duo" έως και 16 GB έει διαπιστωθεί τι λειτυργεί σωστά με αυτήν τη κάμερα.
- Βλέπε [σελίδα 15](#page-88-0) για τον διαθέσιμο χρόνο εγγραφής εν ς "Memory Stick PRO Duo".
- Αμφότερα τα "Memory Stick PRO Duo" και "Memory Stick PRO-HG Duo" αναφέρνται ως "Memory Stick PRO Duo" σε αυτό το εγχειρίδιο.

# **4ρήση της 
ιντεκάμερας**

- Η κάμερα δεν είναι αδιαπέραστη από τη σκόνη, τις σταλαγματιές ή το νερό. Βλέπε "Προφυλάξεις" [\(σελ. 35](#page-108-0)).
- Μην κάνετε τίποτα από τα ακόλουθα όταν ι λυνίες λειτυργίας (Ταινία)/ (Ακίνητη εικ να) [\(σελ. 10](#page-83-0)) ή η λυνία

πρόσβασης ([σελ. 12](#page-85-0)) ή η QUICK ON λυνία [\(σελ. 7\)](#page-80-0) είναι αναμμένες ή αναβοσβήνουν.

Διαφορετικά, το "Memory Stick PRO Duo" μπορεί να υποστεί βλάβη, οι εγγεγραμμένες εικόνες μπορεί να χαθούν ή να προκληθούν άλλες δυσλειτουργίες.

- Μην αφαιρείτε το "Memory Stick PRO Duo"
- Μην αφαιρείτε την μπαταρία ή τ μετασχηματιστή εναλλασσόμενου ρεύματος από την κάμερα.
- Μην προκαλείτε μηχανικούς κραδασμούς ή δονήσεις στην κάμερα.
- Αν κλείσετε τον πίνακα LCD όταν η κάμερα είναι συνδεδεμένη με άλλες συσκευές μέσω καλωδίου USB, οι εγγεγραμμένες εικόνες μπορεί να γαθούν.
- Κατά την εισαγωγή ή την αφαίρεση του "Memory Stick PRO Duo", πρσέτε ώστε το "Memory Stick PRO Duo" να μην πεταχτεί έξω και πέσει [\(σελ. 12](#page-85-0)).
- Yταν συνδέετε την κάμερά σας με άλλη συσκευή μέσω καλωδίου, βεβαιωθείτε ότι έχετε τοποθετήσει το βύσμα σύνδεσης με τον σωστό τρόπο. Εάν τοποθετήσετε το βύσμα σύνδεσης ασκώντας δύναμη στον ακροδέκτη, ο ακροδέκτης θα υποστεί ζημιά ή ενδέχεται να προκληθεί βλάβη στην κάμερά σας.
- Αν εγγράφετε/διαγράφετε εικόνων επανειλημμένα για μεγάλο χρονικό διάστημα, στο μέσο πραγματοποιείται κατάτμηση των δεδομένων. Οι εικόνες δεν μπορούν να αποθηκευτούν ή να εγγραφύν. Σε αυτήν την περίπτωση, αργικά αποθηκεύστε τις εικόνες σας σε κάποιου εξωτερικό μέσο και, στη συνέχεια, εκτελέστε [ΔΙΑΜΟΡ.ΜΕΣΩΝ] [\(σελ. 27](#page-100-0)).
- Για αποτελεσματική χρήση, η οθόνη LCD είναι κατασκευασμένη με τεχνολογία υψηλής ακριβείας, έτσι ώστε ποσοστό άνω τυ 99,99% των pixel να είναι λειτυργικά. Ωστόσο, ενδέχεται να εμφανίζονται μικροσκοπικές μαύρες κουκκίδες ή/και φωτεινές κουκκίδες (λευκού, κόκκινου, μπλε ή πράσινου χρώματος) συνεχώς στην οθόνη LCD. Οι κουκκίδες αυτές είναι φυσιλγικές, φείλνται στη διαδικασία κατασκευής και με κανέναν τρόπο δεν επηρεάζουν την εγγραφή.

# **Σετικά με την εγγραφή**

- Πριν ξεκινήσετε την εγγραφή, ελέγξτε τη λειτουργία εγγραφής για να βεβαιωθείτε ότι επιτυγχάνεται εγγραφή εικόνας και ήχου γωρίς προβλήματα.
- Δεν παρέχεται αποζημίωση για το περιεχόμενο εγγραφών, ακόμη και εάν η εγγραφή ή η αναπαραγωγή δεν είναι δυνατή λόγω δυσλειτουργίας της βιντεοκάμερας, του μέσου εγγραφής, κλπ.
- Τα συστήματα έγχρωμης τηλεόρασης διαφέρουν ανάλογα με τη χώρα/περιοχή. Για να αναπαράγετε τις εγγραφές σε τηλεόραση, η τηλεόραση θα πρέπει να διαθέτει σύστημα PAL.

• Τα πνευματικά δικαιώματα τηλεοπτικών προγραμμάτων, ταινιών, βιντεοκασετών και άλλου υλικού ενδέχεται να είναι νομικά κατοχυρωμένα. Η μη εξουσιοδοτημένη εγγραφή τέτοιου υλικού ενδέχεται να είναι αντίθετη με τους νόμους περί πνευματικών δικαιωμάτων.

### **Σετικά με την αναπαραγωγή**  εικόνων που έχουν εγγραφεί σε **άλλες συσκευές**

- Η βιντεοκάμερά σας είναι συμβατή με MPEG-4 AVC/H.264 υψηλού προφίλ για ποιότητα εγγραφής εικόνων HD (υψηλής ευκρίνειας). Κατά συνέπεια, δεν μπορείτε να αναπαραγάγετε εικόνες που εγγράφηκαν στη βιντεοκάμερά σας με ποιότητα εικόνας HD (υψηλής ευκρίνειας) με τις παρακάτω συσκευές.
	- Άλλες συσκευές συμ\$ατές με μρφή AVCHD οι οποίες δεν είναι συμβατές με υψηλό προφίλ
	- Συσκευές οι οποίες δεν είναι συμβατές με τη μρφή AVCHD

#### **Απθηκεύστε λα τα εγγεγραμμένα δεδμένα**  εικόνων

- Για την αποτροπή της απώλειας των δεδομένων εικόνων σας, αποθηκεύστε όλες τις εγγεγραμμένες εικόνες σας σε άλλο μέσο. Συνιστάται η αποθήκευση των δεδομένων εικόνων σε έναν δίσκο, όπως ένα DVD-R, χρησιμοποιώντας τον υπολογιστή σας κ.λπ. Επίσης, μπορείτε να αποθηκεύσετε τα δεδομένα εικόνων χρησιμοποιώντας ένα VCR ή μια συσκευή εγγραφής DVD/HDD [\(σελ. 26\)](#page-99-0).
- Συνιστάται να απθηκεύετε τα δεδμένα εικόνων σας τακτικά μετά την εγγραφή.

### **;ταν η κάμερα συνδέεται σε υπολογιστή**

• Μην επιχειρείτε τη διαμόρφωση του "Memory Stick PRO Duo" της κάμερας με τη χρήση υπολογιστή. Εάν το κάνετε αυτό, η κάμερά σας μπορεί να μην λειτουργήσει σωστά.

# **Πληρφρίες σετικά με τη ρύθμιση γλώσσας**

• Οι ενδείξεις οθόνης που εμφανίζονται σε κάθε τοπική γλώσσα χρησιμοποιούνται για την επεήγηση των διαδικασιών λειτυργίας. Εάν ρειάεται, αλλάτε τη γλώσσα των ενδείξεων της οθόνης πριν χρησιμοποιήσετε την κάμερα σας ([σελ. 11\)](#page-84-0).

# Σχετικά με το παρόν εγχειρίδιο

- Οι εικόνες της οθόνης LCD που χρησιμοποιήθηκαν στο παρόν εγχειρίδιο για λόγους εικονογράφησης, λήφθηκαν με γρήση ψηφιακής φωτογραφικής μηγανής και ενδέχεται να φαίνονται διαφορετικές από τις πραγματικές εικόνες στην οθόνη LCD.
- Ο σχεδιασμός και οι προδιαγραφές της βιντεοκάμεράς σας και των εξαρτημάτων υπόκεινται σε αλλαγές χωρίς προειδοποίηση.
- Τα στιγμιότυπα προέρχονται από Windows Vista. Οι σκηνές ενδέχεται να διαφέρουν, ανάλογα με το λειτουργικό σύστημα του υπολογιστή.
- Ανατρέξτε επίσης στο "Εγχειρίδιο του Handycam" (PDF) και στον "PMB Guide".

# **Πίνακας περιεμένων**

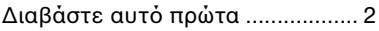

# *<u>Εεκινώντας</u>*

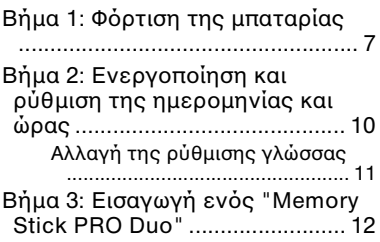

# **[Εγγραφή/Αναπαραγωγή](#page-87-0)**

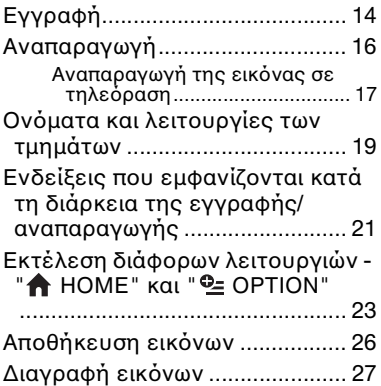

#### **[Απλαυση με](#page-101-1)**  υπολογιστή

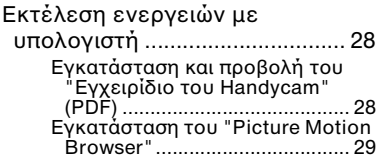

# **[Επίλυση πρ
λημάτων](#page-105-0)**

Επίλυση προβλημάτων ............... [32](#page-105-1)

# **[Επιπρσθετες](#page-108-1)  [πληρφρίες](#page-108-1)**

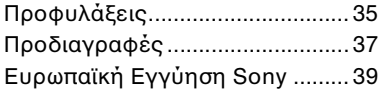

# <span id="page-80-2"></span><span id="page-80-1"></span>*-εκινώντας* **Βήμα 1: Φρτιση της μπαταρίας**

<span id="page-80-3"></span><span id="page-80-0"></span>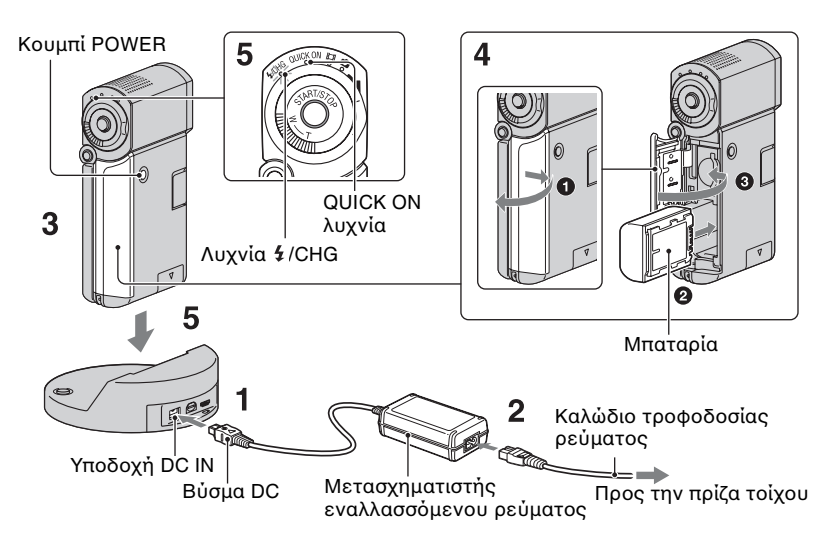

#### **Μπρείτε να φρτίσετε την μπαταρία "InfoLITHIUM" NP-FH50 αφού την τοποθετήσετε στην κάμερά σας.**

#### b **Σημειώσεις**

• Δεν μπρείτε να πρσαρτήσετε άλλη μπαταρία "InfoLITHIUM" διαφρετική από τη σειρά NP-FH50 στην κάμερά σας.

#### **1** Συνδέστε το μετασχηματιστή **εναλλασσμενυ ρεύματς στην υποδοχή DC IN του Handycam Station.**

Βεβαιωθείτε ότι η ένδειξη ▲ του βύσματος DC είναι στραμμένη προς τα επάνω.

**2** Συνδέστε το καλώδιο **τρφδσίας ρεύματς στν μετασηματιστή εναλλασσμενυ ρεύματς και**  στην πρίζα του τοίχου.

 $\bf{3}$  Βεβαιωθείτε ότι ο πίνακας LCD είναι κλειστός.

# **4 Εισάγετε την μπαταρία.**

- **1** Ανοίξτε το κάλυμμα της μπαταρίας/ Memory Stick Duo.
- **2** Εισάγετε την μπαταρία ως το τέρμα έως ότου ασφαλίσει.
- <sup>3</sup> Κλείστε το κάλυμμα της μπαταρίας/ Memory Stick Duo.

 ${\bf 5}$  Τοποθετήστε την κάμερα πάνω **στ Handycam Station, πως απεικνί!εται παραπάνω, και εισάγετέ την καλά στ Handycam**  Station ως το τέρμα.

Η λυχνία *(CHG* (φόρτισης) ανάβει και η φόρτιση αρχίζει. Η λυγνία **4** / CHG (φόρτισης) σβήνει όταν η μπαταρία φρτιστεί πλήρως. .<br>Αφαιρέστε την κάμερα από το Handycam Station.

#### b **Σημειώσεις**

• Δεν μπρείτε να φρτίσετε την μπαταρία όταν η λυγνία QUICK ON αναβοσβήνει. Όταν η λυγνία QUICK ON αναβοσβήνει, πατήστε τον διακόπτη POWER για να απενεργοποιήσετε την κάμερά σας. Βεβαιωθείτε ότι η λυχνία QUICK ON δεν αναβοσβήνει ποιν φοοτίσετε τη μπαταρία.

# **Για να αφαιρέσετε την μπαταρία**

Απενεργοποιήστε την κάμερα και ανοίξτε το κάλυμμα της μπαταρίας/ Memory Stick Duo.

Σύρετε τον μογλό εξόδου της μπαταρίας.

Φρντίστε να μην σας πέσει η μπαταρία.

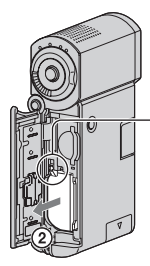

Μοχλός εξόδου μπαταρίας

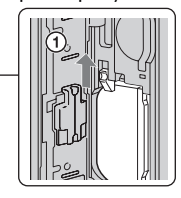

#### b **Σημειώσεις**

• Yταν αφαιρείτε την μπαταρία ή αποσυνδέετε τον μετασχηματιστή εναλλασσόμενου ρεύματος, βεβαιωθείτε ότι η λυχνία **(Πα**ινία)/λυχνία (Ακίνητη εικόνα) ([σελ. 10\)](#page-83-1)/λυχνία πρόσβασης ([σελ. 12\)](#page-85-1)/λυνία /QUICK ON είναι σ\$ηστές.

#### **Για να φρτίσετε την μπαταρία χρησιμοποιώντας μόνο το μετασηματιστή εναλλασσμενυ ρεύματς**

Κλείστε τον πίνακα LCD με απενεργοποιημένη την κάμερα και, στη συνέχεια, συνδέστε τον μετασχηματιστή εναλλασσόμενου ρεύματος στην υποδοχή DC IN της κάμεράς σας.

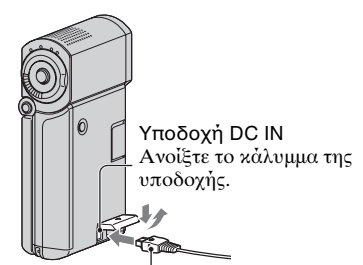

Βύσμα DC Με την επισήμανση ▲ προς τα κάτω

### Διαθέσιμος χρόνος **λειτυργίας για την παρεμενη μπαταρία**

Χρόνος φόρτισης:

Χρόνος κατά προσέγγιση (λεπτά) που απαιτείται, όταν φορτίζετε μια μπαταρία που έχει αποφορτιστεί πλήρως.

Χρόνος εγγραφής/αναπαραγωγής: Διαθέσιμος χρόνος κατά προσέγγιση (λεπτά), όταν χρησιμοποιείτε μια πλήρως φρτισμένη μπαταρία.

Η ένδειξη "HD" υποδηλώνει υψηλής ανάλυσης ποιότητα εικόνας και η ένδειξη "SD" υποδηλώνει τυπική ποιότητα εικόνας.

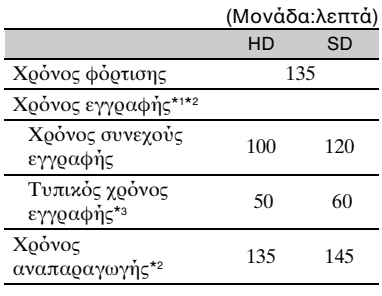

\*1 [ΛΕΙΤ.ΕΓΓΡ.]: SP

- \*<sup>2</sup> Όταν είναι αναμμένος ο οπισθοφωτισμός της οθόνης LCD.
- \*3 Ο τυπικός χρόνος εγγραφής δείχνει τον γοόνο όταν εκτελείτε επανειλημμένες εκκινήσεις/διακοπές της εγγραφής, όταν ενεργοποιείτε/απενεργοποιείτε την κάμερα και χρησιμοποιείτε το ζουμ.

#### **Σετικά με την μπαταρία**

- Yταν αφαιρείτε την μπαταρία ή αποσυνδέετε τον μετασγηματιστή εναλλασσόμενου ρεύματος, απενεργοποιήστε την κάμερα και σβήστε τη λυχνία (Ταινία)/λυχνία (Ακίνητη εικόνα) [\(σελ. 10](#page-83-1))/λυγνία πρόσβασης [\(σελ. 12](#page-85-1))/λυνία QUICK ON.
- Η κάμερα δεν τροφοδοτείται από την μπαταρία όσο ο μετασχηματιστής εναλλασσόμενου ρεύματος είναι συνδεδεμένος στην υποδογή DC IN της κάμερας ή στο Handycam Station, ακόμα και αν το καλώδιο τροφοδοσίας ρεύματος έχει αποσυνδεθεί από την πρίζα του τοίχου.

#### Σχετικά με τον χρόνο φόρτισης/ **εγγραφής/αναπαραγωγής**

- Οι γοόνοι υπολογίζονται όταν η κάμερα γρησιμοποιείται στους 25 °C (συνιστάται η χρήση σε θερμοκρασίες από 10 °C έως 30°C).
- Ο διαθέσιμος γρόνος εγγραφής και αναπαραγωγής είναι μικρότερος, όταν γρησιμοποιείτε την κάμερα σε γαμηλή θερμοκρασία.
- Ο διαθέσιμος χρόνος εγγραφής και αναπαραγωγής θα είναι μικρότερος, ανάλογα με τις συνθήκες στις οποίες χρησιμοποιείτε την κάμερα.

#### **Σετικά με τν μετασηματιστή εναλλασσμενυ ρεύματς**

- Συνδέετε το τροφοδοτικό στην πληιέστερη πρίζα τοίχου, όταν το χρησιμοποιείτε. Σε περίπτωση δυσλειτουργίας κατά τη χρήση της κάμερας, αποσυνδέστε το τροφοδοτικό από την πρίζα τοίχου αμέσως.
- Μη χρησιμοποιείτε το τροφοδοτικό, ενώ είναι τοποθετημένο σε στενό χώρο, όπως ανάμεσα σε ένα τοίχο και έπιπλο.
- Μην βραγυκυκλώνετε το βύσμα DC του μετασχηματιστή εναλλασσόμενου ρεύματος ή τους πόλους της μπαταρίας με κανενός είδους μεταλλικό αντικείμενο. Ενδέγεται να προκληθεί δυσλειτουργία.
- Ακ μη και αν η κάμερα είναι απενεργοποιημένη, εξακολουθεί να τροφοδοτείται με ρεύμα από το δίκτυο όσο είναι συνδεδεμένη με το τροφοδοτικό που με τη σειρά του είναι στην πρίζα.

#### *Χρήση στο εξωτερικό*

• Μπορείτε να χρησιμοποιήσετε τη βιντεοκάμερα σε οποιαδήποτε χώρα/ περιοχή χρησιμοποιώντας το μετασχηματιστή εναλλασσόμενου ρεύματος που παρέχεται μαζί με τη βιντεοκάμερα. Μπορείτε επίσης να φορτίσετε τη μπαταρία. Χρησιμοποιήστε ένα μετασχηματιστή εναλλασσόμενου ρεύματος που κυκλοφορεί στο εμπόριο, εάν απαιτείται, ανάλονα με το σχέδιο της πρίζας τοίχου.

Ανατρέξτε στο "Εγχειρίδιο του Handycam" (PDF) για λεπτομέρειες.

# <span id="page-83-1"></span><span id="page-83-0"></span>**Βήμα 2: Ενεργπίηση και ρύθμιση της ημερμηνίας και ώρας**

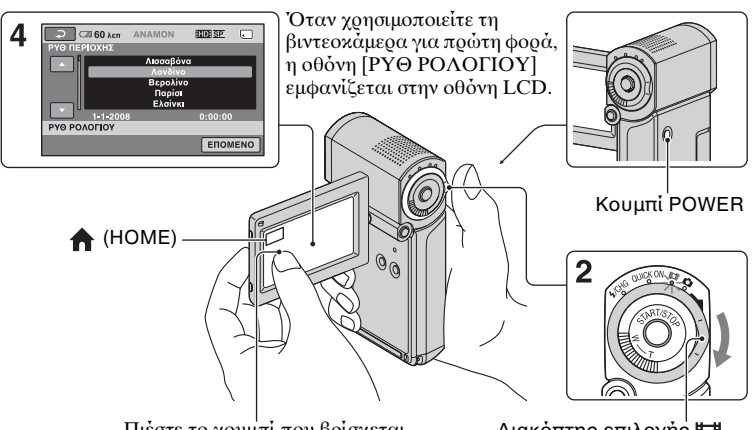

Πιέστε το κουμπί που βρίσκεται πάνω στην οθόνη LCD.

Διακόπτης επιλογής ΕΕ (Ταινία)/ (Ακίνητη εικόνα)

# **1 Ανίτε τν πίνακα LCD.**

Η βιντεοκάμερά σας ενεργοποιείται.

Για να ενεργοποιήσετε τη βιντεοκάμερα όταν ο πίνακας LCD είναι ανοιγτός, κλείστε τον και ανοίξτε τον ξανά ή πατήστε το διακόπτη POWER με ανοιχτό τον πίνακα LCD.

Για να ρυθμίσετε τον πίνακα LCD, ανοίξτε τον πίνακα LCD σε γωνία 90 μοιρών ως προς τη βιντεοκάμερα ((τ) και κατόπιν περιστρέψτε τον στη \$έλτιστη γωνία εγγραφής ή αναπαραγωγής (2). Μπρείτε να περιστρέψετε τον πίνακα LCD 270 μοίρες προς την πλευρά του φακού (2) για εγγραφή σε λειτυργία ειδώλου.

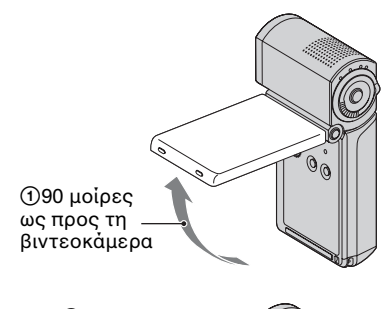

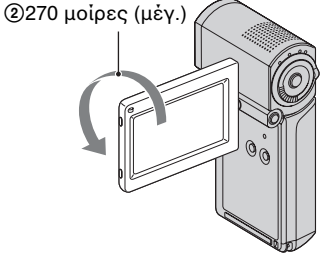

**2** Ωθήστε τον διακόπτη **| (Ταινία)/← (Ακίνητη εικόνα) επανειλημμένα πρς την**  κατεύθυνση του βέλους μέχρι να **ανάψει η αντίστιη λυνία.**

**(Ταινία):** Για την εγγραφή ταινιών

**(Ακίνητη εικόνα):** Για την εγγραφή ακίνητων εικόνων

Μεταβείτε στο βήμα 4 όταν ενεργοποιείτε τη βιντεοκάμερα για πρώτη φρά.

- Όταν ανάβετε τη λυχνία (Ακίνητη εικόνα), ο λόγος όψεως οθόνης αλλάξει αυτόματα σε 4:3 (η προεπιλεγμένη ρύθμιση).
- **3** Πιέστε  $\bigwedge$  (HOME)  $\rightarrow$  **Ξε** (ΡΥΘΜΙΣΕΙΣ) → [ΡΥΘ.ΩΡ./ **ΓΛΩΣ.]** t **[ΡΥΘ Ρ3Λ3ΓΙ3Υ].**
- <span id="page-84-1"></span>**4 Επιλέτε την επιθυμητή γεωγραφική περιή χρησιμοποιώντας τα 2/2 και, στη συνέεια, πιέστε [ΕΠΟΜΕΝΟ].**

#### **5 Ρυθμίστε [ΚΑΛ3Κ ΩΡΑ], [Ε] (έτς), [Μ] (μήνας), [Η] (ημέρα), ώρα και λεπτά και, στη συνέεια, πιέστε**  $OR$ **.**

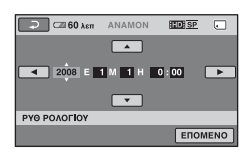

Το ρολόι αρχίζει να λειτουργεί.

# **Τερματισμς λειτυργίας της συσκευής**

Κατά τη λειτουργία αναμονής εγγραφής/εγγραφής, κλείστε τον πίνακα LCD και στη συνέεια πατήστε τον διακόπτη POWER. Διαφορετικά, κλείστε τον πίνακα LCD ή πατήστε τον διακόπτη POWER.

### z **Συμ
υλές**

- Η ημερομηνία και η ώρα δεν εμφανίζονται κατά την εγγραφή, αλλά εγγράφνται αυτόματα στο "Memory Stick PRO Duo" και μπορούν να προβληθούν στη διάρκεια της αναπαραγωγής.
- Μπορείτε να απενεργοποιήσετε τους ενδεικτικούς ήχους λειτουργίας πιέζοντας  $\left($ HOME)  $\rightarrow \frac{1}{\sqrt{2}}$  (PYOMIZEIZ)  $\rightarrow$  $\overline{[PY\Theta M.HXOY/EM\Phi.]} \rightarrow$  $[ENAEIK.HXO\Sigma] \rightarrow [A\Pi ENEP\Gamma O\Pi].$
- Όταν κλείνετε τον πίνακα LCD στη διάρκεια της αναμνής/εγγραφής, η λυνία QUICK ON αρχίζει να αναβοσβήνει και η βιντεοκάμερα μεταβαίνει σε κατάσταση αδρανοποίησης. Εάν η επιλογή [ΑΝΑΜ.ΓΡ.ΕΝΕΡΓ.] έει ριστεί σε [ΑΠΕΝΕΡΓΟΠ] στο μενού HOME MENU [\(σελ. 24](#page-97-0)), με το κλείσιμο του πίνακα LCD η βιντεοκάμερα απενεργοποιείται.

# <span id="page-84-0"></span>**Αλλαγή της ρύθμισης γλώσσας**

Μπρείτε να αλλάετε τις ρυθμίσεις της οθόνης, ώστε να εμφανίζουν μηνύματα σε μια συγκεκριμένη γλώσσα.

Πιέστε <del>Λ</del> (HOME) →

 $\blacksquare$  (ΡΥΘΜΙΣΕΙΣ)  $\rightarrow$  [ΡΥΘ.ΩΡ./  $\overline{A}$  ΓΛΩΣ.] → [ $\overline{A}$ ] PYΘΜ.ΓΛΩΣ.] και, στη συνέχεια, επιλέξτε την επιθυμητή γλώσσα.

# <span id="page-85-1"></span><span id="page-85-0"></span>**Βήμα 3: Εισαγωγή ενός "Memory Stick PRO Duo"**

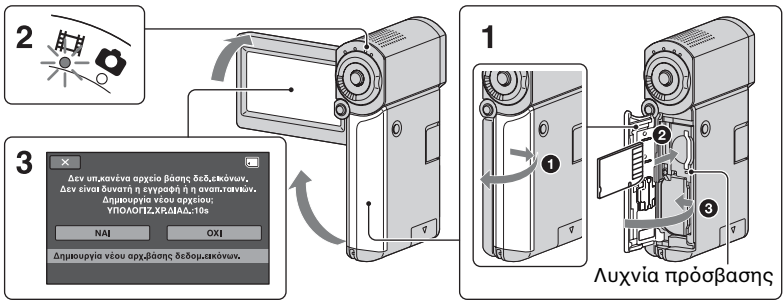

Αν εισάγετε ένα νέο "Memory Stick PRO Duo", εμφανίζεται η οθόνη [Δημιουργία νέου αρχ. βάσης δεδομ.εικόνων.].

Βλ. [σελίδα 4](#page-77-0) για το "Memory Stick" που μπορείτε να χρησιμοποιήσετε με την κάμερα σας.

#### **1 Εισάγετε τ "Memory Stick PRO Duo".**

- 1 Ανοίξτε το κάλυμμα της μπαταρίας/ Memory Stick Duo.
- **2** Εισάγετε το "Memory Stick PRO Duo" ως το τέρμα έως ότου ασφαλίσει.
- <sup>3</sup> Κλείστε το κάλυμμα της μπαταρίας/ Memory Stick Duo.

#### **2 Ανίτε τν πίνακα LCD και**  ενεργοποιήστε τη λυχνία  **(Ταινία).**

#### <span id="page-85-2"></span>**3 Στην θνη [Δημιυργία νέυ**  αρχ.βάσης δεδομ.εικόνων.], **πιέστε [ΝΑΙ].**

#### **Για να αφαιρέσετε ένα "Memory Stick PRO Duo"**

Ανοίξτε της μπαταρίας του Memory Stick Duo, ωθήστε ελαφρώς τ "Memory Stick PRO Duo" προς τα μέσα μια φρά.

#### b **Σημειώσεις**

- Μην κάνετε τίποτα από τα ακόλουθα όταν ι λυνίες λειτυργίας (Ταινία)/  $\bullet$  (Ακίνητη εικόνα) [\(σελ. 10](#page-83-1)) ή η λυχνία πρόσβασης QUICK ON [\(σελ. 7\)](#page-80-3) είναι αναμμένες ή αναβοσβήνουν. Διαφορετικά, το μέσο μπορεί να υποστεί βλάβη, οι εγγεγραμμένες εικόνες μπορεί να χαθούν ή να προκληθούν άλλες δυσλειτουργίες.
	- Μην αφαιρείτε το "Memory Stick PRO Duo" από τη βιντεοκάμερα
	- Μην αφαιρείτε την μπαταρία ή τον μετασχηματιστή εναλλασσόμενου ρεύματς
	- Μην τραντάετε ή τυπάτε την κάμερά σας
- Μην ανοίγετε το κάλυμμα της μπαταρίας τυ Memory Stick Duo κατά την εγγραφή.
- Αν ασκήσετε υπερβολική δύναμη στο "Memory Stick PRO Duo" στην υποδοχή με τη λάθος κατεύθυνση, το "Memory Stick PRO Duo", η υποδοχή του Memory Stick Duo ή τα δεδομένα εικόνας μπορεί να καταστραφύν.

• Εάν εμφανιστεί το μήνυμα [Αποτυχία δημιουργίας νέου αρχείου βάσης δεδομένων εικόνων. Είναι πιθανό να μην υπάρει επαρκής ελεύθερς ώρς.] στ βήμα 3, διαμορφώστε το "Memory Stick PRO Duo" [\(σελ. 27](#page-100-0)). Θα πρέπει να σημειωθεί ότι η διαμόρφωση διαγράφει όλα<br>τα δεδομένα που έχουν καταγραφεί στο "Memory Stick PRO Duo".

# <span id="page-87-1"></span><span id="page-87-0"></span>*Εγγραφή/Αναπαραγωγή* **Εγγραφή**

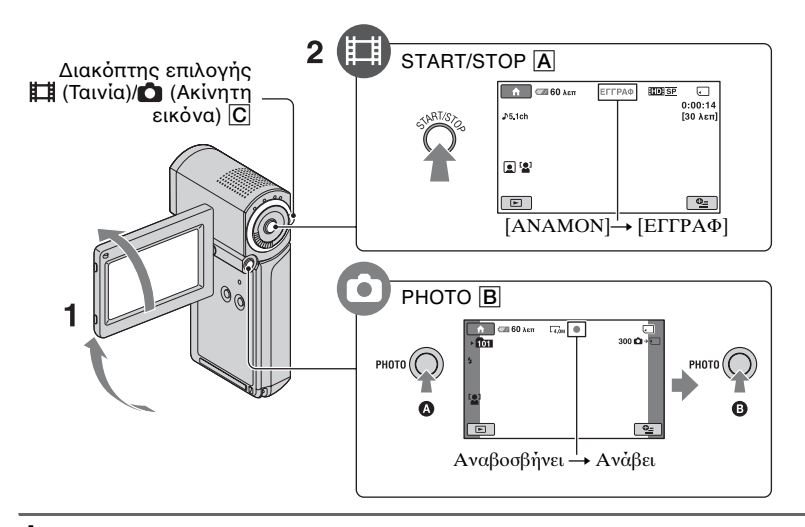

# **1 Ανίτε τν πίνακα LCD.**

#### **2** Σύρετε το διακόπτη επιλογής  $\boxplus$  (Ταινία)/◘ (Ακίνητη εικόνα) <mark>C</mark> μέχρι να **ανάψει η αντίστιη λυνία.**

- (Ταινία): Για την εγγραφή ταινιών
- $\bullet$  (Ακίνητη εικόνα): Για την εγγραφή ακίνητων εικόνων

# **3 Αρίστε την εγγραφή.**

#### **Πιέστε το START/STOP A**.

Για να σταματήσετε την εγγραφή, πιέστε ανά START/STOP A.

• Βλ. "Εγγειρίδιο του Handycam" (PDF) για να εμφανίσετε την εικόνα ποιότητας εικόνας SD (τυπική ανάλυση).

# **Ταινίες Γενναμβρίου Καιρικτικού Καινήτες εικόνες**

Ō

**Πιέστε τ PHOTO** B **ελαφρώς για να ρυθμίσετε την εστίαση** A **(ακούγεται ένας ενδεικτικός ήχος) και στη συνέγεια πιέστε το μέγρι το τέρμα** B **(ακύγεται ένας ής κλείστρου).** 

Η ένδειξη εμφανίζεται ΙΙΙΙΙΙ δίπλα στο  $\Box$ . Όταν η ένδειξη εξαφανιστεί  $\Box$ , η εικόνα έγει εγγραφεί.

#### b **Σημειώσεις**

<sub>GR</sub> • Αν κλείσετε τον πίνακα LCD κατά τη διάρκεια εγγραφής, η εγγραφή θα σταματήσει.

# z **Συμ
υλές**

- Μπορείτε να ελέγξετε τον ελεύθερο χώρο στο "Memory Stick PRO Duo" πιέζοντας  $(HOME) \rightarrow \bigoplus (AIAXEIPI\Sigma H)$  $\overline{\text{ME}}$ ΣΩΝ) → [ΠΛΗΡΟΦ.ΜΕΣΩΝ].
- Μπορείτε να τραβήξετε ακίνητες εικόνες, πιέζοντας PHOTO Β κατά τη διάρκεια της εγγραφής ταινιών.
- Όταν ένα αρχείο ταινίας υπερβαίνει τα 2 GB, τότε δημιουργείται αυτόματα το επόμενο αρχείο ταινίας.
- <span id="page-88-0"></span>• Ο μέγιστος χρόνος εγγραφής του Sony "Memory Stick PRO Duo" είναι όπως ακλυθεί, με λειτυργία εγγραφής [HD SP] (η προεπιλεγμένη ρύθμιση),
	- 1 GB: περίπου 15 λεπτά
	- 2 GB: περίπου 30 λεπτά
	- 4 GB: περίπου 65 λεπτά
	- 8 GB: περίπου 140 λεπτά
	- 16 GB: περίπου 285 λεπτά
- Κατά τη μέτρηση της χωρητικότητας του "Memory Stick PRO Duo", το 1 GB ισούται με 1 δισεκατομμύριο bytes, ένα μέρος των οποίων χρησιμοποιείται για διαχείριση δεδμένων.
- Ελέγξτε τον αριθμό των εγγράψιμων ακίνητων εικόνων στην οθόνη LCD της βιντεοκάμερας ([σελ. 21\)](#page-94-1).
- Μπορείτε να τραβήξετε ακίνητες εικόνες από εγγεγραμμένες ταινίες (HDR-TG1E). Για λεπτομέρειες, βλ. "Εγχειρίδιο του Handycam" (PDF).

# <span id="page-89-0"></span>**Αναπαραγωγή**

 $2 \triangleright$  (ΠΡΟΒΟΛΗ ΕΙΚΟΝΩΝ)

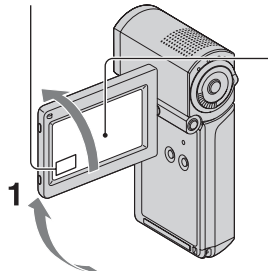

- Ο Μετάβαση στην οθόνη (Η (Λίστα εξέλιξης ταινίας)
- 2 Μετάβαση στην οθόνη [Ω] (Λίστα προσώπων)
- 3 Μετάβαση στο **1** (HOME)
- 4) Προηγούμενες 6 εικόνες
- 5 Επόμενες 6 εικόνες
- 6 Επιστρέφει στην οθόνη εγγραφής

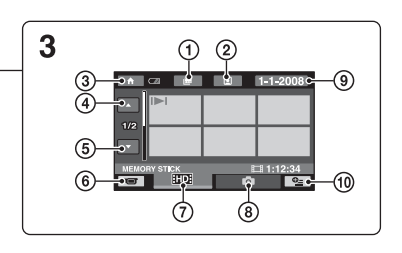

- 7Εμφανίει ταινίες με πι τητα εικ νας HD (υψηλή ανάλυση)\*
- **8** Εμφανίζει ακίνητες εικόνες
- Θ Αναζήτηση εικόνων ανά ημερομηνία  $\mathbf{\Theta}$ = (OPTION)
- **ESDE** εμφανίζεται όταν επιλέγετε ταινία με ποιότητα εικόνας SD (τυπική ανάλυση).

### **1 Ανίτε τν πίνακα LCD για να ενεργπιήσετε την κάμερά σας.**

# **2** Πιέστε το  $\boxed{\blacktriangleright}$  (ΠΡΟΒΟΛΗ ΕΙΚΟΝΩΝ).

Η οθόνη VISUAL INDEX εμφανίζεται πάνω στην οθόνη LCD (Ενδέχεται να γρειαστεί λίγος γρόνος για την εμφάνιση των μικρογραφιών).

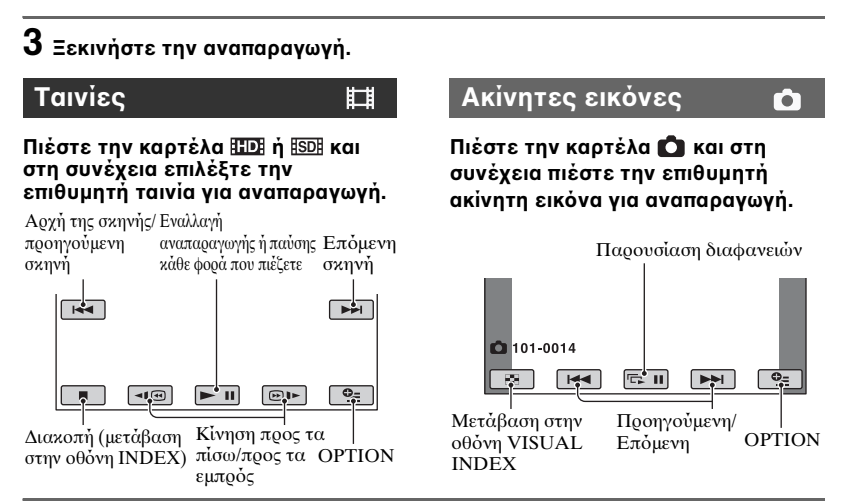

### **Ρύθμιση της έντασης ήχου σε ταινίες**

Yταν γίνεται αναπαραγωγή ταινίας, πιέστε Θ (ΟΡΤΙΟΝ) → καρτέλα  $\blacksquare$   $\rightarrow$  [ΕΝΤΑΣΗ ΗΧΟΥ], και στη συνέχεια ρυθμίστε την ένταση του ήχου  $\mu \varepsilon$   $\frac{1}{\sqrt{1 + 1}}$ .

#### z **Συμ
υλές**

• Στην οθόνη VISUAL INDEX, εμφανίζεται το II με την εικόνα στην καρτέλα που αναπαράθηκε/εγγράφηκε τελευταία ( $\blacktriangleright$  για ακίνητη εικόνα). Όταν πατάτε μια ταινία με την επισήμανση  $I$ -I, μπορείτε να την αναπαράγετε από το σημείο που είχε σταματήσει προηγουμένως.

#### <span id="page-90-0"></span>**Αναπαραγωγή της εικόνας σε τηλεραση**

Οι μέθοδοι σύνδεσης και η ποιότητα εικόνας (HD (υψηλή ανάλυση)/SD (τυπική ανάλυση)) που προβάλλεται στην οθόνη της τηλεόρασης διαφέρουν ανάλογα με τον τύπο της συνδεδεμένης τηλεόρασης και τους

χρησιμοποιούμενους συνδέσμους. Χρησιμοποιήστε τον παρεχόμενο μετασχηματιστή εναλλασσόμενου ρεύματος σαν την πηγή τροφοδοσίας [\(σελ. 7](#page-80-2)).

Ανατρέτε επίσης στα εγειρίδια οδηγιών που παρέχονται με τη συσκευή που πρόκειται να συνδεθεί.

#### b **Σημειώσεις**

• Yταν εγγράφετε, ρυθμίστε τη [Χ.V.COLOR] σε [ΕΝΕΡΓΟΠΟΙΜ] για την αναπαραγωγή σε μια τηλεόραση συμβατή με x.v.Color. Μερικές ρυθμίσεις μπορεί να χρειαστούν προσαρμογή στην τηλεόραση κατά την αναπαραγωγή. Ανατρέτε στ εγχειρίδιο οδηγιών της τηλεόρασής σας για λεπτομέρειες.

# **Ρή λειτυργιών**

#### **Αλλάτε την είσδ της τηλερασης στη συνδεδεμένη**  υποδοχή.

Ανατρέτε στα εγειρίδια δηγιών της τηλεόρασης.  $\overline{1}$ 

#### **Συνδέστε την κάμερά σας και την τηλεραση ανατρέντας στ [3ΔΗΓ.ΣΥΝΔ.ΤΗΛ.].**

Πιέστε  $\bigoplus$  (HOME)  $\rightarrow \bigoplus$  (ΛΟΙΠΑ)  $\rightarrow$  [ΟΔΗΓ.ΣΥΝΔ.ΤΗΛ.].

 $\overline{1}$ **Κάντε τις απαιτύμενες ρυθμίσεις εδυ στην κάμερά σας.**

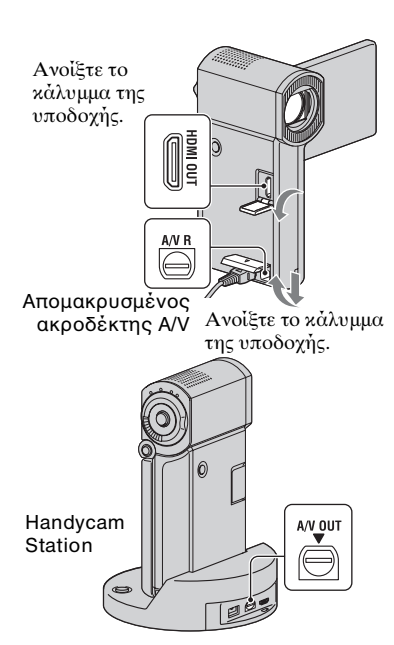

#### b **Σημειώσεις**

• Όταν το καλώδιο σύνδεσης Α/V χρησιμοποιείται για να υπάρχουν εικόνες στην έξοδο, οι εικόνες εξέρχονται με ποιότητα εικόνας SD (τυπική ανάλυση).

• Η κάμερά σας και το Handycam Station διαθέτουν Απομακρυσμένος ακροδέκτης Α/V ή υποδοχή Α/V OUT. Συνδέστε το καλώδιο σύνδεσης A/V ή το καλώδιο component A/V είτε στο Handycam Station είτε στην κάμερά σας. Αν συνδέετε καλώδια σύνδεσης Α/V ή καλώδιο component A/V στ Handycam Station και στην κάμερά σας ταυτόχρονα, μπορεί να προκληθεί παραμόρφωση της εικόνας.

# <span id="page-92-0"></span>**3νματα και λειτυργίες των τμημάτων**

Εδώ περιγράφονται κουμπιά, υποδοχές κλπ, τα οποία δεν περιγράφονται σε άλλα κεφάλαια. <sup>A</sup> **Φλας**

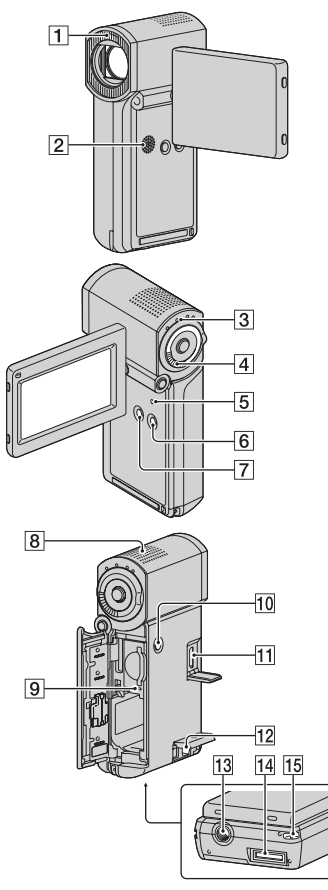

#### Handycam Station

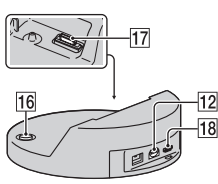

# **Εγγραφή/Αναπαραγωγή**

Το φλας ενεργοποιείται αυτόματα, ανάλγα με τις συνθήκες εγγραφής στην προεπιλεγμένη ρύθμιση. Πιέστε  $\bigoplus$  (HOME)  $\rightarrow \bigoplus$  $(PY\Theta M\bar{I}\bar{\Sigma}E\bar{I}\Sigma) \rightarrow [PY\Theta M\bar{I}\bar{E}IKONAZ]$  $\rightarrow$  [ΛΕΙΤ.ΦΛΑΣ] για να αλλάξετε την εγγραφή.

### **[2]** Ηχείο

### C **Λυνία QUICK ON**

Αναβοσβήνει στην κατάσταση αδρανοποίησης. Όταν ανοίγετε τον πίνακα LCD ενώ η λυνία QUICK ON αναβοσβήνει, μπορείτε να ξεκινήσετε την εγγραφή σε 1 δευτερόλεπτο (QUICK ON) περίπου.

Η λυγνία σταματά να αναβοσβήνει και η συσκευή απενεργοποιείται αυτόματα, εάν δεν χρησιμοποιήσετε την κάμερα για μια συγκεκριμένη γρονική περίοδο όταν βρίσκεται σε κατάσταση αδρανοποίησης ([ΑΝΑΜ.ΓΡ.ΕΝΕΡΓ.], [σελ. 24\)](#page-97-1).

#### *A* Μοχλός power zoom

Για πιο αργό ζουμ, μετακινήστε τον μοχλό power zoom ελαφρά. Για ταχύτερο ζουμ, μετακινήστε τον μοχλό περισσότερο.

Μπρείτε να μεγεθύνετε ακίνητες εικόνες από 1,1 έως 5 φορές το αρχικό τους μέγεθος (ζουμ αναπαραγωγής).

• Όταν ακουμπάτε την οθόνη κατά το ζουμ αναπαραγωγής, το σημείο που ακουμπάτε θα εμφανιστεί στο κέντρο της οθόνης LCD.

#### <span id="page-92-1"></span>E **Κ υμπί RESET**

Πιέστε RESET για να επαναφέρετε λες τις ρυθμίσεις,

συμπεριλαμ\$ανμένης της ρύθμισης του ρολογιού.

#### **6 Κουμπί EASY**

Πιέστε EASY για να εμφανιστεί τ ΕΑSΥ και για την αυτόματη επιλογή των περισσότερων ρυθμίσεων, για εύκολη εγγραφή/αναπαραγωγή. Για ακύρωση, πατήστε το EASY ξανά.

#### G **Κ υμπί DISP/BATT INFO**

Μπρείτε να αλλάετε την εμφάνιση της θ νης, εάν πατήστε DISP/BATT INFO όταν η τροφοδοσία ρεύματος είναι ενεργοποιημένη.

Μπορείτε να ελέγξετε τη μπαταρία που απομένει, εάν το πατήσετε αφού ανοίξετε τον πίνακα LCD και πατήσετε POWER για να απενεργοποιήσετε τη βιντεοκάμερα.

#### **[8] Εσωτερικό μικρόφωνο**

Ο ήχος που λαμβάνεται από το εσωτερικό μικρόφωνο μετατρέπεται σε ήχο surround 5,1 καναλιών και εγγράφεται.

#### I **Λυνία πρσασης**

Όταν η λυχνία είναι αναμμένη ή αναβοσβήνει, η κάμερα εγγράφει/ διαβάζει δεδομένα στο "Memory Stick PRO Duo".

#### **10 Κουμπί POWER**

Πατήστε POWER για να ενεργοποιήσετε τη βιντεοκάμερα. Εάν το πατήσετε ενώ η βιντεοκάμερα είναι ενεργοποιημένη, η βιντεοκάμερα θα απενεργοποιηθεί.

• Εάν πατήσετε το POWER για να ενεργοποιήσετε τη βιντεοκάμερα, ενώ ο πίνακας LCD είναι κλειστός, η βιντεοκάμερα μεταβαίνει σε κατάσταση αδρανοποίησης. Εάν πατήσετε POWER σε κατάσταση αδρανοποίησης, η βιντεοκάμερα απενεργοποιείται.

#### M **Υπ δ ή τριπδ υ (Κάτω επιφάνεια)**

Τοποθετήστε ένα τρίποδο (προαιρετικό) στην υποδοχή τριπόδου χρησιμοποιώντας μια βίδα τριπόδου (προαιρετικό: το μήκος της βίδας πρέπει να είναι μικρότερο από 5,5 mm).

#### O **Άγκιστρ για τ λ υράκι καρπ ύ (Κάτω επιφάνεια)**

Προσαρτήστε το λουράκι και περάστε το χέρι σας μέσα από τη θηλιά για να αποφύγετε τυχόν πτώση και βλάβη της κάμεράς σας.

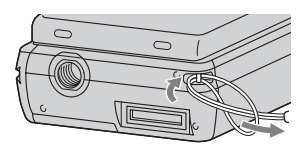

### **Σύνδεση σε άλλες συσκευές**

#### K **Υπ δ ή HDMI OUT**

Σύνδεση με καλώδιο HDMI (προαιρετικό).

#### L **Απ μακρυσμέν ς ακρ δέκτης A/V/ Υπ δ ή A/V OUT**

Συνδέστε με το καλώδιο component A/V ή καλώδιο σύνδεσης A/V.

#### N **Σύνδεσμ ς διασύνδεσης (Κάτω επιφάνεια)**

Συνδέστε τη βιντεοκάμερά σας και το Handycam Station ή το Ειδικό προσαρμοστικό για τερματικό USB. Προσαρτώντας το Ειδικό προσαρμοστικό για τερματικό USB, μπορείτε να συνδέσετε το καλώδιο USB στη βιντεοκάμερα, χωρίς να χρησιμοποιήσετε το Handycam Station.

#### **16 Κουμπί - Θ (DISC BURN)**

Δημιουργήστε ένα δίσκο συνδέοντας τη βιντεοκάμερα σε υπολογιστή, κλπ. Για λεπτομέρειες, βλ. "PMB Guide" [\(σελ. 31](#page-104-0)).

#### Q **Σύνδεσμ ς διασύνδεσης (Handycam Station)**

Συνδέστε τον σύνδεσμο διασύνδεσης στην κάμερά σας όταν την συνδέσετε στο Handycam Station.

#### <span id="page-93-0"></span>**[18]** Υποδοχή ψ (USB)

Σύνδεση με καλώδιο USB.

• Για HDR-TG3E: έξοδος μόνο

# <span id="page-94-1"></span><span id="page-94-0"></span>Ενδείξεις που εμφανίζονται κατά τη **διάρκεια της εγγραφής/αναπαραγωγής**

# **Εγγραφή ταινιών**

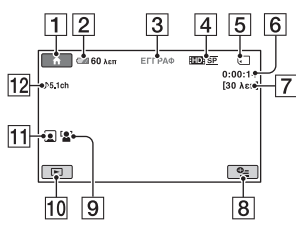

# **Εγγραφή ακίνητων εικόνων**

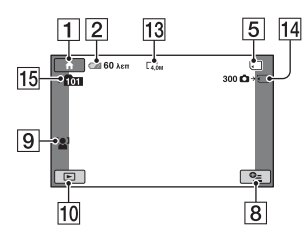

# **Πρ
λή ταινιών**

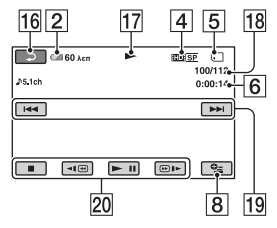

# **Προβολή ακίνητων εικόνων**

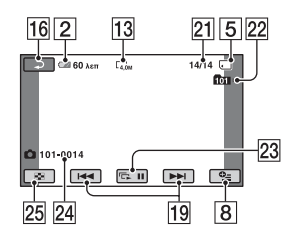

# 1 Κουμπί HOME

- $[2]$  Υπόλοιπο μπαταρίας (περίπου)
- C Κατάσταση εγγραφής ([ΑΝΑΜ/Ν] (αναμνή) ή [ΕΓΓΡΑΦ] (εγγραφή))
- [4] Ποιότητα εγγραφής (HD/SD) και λειτυργία εγγραφής (FH/HQ/SP/ LP)
- E Μέσα
- **6** Μετοητής (ώρα/λεπτό/ δευτερόλεπτο)
- 7 Υπολειπόμενος χρόνος εγγραφής
- **8** Κουμπί OPTION
- **9 ΕΝΤΟΠ.ΠΡΟΣΩΠΟΥ**
- 10 Κονιπί ΠΡΟΒΟΛΗ ΕΙΚΟΝΩΝ
- Π Λίστα προσώπων επιλεγμένη
- 12 Ηγογράφηση surround 5,1 καναλιών
- 13 Μέγεθος εικόνας
- <u>|14|</u> Κατά προσέγγιση αριθμός εγγράψιμων ακίνητων εικόνων και μέσυ/Κατά τη διάρκεια εγγραφής ακίνητης εικόνας
- **15** Φάκελος εγγραφής
- Π6 Κουμπί επιστροφής
- Q Λειτυργία αναπαραγωγής
- Π8 Αριθμός τρέγουσας αναπαραγόμενης ταινίας/Αριθμός συνόλου ταινιών που έγουν εγγραφεί
- 19 Κουμπί προηγούμενο/επόμενο
- 20 Κουμπιά λειτουργίας βίντεο
- 21 Αριθμός τρέγουσας αναπαραγόμενης εικόνας/Αριθμός συνλικών εγγεγραμμένων ακίνητων εικόνων
- 22 Φάκελος αναπαραγωγής
- 23 Κουμπί παρουσίασης διαφανειών
- Ζ4 Όνομα αρχείου δεδομένων
- **25** Κουμπί VISUAL INDEX

# Ενδείξεις στην οθόνη LCD

Οι παρακάτω ενδείξεις εμφανίζονται κατά την εγγραφή/αναπαραγωγή για να υποδείξουν τις ρυθμίσεις της κάμερας.

Επάνω αριστερά Κέντρο — Επάνω δεξιά

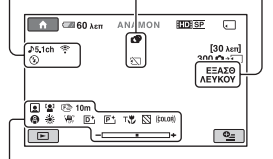

Κάτω

### **Επάνω αριστερά**

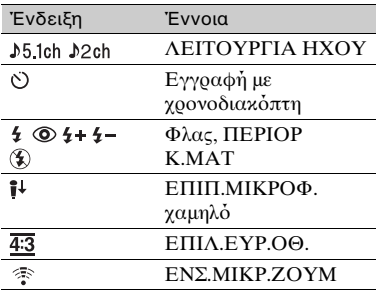

#### **Κέντρ**

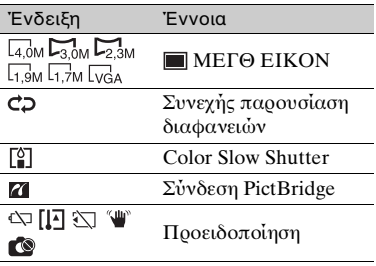

# **Επάνω δειά**

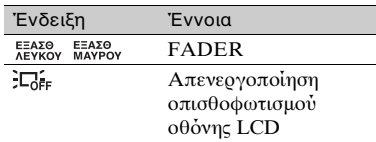

#### **Κάτω**

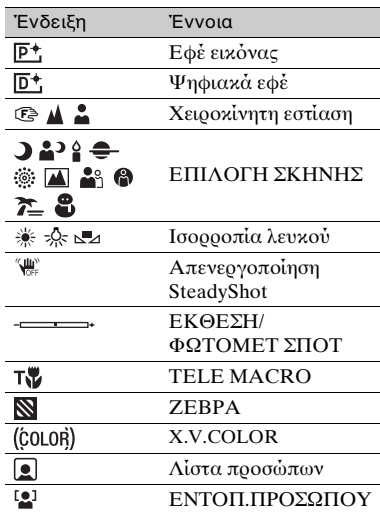

# z **Συμ
υλές**

- Οι ενδείξεις και οι θέσεις τους είναι κατά προσέγγιση και διαφέρουν από αυτό που βλέπετε πραγματικά. Για λεπτομέρειες, βλ. "Εγχειρίδιο του Handycam" (PDF).
- Η ημερομηνία και η ώρα εγγραφής εγγράφονται αυτόματα στο "Memory Stick PRO Duo". Δεν εμφανίζονται κατά την εγγραφή. Ωστόσο, μπορείτε να τα ορίσετε ως [ΚΩΔ ΔΕΔ/ΜΕΝ] κατά τη διάρκεια της αναπαραγωγής.

# <span id="page-96-0"></span>**Εκτέλεση διάφρων λειτυργιών - " A HOME" και "<sup>©</sup> OPTION"**

Μπορείτε να εμφανίσετε την οθόνη μενού, πατώντας (HOME)/ **9** (ΟΡΤΙΟΝ). Για λεπτομέρειες σχετικά με τα στοιχεία μενού, βλ. "Εγχειρίδιο του Handycam" (PDF) [\(σελ. 28](#page-101-2)).

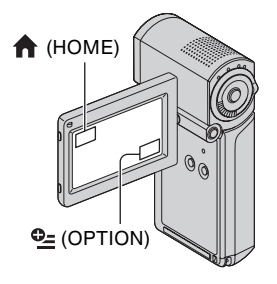

# *Xρήση του HOME MENU*

Μπρείτε να αλλάετε τις ρυθμίσεις λειτυργίας, σύμφωνα με τις προτιμήσεις σας. Πατήστε (HOME) για να εμφανίσετε την οθόνη μενού.

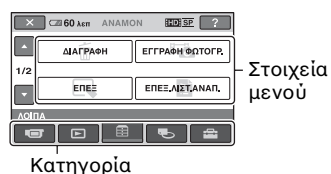

- **1 Πιέστε την κατηγρία πυ θέλετε και, στη συνέχεια, το στοιχείο τυ πίυ τη ρύθμιση θέλετε να αλλάετε.**
- **2 Ακλυθήστε τις δηγίες πυ**  εμφανίζονται στην οθόνη.

# z **Συμ
υλές**

- Αν το στοιχείο δεν εμφανίζεται στην οθόνη, πιέστε  $\Box/\Box$  για να αλλάξετε σελίδα.
- Για την απόκρυψη της οθόνης HOME MENU, πατήστε  $\boxed{\mathbf{X}}$ .
- Δεν επιτρέπεται η ταυτόχρονη επιλογή ή ενεργοποίηση σκιασμένων στοιχείων στην τρέγουσα κατάσταση εγγραφής/ αναπαραγωγής.

# **Για να δείτε την ερμηνεία τυ HOME MENU (HELP)**

- $\Theta$  Πιέστε το  $\bigcap$  (HOME).
- $Q$  Πιέστε το  $\boxed{?}$  (HELP). Το κάτω μέρος του [?] (HELP) γίνεται

πορτοκαλί.

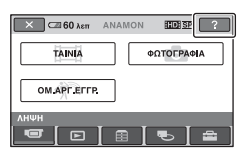

**3** Πιέστε το στοιχείο για το οποίο θέλετε να μάθετε περισσότερα. Όταν πιέζετε ένα στοιχείο, η εξήγησή του εμφανίζεται στην οθόνη. Για να εφαρμόσετε το επιλεγμένο στοιχείο, πιέστε [ΝΑΙ].

# *Xρήση του OPTION MENU*

Η επιλογή **Θ\_** ΟΡΤΙΟΝ ΜΕΝU εμφανίζεται όπως τα αναδυόμενα παράθυρα που εμφανίζονται όταν κάνετε δεξί κλικ με το ποντίκι στον υπολογιστή. Πιέστε **Θ\_** (OPTION) για να εμφανίσετε τα στοιχεία μενού που μπορείτε να αλλάξετε στην τρέχουσα κατάσταση.

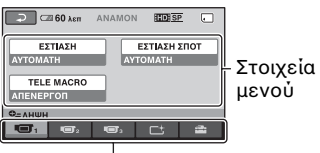

Καρτέλα

- **1 Πιέστε την καρτέλα πυ θέλετε και, στη συνέχεια, το στοιχείο τυ πίυ τη ρύθμιση θέλετε να αλλάετε.**
- **2 Αφύ λκληρώσετε τη ρύθμιση, πιέστε <sup>ΟΚ</sup></u>.**

#### b **Σημειώσεις**

- Όταν το στοιχείο που θέλετε δεν βρίσκεται στην οθόνη, πιέστε μια άλλη καρτέλα. Αν δεν μπορείτε να βρείτε το στοιχείο πουθενά, η λειτυργία δεν είναι διαθέσιμη στη συγκεκριμένη κατάσταση.
- Δεν είναι δυνατή η χρήση του **Θ** (OPTION) MENU κατά τη λειτουργία Easy Handycam.

#### <span id="page-97-1"></span><span id="page-97-0"></span>Στοιχεία στο HOME MENU

- Κατηγρία (ΛΗΨΗ)
- ΤΑΙΝΙΑ\*
- ΦΩΤ/ΓΡΑΦΙΑ\*
- ΟΜ ΑΡΓ ΕΓΓΡ
- ► Κατηγορία (ΠΡΟΒΟΛΗ ΕΙΚΟΝΩΝ)
- VISUAL INDEX\*
- $\mathbf{H}$  INDEX\*
- $\bullet$  INDEX\*
- ΛΙΣΤΑ ΑΝΑΠΑΡ.

**Ε Κατηγορία (ΛΟΙΠΑ)** 

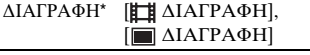

- ΕΓΓΡΑΦΗ ΦΩΤΟΓΡ. (HDR-TG1E)
- ΕΠΕΞ [ ΔΙΑΓΡΑΦΗ], [ ΔΙΑΓΡΑΦΗ], [ΔΙΑ@ΩΡΙΣΜ/Σ]

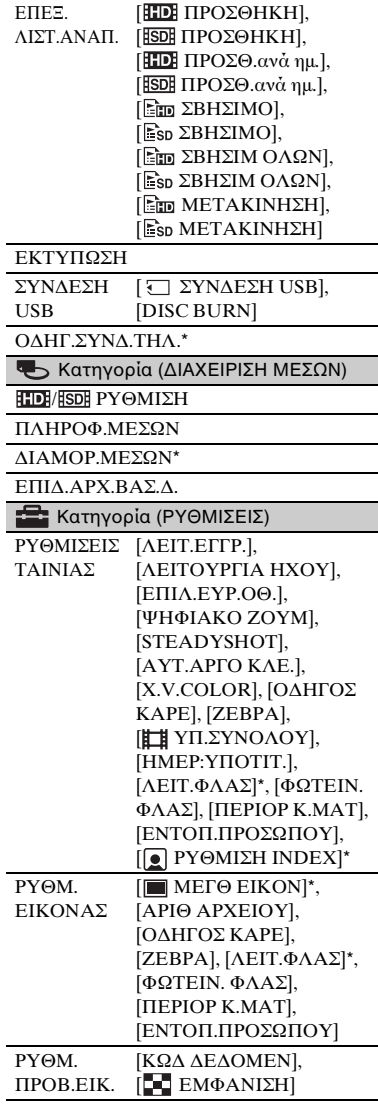

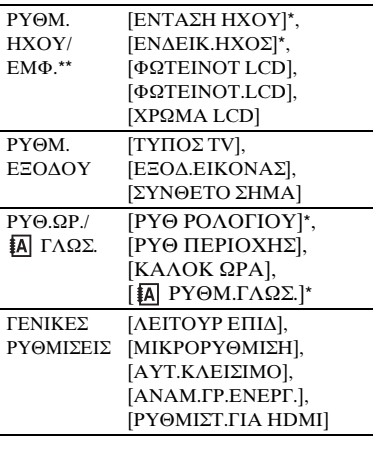

\* Μπρείτε επίσης να ρυθμίσετε αυτά τα στοιχεία κατά τη λειτουργία του Easy Handycam.

\*\* Το μενού άλλαξε σε [ΡΥΘΜΙΣΕΙΣ ΗΧΟΥ] κατά τη λειτουργία του Easy Handycam.

#### Στοιχεία στο **OPTION MENU**

Τα στοιχεία που ρυθμίζονται μόνο στο OPTION MENU περιγράφνται παρακάτω.

#### Καρτέλα

[ΕΣΤΙΑΣΗ], [ΕΣΤΙΑΣΗ ΣΠΟΤ], [TELE MACRO], [ΕΚΘΕΣΗ], [ΦΩΤ/ΜΕΤ ΣΠΟΤ], [ΕΠΙΛΟΓΗ ΣΚΗΝΗΣ], [ΙΣΟΡΡ ΛΕΥΚΟΥ], [COLOR SLOW SHTR]

#### Καρτέλα Γ<sup>+</sup>

[FADER], [ΨΗΦΙΑΚΑ ΕΦΕ], [ΕΦΕ ΕΙΚΟΝΑΣΙ

#### Καρτέλα

[ΕΝΣ.ΜΙΚΡ.ΖΟΥΜ], [ΕΠΙΠ.ΜΙΚΡΟΦ.], [ΧΡΟΝΟΔΙΑΚΟΠΤ], [ΣΥΓΧΡΟΝΙΣΜΟΣ], [ΕΓΓΡΑΦΗ ΗΧΟΥ]

– (Η καρτέλα εξαρτάται από την

κατάσταση/Χωρίς καρτέλα)

[ΠΡΟΒΟΛΗ ΔΙΑΦ], [ΡΥΘ.ΠΡ/Β.ΔΙΑΦ.], [ΑΝΤΙΓΡΑΦΑ], [ΗΜΕΡΟΜ/ΩΡΑ], [ΜΕΓΕΘΟΣ]

# <span id="page-99-0"></span>**Αποθήκευση εικόνων**

Λ γω της περιρισμένης χωρητικότητας του "Memory Stick PRO Duo", φροντίστε να αποθηκεύετε τα δεδομένα εικόνων σε κάποιον τύπο εξωτερικού μέσου, όπως έναν σκληρό δίσκο DVD-R ή έναν υπολογιστή. Μπορείτε να αποθηκεύετε τις εικόνες που εγγράφονται στην κάμερα, όπως περιγράφεται παρακάτω.

# **4ρήση υπλγιστή**

Χρησιμοποιώντας το "Picture Motion Browser" στο παρεχόμενο CD-ROM, μπορείτε να αποθηκεύσετε τις εικόνες που είναι εγγεγραμμένες στη βιντεοκάμερα με ποιότητα εικόνας HD (υψηλή ανάλυση) ή SD (τυπική ανάλυση).

Μπορείτε να γράψετε ξανά ταινίες με ποιότητα εικόνας HD (υψηλή ανάλυση) από τον υπολογιστή στην κάμερα σας, εφόσον χρειάζεται. Για λεπτομέρειες, βλ. "PMB Guide" [\(σελ. 31](#page-104-0)).

#### **Δημιυργία δίσκυ με ένα πάτημα (One Touch Disc Burn)**

Μπορείτε να αποθηκεύσετε εύκολα τις εγγεγραμμένες εικόνες της κάμερας απευθείας σε ένα δίσκο, πατώντας το κυμπί (DISC BURN).

### **Απθήκευση εικνων σε υπολογιστή**

Μπρείτε να απθηκεύσετε τις εγγεγραμμένες εικόνες της κάμερας στον σκληρό δίσκο ενός υπολογιστή.

# **Δημιυργία δίσκυ με**  επιλεγμένες εικόνες

Μπορείτε να αποθηκεύσετε τις εικόνες που έχετε αντιγράψει στον υπολογιστή σας. Μπρείτε επίσης να επεξεργαστείτε αυτές τις εικόνες.

#### **Σύνδεση της ιντεκάμερας σε άλλες συσκευές**

Για λεπτομέρειες, βλ. "Εγχειρίδιο του Handycam" (PDF).

# **Σύνδεση με καλώδι A/V**

Μπορείτε να αντιγράψετε αρχεία σε VCR, συσκευές εγγραφής DVD/HDD με ποιότητα εικόνας SD (τυπική ανάλυση).

# **Σύνδεση με καλώδι USB**

Μπορείτε να πραγματοποιήσετε αντιγραφή σε συμ\$ατές συσκευές εγγραφής DVD, κλπ, με ποιότητα εικόνας HD (υψηλή ανάλυση).

# <span id="page-100-1"></span>Διαγραφή εικόνων

Επιλέξτε την ποιότητα εικόνας της ταινίας που θέλετε να διαγράψετε πριν από την εκτέλεση της λειτουργίας.

**1 Πιέστε (HOME)** <sup>t</sup>  **(Λ3ΙΠΑ)** t **[ΔΙΑΓΡΑΦΗ].**

# <span id="page-100-3"></span>**2 Πιέστε [ ΔΙΑΓΡΑΦΗ].**

### <span id="page-100-2"></span>**3 Πιέστε [ ΔΙΑΓΡΑΦΗ] ή [ ΔΙΑΓΡΑΦΗ] και πιέστε την ταινία πυ θέλετε να διαγράψετε.**

Η επιλεγμένη ταινία επισημαίνεται με ένα  $\checkmark$ .

# $4$  Πιέστε  $\overline{OK}$   $\rightarrow$  [NAI]  $\rightarrow \overline{OK}$ .

#### **Για να διαγράψετε λες τις ταινίες ταυτόχρονα**

Στο βήμα **3**, πιέστε [**HD**] ΔΙΑΓΡ.ΟΛΩΝ]/[ <del>[50]</del> ΔΙΑΓΡ.ΟΛΩΝ]  $\rightarrow$  [NAI]  $\rightarrow$  [NAI]  $\rightarrow$  [OK].

#### **Για τη διαγραφή ακίνητων εικόνων**

- **① Στο βήμα 2, πιέστε [■** ΔΙΑΓΡΑΦΗ].
- <span id="page-100-4"></span>2 Πιέστε [ ΔΙΑΓΡΑΦΗ] και στη συνέχεια, πιέστε την ακίνητη εικόνα πυ θέλετε να διαγράψετε. Η επιλεγμένη ακίνητη εικόνα επισημαίνεται με ένα  $\checkmark$ .
- 3) Πιέστε  $\overline{OK} \rightarrow [NAI] \rightarrow \overline{OK}$ .

#### z **Συμ
υλές**

• Για να διαγράψετε όλες τις ακίνητες εικόνες ταυτόχρονα, στο βήμα 2, πιέστε  $\boxed{\blacksquare}$  ΔΙΑΓΡ.ΟΛΩΝ $\rightarrow$  [NAI]  $\rightarrow$  [NAI]  $\rightarrow$ OK.

#### <span id="page-100-0"></span>**Για την διαγραφή λων των**  εικόνων (Διαμόρφωση)

Πιέστε (HOME) t  $\bigoplus$  (ΔΙΑΧΕΙΡΙΣΗ ΜΕΣΩΝ)  $\rightarrow$  $[\Delta IAMOP.ME\Sigma\Omega N] \rightarrow [NAI] \rightarrow$  $[NAI] \rightarrow \overline{OK}$ .

#### b **Σημειώσεις**

• Με το φορμάρισμα θα διαγραφούν όλα τα δεδομένα που υπάρχουν εγγεγραμμένα στο "Memory Stick PRO Duo".

# <span id="page-101-1"></span><span id="page-101-0"></span>Εγχειρίδιο/λογισμικό προς **εγκατάσταση**

#### **E** "Εγχειρίδιο του Handycam" (PDF)

Το "Εγγειρίδιο του Handycam" (PDF) παρέχει λεπτομερείς εξηγήσεις σχετικά με τη βιντεοκάμερα και τη γρήση της.

#### $\blacksquare$  **"Picture Motion Browser" (μόνο για ρήστες των Windows)**

Το "Picture Motion Browser" είναι το παρεγόμενο λογισμικό. Μπορείτε να απλαύσετε τις παρακάτω λειτυργίες.

- Δημιυργία δίσκυ με ένα πάτημα
- Εισαγωγή εικόνων σε υπολογιστή
- Επεξεργασία εικόνων που έγουν εισαγθεί
- Δημιυργία δίσκυ

#### b **Σημειώσεις**

**• Τ παρεμεν λ γισμικ "Picture Motion**  Browser" δεν υποστη**ρίζεται απ**ό **υπ λ γιστές με Macintosh. Για να ρησιμ π ιήσετε έναν υπ λ γιστή με Macintosh και να τ ν συνδέσετε με τη**  βιντεοκάμερά σας, ανατρέξτε στην **ακλ υθη τ π θεσία στ web για λεπτ μέρειες.**

**http://guide.d-imaging.sony.co.jp/mac/ms/gr/**

#### <span id="page-101-2"></span>**Εγκατάσταση και πρ
λή του "Εγχειρίδιο του Handycam" (PDF)**

Για να προβάλετε το "Εγχειρίδιο του Handycam" (PDF), πρέπει να εγκαταστήσετε το Adobe Reader στον υπολογιστή σας.

- Ο Ενεργοποιήστε τον υπολογιστή.
- 2 Τοποθετήστε το CD-ROM (παρέγεται) στη μονάδα δίσκου του υπολογιστή σας. Εμφανίζεται η οθόνη επιλογής για εγκατάσταση.

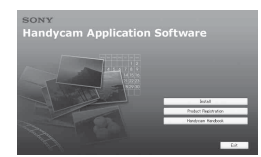

3 Κάντε κλικ στο [Handycam Handbook]. Εμφανίζεται η οθόνη εγκατάστασης για το "Εγχειρίδιο του Handycam" (PDF).

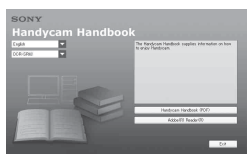

- 4 Επιλέτε την επιθυμητή γλώσσα και τ όνομα του μοντέλου της Handycam σας και, στη συνέγεια, κάντε κλικ στο [Handycam Handbook (PDF)]. Αργίζει η εγκατάσταση. Όταν η εγκατάσταση ολοκληρωθεί, το εικονίδιο συντόμευσης για το "Εγγειρίδιο του Handycam" (PDF) εμφανίεται στην επιφάνεια εργασίας του υπολογιστή σας.
	- Το όνομα μοντέλου της Handycam σας είναι τυπωμένο στο κάτω μέρος της πλαϊνής της επιφάνειας.
- $\overline{\mathcal{F}}$  Κάντε κλικ το [Exit]  $\rightarrow$  [Exit], και στη συνέχεια βγάλτε το CD-ROM από τη μονάδα δίσκου του υπολογιστή σας. Για να προβάλετε το "Εγχειρίδιο του Handycam", κάντε διπλό κλικ στο εικονίδιο συντόμευσης του "Εγχειρίδιο του Handycam".

### z **Συμ
υλές**

- Όσοι χρησιμοποιούν Macintosh πρέπει να ακλυθήσυν τα παρακάτω \$ήματα.
	- Ο Ενεργοποιήστε τον υπολογιστή.
	- <sup>2</sup> Τοποθετήστε το CD-ROM (παρέχεται) στη μονάδα δίσκου του υπολογιστή σας.
	- <sup>3</sup> Ανοίξτε τον φάκελο [Handbook] στο CD-ROM, κάντε διπλό κλικ στον φάκελο [GR] και, στη συνέεια, κάντε μεταφρά και απόθεση του "Handbook.pdf" στον υπολογιστή.

Για να προβάλετε το "Εγχειρίδιο του Handycam", κάντε διπλό κλικ στο "Handbook.pdf".

#### <span id="page-102-0"></span>**Εγκατάσταση τυ "Picture Motion Browser"**

#### ■ Απαιτήσεις συστήματος

- **Λειτουργικό σύστημα: Microsoft** Windows 2000 Professional SP4/ Windows XP SP2\*/Windows Vista\*
	- \* Οι εκδόσεις 64-bit και Starter (Έκδοση) δεν υποστηρίζονται. Απαιτείται \$ασική εγκατάσταση. Η λειτουργία δεν εξασφαλίζεται, εάν το

παραπάνω λειτουργικό σύστημα έχει ανα\$αθμιστεί ή σε περι\$άλλν πολλαπλής εκκίνησης.

- **CPU:** Intel Pentium 4 2,8 GHz ή ταχύτερο (συνιστάται Intel Pentium 4 3,6 GHz ή ταχύτερο, Intel Pentium D 2,8 GHz ή ταχύτερο, Intel Core Duo 1,66 GHz ή ταχύτερο, Intel Core 2 Duo 1,66 GHz ή ταχύτερο).
	- Ο επεξεργαστής Intel Pentium III 1 GHz ή ταχύτερος επιτρέπει τις ακόλουθες λειτουργίες:
		- Εισαγωγή περιεχόμενου στον υπολογιστή
		- One Touch Disc Burn
		- Δημιυργία δίσκυ μρφής AVCHD/ DVD- βίντεο
		- Αντιγραφή δίσκυ
		- Επεξεργασία μόνο των περιεχομένων σε ποιότητα εικόνας SD (τυπική ανάλυση)

**Μνήμη:** Για Windows 2000, Windows XP: 512 MB η μεγαλύτερη

(συνιστάται μνήμη 1 GB ή μεγαλύτερη.) Για την επεξεργασία μόνο περιεχομένων ποιότητας εικόνας SD (τυπική ανάλυση), ρειάεται μνήμη 256 MB ή περισσότερα. Για Windows Vista: 1 GB ή μεγαλύτερη

**Σκληρός δίσκος:** Όγκος δίσκου που απαιτείται για την εγκατάσταση: Περίπυ 500 MB (10 GB ή περισσότερα μπορεί να χρειαστούν όταν δημιουργούνται δίσκοι μορφής AVCHD.)

- **Οθόνη:** Ελάχιστη ανάλυση 1.024 × 768 κουκκίδες
- **Λοιπά:** Η θύρα Ψ USB (πρέπει να παρέχεται ως βασικός εξοπλισμός, συνιστάται Hi-Speed USB (συμ\$ατ με USB 2.0)), μονάδα εγγραφής DVD (για την εγκατάσταση απαιτείται μνάδα CD-ROM)

### **Πρσή**

Αυτή η κάμερα τρα\$άει φιλμ υψηλής ανάλυσης σε μρφή AVCHD. Χρησιμοποιώντας το εσώκλειστο λογισμικό Η/Υ, το φιλμ υψηλής ανάλυσης μπορεί να αντιγραφεί σε μέσο DVD. Ωστόσο, το μέσο DVD που περιέει φιλμ AVCHD δεν πρέπει να χρησιμοποιηθεί με συσκευές αναπαραγωγής ή εγγραφής με βάση DVD, επειδή η συσκευή αναπαραγωγής/εγγραφής DVD μπορεί να αποτύχει να βγάλει το μέσο και μπορεί να διαγράψει το περιεχόμενο του χωρίς προειδοποίηση. Το μέσο DVD που περιέχει φιλμ AVCHD μπρεί να αναπαραθεί σε μια συσκευή συμ\$ατή με συσκευή αναπαραγωγής/ εγγραφής Blu-ray Disc™ ή άλλες συμ\$ατές συσκευές.

#### b **Σημειώσεις**

- Μπορείτε να κάνετε ανάγνωση εικόνων που έγουν εγγραφεί σε ένα "Memory Stick PRO Duo" σε μια υποδοχή Memory Stick ενός υπολογιστή. Ωστόσο, στις παρακάτω περιπτώσεις, μην χρησιμοποιείτε την υποδοχή Memory Stick του υπολογιστή, αλλά συνδέστε την κάμερα σας στον υπολογιστή με το καλώδιο USB:
	- Ο υπολογιστής δεν είναι συμβατός με το "Memory Stick PRO Duo".
	- Απαιτείται ένας πρσαρμγέας Memory Stick Duo.
	- Δεν είναι δυνατή η ανάγνωση τυ "Memory Stick PRO Duo" στην υποδοχή Memory Stick.
- Η ανάγνωση δεδομένων από την υποδοχή Memory Stick είναι αργή.
- x **Διαδικασία εγκατάστασης**

Πρέπει να εγκαταστήσετε το λογισμικό στον υπολογιστή Windows που διαθέτετε **πριν συνδέσετε τη** 

βιντεοκάμερα με τον υπολογιστή. Η εγκατάσταση απαιτείται μόνο την

πρώτη φρά. Τα περιεχόμενα που εγκαθίστανται και ι διαδικασίες ενδέεται να διαφέρυν ανάλογα με το λειτουργικό σύστημα που χρησιμοποιείτε.

- 1 Βε\$αιωθείτε τι η κάμερα δεν είναι συνδεδεμένη στον υπολογιστή.
- (2) Ενεργοποιήστε τον υπολογιστή.

#### b **Σημειώσεις**

- Συνδεθείτε ως Διαειριστής για την εγκατάσταση.
- Κλείστε όλες τις εφαρμογές που εκτελούνται στον υπολογιστή πριν εγκαταστήσετε το λογισμικό.
- 3 Τοποθετήστε το παρεχόμενο CD-ROM στη μονάδα δίσκου του υπολογιστή σας.

Εμφανίζεται η οθόνη εγκατάστασης.

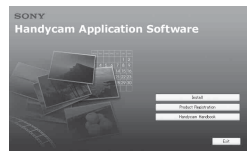

#### **Αν δεν εμφανιστεί η οθόνη**

- 1 Κάντε κλικ στο [Start] και στη συνέχεια κλικ στο [My Computer]. (Στα Windows 2000, κάντε διπλ κλικ στο [My Computer].)
- 2 Κάντε διπλό κλικ στην επιλογή [SONYPICTUTIL (E:)] (CD-ROM) (μονάδα δίσκου).
	- \* Τα ονόματα μονάδων (όπως (Ε:)) ενδέχεται να διαφέρουν ανάλογα με τον υπολογιστή.
- (4) Κάντε κλικ στο [Install].
- 5 Επιλέτε τη γλώσσα για την εφαρμγή που πρόκειται να εγκαταστήσετε και στη συνέγεια κάντε κλικ στο κουμπί [Next].
- 6 Μ λις εμφανιστεί η θ νη για την επιβεβαίωση της σύνδεσης, συνδέστε τη βιντεοκάμερα στον υπολογιστή ακλυθώντας τα παρακάτω \$ήματα.

#### **Όταν χρησιμοποιείτε το Handycam Station**

- Ο Συνδέστε τον μετασχηματιστή εναλλασσόμενου ρεύματος στο Handycam Station και σε μια πρίζα τοίχου.
- **2** Τοποθετήστε τη βιντεοκάμερα πάνω στο Handycam Station και μετά θέστε σε λειτουργία τη βιντεοκάμερά σας.
- $\Theta$  Συνδέστε το βύσμα  $\psi$  (USB) του Handycam Station ([σελ. 20](#page-93-0)) στον υπολογιστή χρησιμοποιώντας το παρεχόμενο καλώδιο USB. Η οθόνη [ΕΠΙΛΟΓΗ USB] εμφανίζεται στη βιντεοκάμερά σας αυτόματα.
- **4** Πιέστε [  $\text{I}$  ΣΥΝΔΕΣΗ USB] στην οθόνη [ΕΠΙΛΟΓΗ USB] της βιντεοκάμερας.

#### **Όταν χρησιμοποιείτε το Ειδικό πρσαρμστικ για τερματικ USB**

**Ο** Συνδέστε το Ειδικό προσαρμοστικό για τερματικό USB στη βιντεοκάμερά σας.

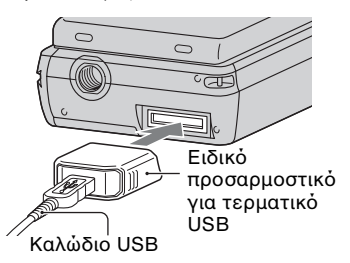

**2** Συνδέστε τον μετασχηματιστή εναλλασσόμενου ρεύματος στη βιντεοκάμερα και σε μια πρίζα τοίχου και μετά ενεργοποιήστε τη βιντεοκάμερα.

3 Συνδέστε το καλώδιο USB που είναι συνδεδεμένο με το Ειδικό προσαρμοστικό για τερματικό USB στον υπολογιστή. Η οθόνη [ΕΠΙΛΟΓΗ USB] εμφανίζεται στη βιντεοκάμερά σας αυτόματα.

**4** Πιέστε [  $\Box$  ΣΥΝΔΕΣΗ USB] στην οθόνη [ΕΠΙΛΟΓΗ USB] της βιντεοκάμερας.

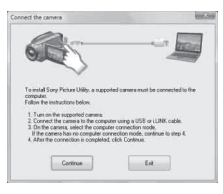

- 7 Κάντε κλικ στ [Continue].
- 8 Δια\$άστε την [License Agreement], επιλέτε [I accept the terms of the license agreement] αν συμφωνείτε και κάντε κλικ στο κουμπί [Next].
- 9 Επι\$ε\$αιώστε τις ρυθμίσεις εγκατάστασης και, στη συνέχεια, κάντε κλικ στο [Install].
- 0 Ακλυθήστε τις δηγίες πυ εμφανίζονται στην οθόνη για να εγκαταστήσετε το λογισμικό. Ανάλογα με τον υπολογιστή, ενδέχεται να ρειαστεί να εγκαταστήσετε λογισμικό άλλου κατασκευαστή. Εάν εμφανιστεί η οθόνη εγκατάστασης, ακλυθήστε τις δηγίες για να εγκαταστήσετε το απαιτούμενο λογισμικό.
- (1) Επανεκκινήστε τον υπολογιστή, εάν χρειάζεται, για την ολοκλήρωση της εγκατάστασης.
- (12 Αφαιρέστε το CD-ROM από τη μονάδα δίσκου του υπολογιστή σας.

#### **Για την απσύνδεση τυ καλωδίυ USB**

- $\textcircled{1}$  Κάντε κλικ στο εικονίδιο  $\rightarrow$  [Safely remove USB Mass Storage Device] t [OK] (μόνο για τα Windows 2000) στη γραμμή εργασιών στην κάτω δεξιά πλευρά της επιφάνειας εργασίας του υπολογιστή.
- 2) Πιέστε [ΤΕΛ]  $\rightarrow$  [ΝΑΙ] στην οθόνη της βιντεοκάμερας.
- 3 Αποσυνδέστε το καλώδιο USB.

#### <span id="page-104-0"></span>**Λειτουργία του "Picture Motion Browser"**

Για να εκκινήσετε το "Picture Motion Browser", κάντε κλικ στο [Start]  $\rightarrow$  [All  $Programs] \rightarrow [Sony Picture Utility] \rightarrow$ [PMB - Picture Motion Browser]. Για τις βασικές λειτουργίες του "Picture Motion Browser", ανατρέξτε στον "PMB Guide". Για να εμφανιστεί "PMB Guide", κάντε κλικ στο [Start]  $\rightarrow$  [All Programs]  $\rightarrow$  [Sony Picture Utility]  $\rightarrow$  [Help]  $\rightarrow$  [PMB Guide].

#### b **Σημειώσεις**

• Αν κλείσετε τον πίνακα LCD όταν η κάμερα είναι συνδεδεμένη με άλλες συσκευές μέσω καλωδίου USB, οι εγγεγραμμένες εικόνες μπορεί να χαθούν.

#### z **Συμ
υλές**

• Αν η οθόνη [ΕΠΙΛΟΓΗ USB] δεν εμφανίζεται, πατήστε  $\bigoplus$  (HOME)  $\rightarrow$ **Ξ (ΛΟΙΠΑ) → [ΣΥΝΔΕΣΗ USB].** 

# <span id="page-105-1"></span><span id="page-105-0"></span>*Επίλυση πρλημάτων* **Επίλυση πρ
λημάτων**

Εάν αντιμετωπίσετε οποιοδήποτε πρόβλημα χρησιμοποιώντας την κάμερα, ανατρέτε στν παρακάτω πίνακα για να το επιλύσετε. Εάν το πρόβλημα εξακολουθεί να εμφανίζεται, αποσυνδέστε την κάμερα από την πηγή ρεύματος και επικοινωνήστε με τον τοπικό αντιπρόσωπο της Sony.

• Για τα συμπτώματα που παρουσιάζει η βιντεοκάμερά σας, ανατρέξτε στο Έγχειρίδιο του Handycam" (PDF) και για τη σύνδεση με τον υπολογιστή, ανατρέξτε στ "PMB Guide".

#### **Η κάμερα δεν ενεργπιείται.**

- Τοποθετήστε μια φορτισμένη μπαταρία στη βιντεοκάμερα [\(σελ. 7](#page-80-2)).
- Συνδέστε το καλώδιο του μετασχηματιστή εναλλασσόμενου ρεύματος στην πρίζα του τοίχου [\(σελ. 7](#page-80-2)).

#### **Η κάμερα δεν λειτυργεί παρλ πυ η τρφδσία ρεύματς είναι ενεργπιημένη.**

- Αφύ τεθεί σε λειτυργία, η κάμερα χρειάζεται μερικά δευτερόλεπτα μέχοι να είναι έτοιμη να αοχίσει την εγγραφή. Δεν πρόκειται για δυσλειτουργία.
- Αποσυνδέστε τον μετασχηματιστή εναλλασσόμενου ρεύματος από την πρίζα τοίχου ή αφαιρέστε την μπαταρία και, στη συνέχεια, συνδέστε τον ξανά μετά από περίπου 1 λεπτό. Αν και πάλι δεν λειτουργεί, πιέστε το κουμπί RESET ([σελ. 19](#page-92-1)) χρησιμοποιώντας ένα αιχμηρό αντικείμενο. (Αν πιέσετε το κουμπί RESET, γίνεται επαναφρά λων των ρυθμίσεων, συμπεριλαμβανομένου του ρλγιύ.)

#### **Η κάμερα θερμαίνεται.**

• Αυτό συμβαίνει γιατί η κάμερα έμεινε ενεργοποιημένη για μεγάλο χρονικό διάστημα. Δεν πρόκειται για δυσλειτυργία.

#### **Η κάμερα απενεργπιείται απότουα.**

- Ενεργοποιήστε την ξανά.
- Χρησιμοποιήστε το μετασχηματιστή εναλλασσόμενου ρεύματος.
- Φρτίστε την μπαταρία ([σελ. 7\)](#page-80-2).

#### Πατώντας το START/STOP ή το **PHOTO δεν γίνεται εγγραφή εικόνων.**

- Γυρίστε τον διακόπτη επιλογής **Π** (Ταινία)/ (Ακίνητη εικόνα) για να ενεργοποιήσετε τη λυχνία | Ταινία) ή τη λυχνία (Ακίνητη εικ να) ([σελ. 14\)](#page-87-1).
- Δεν μπορείτε να εγγράψετε εικόνες στην κατάσταση αδρανοποίησης. Ανοίξτε τον πίνακα LCD.
- Η κάμερα εγγράφει την εικόνα που έγετε μόλις τραβήξει στο "Memory Stick PRO Duo". Δεν μπορείτε να κάνετε νέα εγγραφή κατά τη διάρκεια αυτής της περιόδου.
- Το "Memory Stick PRO Duo" είναι πλήρες. Χρησιμοποιήστε ένα νέο "Memory Stick PRO Duo" ή διαμορφώστε το "Memory Stick PRO Duo". Διαφορετικά, διαγράψτε τις εικόνες που δεν χρειάζεστε ([σελ. 27\)](#page-100-1).
- Ο συνολικός αριθμός σκηνών ταινιών ή ακίνητων εικόνων υπερβαίνει τη χωρητικότητα εγγραφής της κάμεράς σας. Διαγράψτε τις εικόνες που δεν ρειάεστε ([σελ. 27\)](#page-100-1).

#### **Δεν μπρείτε να εγκαταστήσετε τ "Picture Motion Browser".**

- Ελέγξτε το περιβάλλον του υπολογιστή που απαιτείται για την εγκατάσταση του "Picture Motion Browser".
- Εγκαταστήστε το "Picture Motion Browser" με τη σωστή σειρά ([σελ. 29](#page-102-0)).

#### **Τ "Picture Motion Browser" δεν λειτυργεί σωστά.**

• Κλείστε το "Picture Motion Browser" και επανεκκινήστε τον υπολογιστή σας.

#### **Η κάμερα σας δεν αναγνωρί!εται**  από τον υπολογιστή σας.

- Αποσυνδέστε συσκευές από την υποδοχή USB του υπολογιστή σας εκτός από πληκτρολόγιο, ποντίκι και την κάμερα σας.
- Αποσυνδέστε το καλώδιο USB από τον υπολογιστή και το Handycam Station ή το Ειδικό προσαρμοστικό για τερματικό USB, επανεκκινήστε τον υπολογιστή και, στη συνέχεια, συνδέστε τον υπολογιστή και τη βιντεοκάμερά σας ξανά με τη σειρά.

#### **Ενδείεις αυτδιαγνωστικύ ελέγυ/Πρειδπιητικές ενδείεις**

Εάν εμφανιστούν ενδείξεις στην οθόνη LCD, ελέγξτε τα παρακάτω στοιγεία. Εάν το πρόβλημα εξακολουθεί να εμφανίζεται ακόμη κι αν δοκιμάσετε αρκετές φορές, επικοινωνήστε με τον αντιπρὸσωπὸ σας της Sony ἡ με το τοπικό εξουσιοδοτημένο σέρβις της Sony.

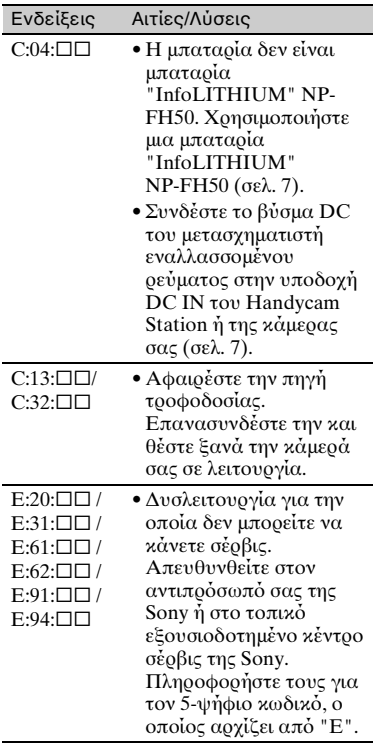

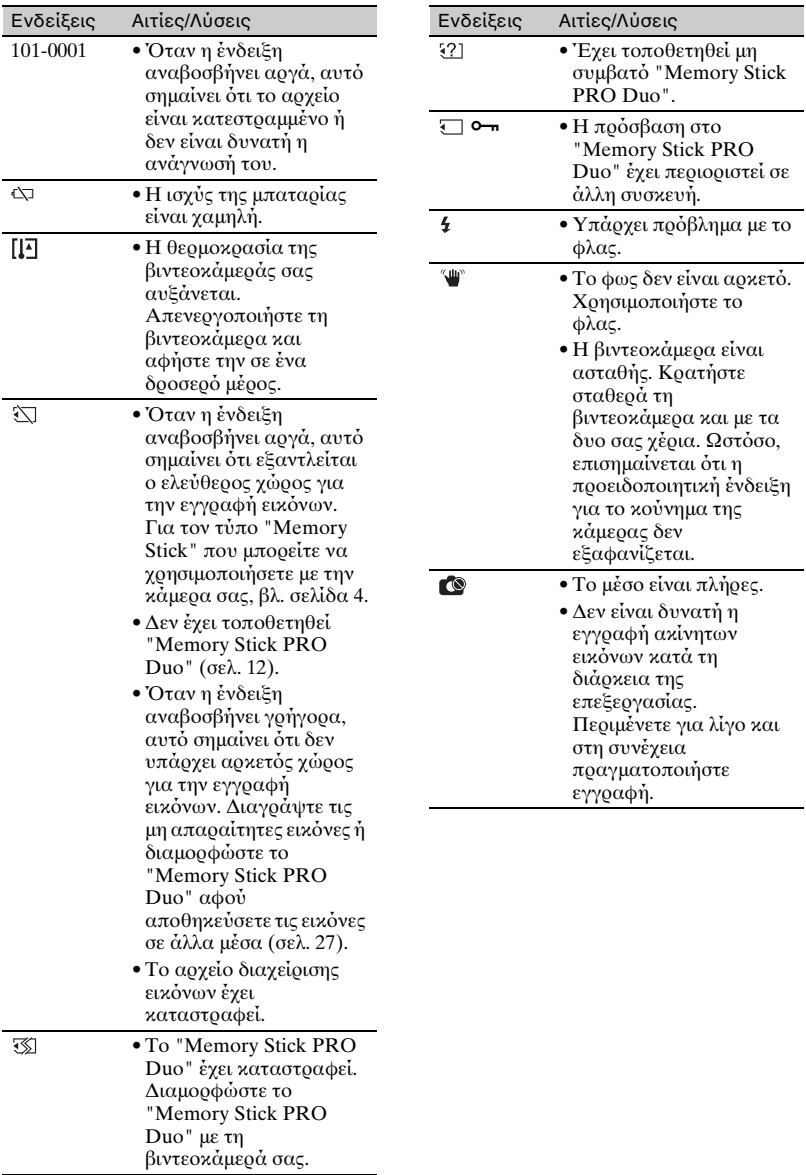
# **Πρφυλάεις**

## **Σετικά με τη ρήση και τη φρντίδα**

- Μην χρησιμοποιείτε ή φυλάσσετε την κάμερα και τα εαρτήματά της στις ακόλουθες θέσεις:
	- Σε οποιοδήποτε μέρος με εξαιρετικά υψηλή ή αμηλή θερμκρασία ή υγρασία. Ποτέ μην αφήνετε την κάμερα και τα εαρτήματά της εκτεθειμένα σε θερμοκρασίες άνω των 60 °C, όπως σε σημεία απευθείας ηλιακής ακτινοβολίας, κντά σε εστίες θέρμανσης ή σε αυτοκίνητο που είναι παρκαρισμένο στον ήλιο. Μπορεί να προκληθούν δυσλειτυργίες ή παραμρφώσεις.
	- Κοντά σε ισχυρά μαγνητικά πεδία ή μηχανικές δονήσεις. Ενδέχεται να προκληθεί δυσλειτουργία της βιντεοκάμερας.
	- Κοντά σε ραδιοκύματα ή ακτινοβολία μεγάλης έντασης. Η εγγραφή ενδέχεται να μην είναι αποτελεσματική.
	- Κοντά σε δέκτες ΑΜ και εξοπλισμό βίντεο. Ενδέχεται να προκληθεί θόρυβος.
	- Στην αμμουδιά ή οπουδήποτε υπάρχει σκόνη. Εάν εισέλθει άμμος ή σκόνη στην κάμερα, ενδέγεται να προκληθεί δυσλειτυργία. Μερικές φρές η συγκεκριμένη δυσλειτουργία δεν μπορεί να αποκατασταθεί.
	- Κοντά σε παράθυρα ή εξωτερικούς χώρους, όπου η οθόνη LCD ή ο φακός ίσως εκτίθενται στις ακτίνες του ήλιου. Αυτό προκαλεί ζημιά στο εσωτερικό της οθόνης LCD.
- Χρησιμοποιήστε την κάμερα με DC 6,8 V/ 7,2 V (μπαταρία) DC 8,4 V (μετασχηματιστής εναλλασσόμενου ρεύματς).
- Για λειτουργία με συνεχές ή εναλλασσόμενο ρεύμα, χρησιμοποιήστε τα εξαρτήματα που υποδεικνύονται σε αυτές τις οδηγίες λειτουργίας.
- Φρντίστε ώστε η κάμερά σας να μην βραχεί, για παράδειγμα, από τη βροχή ή από το νερό της θάλασσας. Εάν η κάμερα βραχεί, ενδέχεται να προκληθεί δυσλειτυργία. Μερικές φρές η συγκεκριμένη δυσλειτουργία δεν μπορεί να αποκατασταθεί.
- Αν κάποιο στερεό αντικείμενο ή υγρό εισέλθει στο εσωτερικό της θήκης, απσυνδέστε την κάμερα και δώστε την για έλεγγο σε κάποιον αντιπρόσωπο της Sony προτού την χρησιμοποιήσετε ξανά.
- Αποφύνετε τον αδέξιο γειρισμό, την αποσυναρμολόγηση, την τροποποίηση, τις κρούσεις ή τα κτυπήματα, π.χ. με σφυρί, από πτώση ή πάτημα του προϊόντος. Να προσέχετε ιδιαίτερα το φακό.
- Διατηρείτε την κάμερά σας απενεργοποιημένη όταν δεν τη χρησιμοποιείτε.
- Κατά τη διάρκεια της λειτυργίας, μην τυλίγετε την κάμερα, για παράδειγμα, με πετσέτα. Με αυτό τον τρόπο, ενδέχεται να προκληθεί σταδιακή αύξηση της θερμοκρασίας στο εσωτερικό της.
- Όταν αποσυνδέετε το καλώδιο τροφοδοσίας ρεύματος, τραβήξτε από το βύσμα και όχι από το καλώδιο.
- Μην καταστρέφετε το καλώδιο τροφοδοσίας ρεύματος τοποθετώντας, για παράδειγμα, κάτι βαρύ επάνω σε αυτό.
- Διατηρείτε καθαρές τις μεταλλικές επαφές.
- Σε περίπτωση διαρροής του ηλεκτρολύτη της μπαταρίας:
	- απευθυνθείτε στο τοπικό εξουσιοδοτημένο κέντρο σέρβις της Sony.
	- ξεπλύνετε κάθε υγρό που έχει έρθει σε
	- επαφή με το δέρμα σας.
	- εάν το υγρό έρθει σε επαφή με τα μάτια σας, ξεπλύνετε με άφθονο νερό και ζητήστε αμέσως τη συμβουλή ιατρού.

#### ■ Όταν δεν χρησιμοποιείτε την **κάμερα για μεγάλο χρονικό διάστημα**

- Θα πρέπει να ενεργοποιείτε την κάμερα σας σε τακτά χρονικά διαστήματα και να την αφήνετε να λειτουργεί, π.χ. για αναπαραγωγή ή εγγραφή εικόνων, για 3 λεπτά περίπου.
- Χρησιμοποιήστε τη μπαταρία έως ότου εαντληθεί πριν την φυλάετε.

# **3θνη LCD**

• Μην ασκείτε υπερβολική πίεση στην οθόνη LCD, καθώς ενδέχεται να προκληθεί βλάβη.

- Αν η κάμερα χρησιμοποιείται σε ψυχρό μέρος, ενδέχεται να εμφανίζεται ένα κατάλοιπο εικόνας στην οθόνη LCD. Δεν πρόκειται για δυσλειτουργία.
- Κατά τη χρήση της κάμερας, το πίσω μέρος της οθόνης LCD ενδέχεται να θερμανθεί. Δεν πρόκειται για δυσλειτουργία.

## ■ Καθαρισμός της οθόνης LCD

Αν στην οθόνη LCD υπάρχουν αποτυπώματα ή σκόνη, συνιστάται ο καθαρισμός της με ένα μαλακό πανί. Όταν χρησιμοποιείτε το σετ καθαρισμού οθόνης LCD (προαιρετικό), μην εφαρμόζετε το υγρό καθαρισμού απευθείας στην οθόνη LCD. Χρησιμοποιήστε χαρτί καθαρισμού το οποίο έγετε βρέξει με το υγρό.

## Σχετικά με το χειρισμό της **θήκης**

- Εάν η θήκη είναι βρόμικη, καθαρίστε το σώμα της κάμερας με ένα μαλακό πανί που έχετε βρέξει ελαφρά με νερό και, στη συνέγεια, σκουπίστε τη θήκη με ένα στεγνό μαλακό πανί.
- Απφύγετε τις παρακάτω ενέργειες ώστε να μην προκληθεί ζημιά στο φινίρισμα:
	- Χοήση γημικών, όπως αραιωτικό, βενζίνη, αλκοόλη, πανιά εμβαπτισμένα σε χημικές ουσίες, εντομοαπωθητικά, εντομοκτόνα και αντηλιακά.
	- Χειρισμός της κάμερας με τις παραπάνω ουσίες, με γυμνά γέρια.
	- Επαφή της θήκης με αντικείμενα απ λάστιχο ή βινύλιο για μεγάλο χρονικό διάστημα.

## **Σετικά με τη φρντίδα και τη φύλαη τυ φακύ**

- Καθαρίστε την επιφάνεια του φακού με ένα μαλακό πανί στις παρακάτω περιπτώσεις:
	- Όταν υπάρχουν αποτυπώματα στην επιφάνεια του φακού.
	- Σε θερμές ή υγρές τοποθεσίες
	- Όταν ο φακός εκτίθεται στον αέρα της θάλασσας, όπως συμβαίνει στην παραλία.
- Φυλάξτε τον σε καλά αεριζόμενο χώρο, όπου δεν μπορεί να εισέλθει σκόνη ή \$ρωμιά.

• Για να αποφύγετε το σγηματισμό μούγλας, καθαρίζετε τακτικά τον φακό όπως περιγράφεται παραπάνω. Συνιστάται η λειτουργία της κάμερας μία φορά το μήνα έτσι ώστε να διατηρείται σε άριστη κατάσταση για μεγάλο χρονικό διάστημα.

## **Σετικά με τη φρτιση της πρεγκατεστημένης**  επαναφορτιζόμενης μπαταρίας

Η κάμερα διαθέτει προεγκατεστημένη επαναφορτιζόμενη μπαταρία για να διατηρεί την ημερομηνία, την ώρα και άλλες ρυθμίσεις ακόμη κι όταν η κάμερα είναι απενεργοποιημένη. Η προεγκατεστημένη επαναφορτιζόμενη μπαταρία φορτίζεται πάντα όταν η κάμερά σας είναι συνδεδεμένη στην πρίζα τοίχου μέσω του μετασχηματιστή εναλλασσόμενου ρεύματος ή όταν είναι τοποθετημένη η μπαταρία. Η επαναφορτιζόμενη μπαταρία αποφορτίζεται πλήρως σε **περίπυ 3 μήνες** αν δεν χρησιμοποιήσετε καθόλου την κάμερα. Χρησιμοποιήστε την κάμερά σας αφού φορτίσετε την προεγκατεστημένη επαναφορτιζόμενη μπαταρία. Ωστόσο, ακόμα κι αν η προεγκατεστημένη επαναφορτιζόμενη μπαταρία δεν είναι φρτισμένη, δεν επηρεάεται η λειτυργία της κάμερας εάν δεν εγγράφετε την ημερομηνία.

### **■ Διαδικασίες**

Συνδέστε την κάμερα σε πρίζα τοίχου χρησιμοποιώντας τον μετασχηματιστή εναλλασσόμενου ρεύματος και αφήστε την απενεργοποιημένη για περισσότερες από 24 ώρες.

# **Πρδιαγραφές**

## **Σύστημα**

Mορφή συμπίεσης βίντεο: AVCHD (HD)/ MPEG2 (SD)/JPEG (Ακίνητες εικόνες) Mορφή συμπίεσης ήχου: Dolby Digital 2/5,1 καναλιών Dolby Digital 5.1 Creator Σήμα βίντεο: Χρώματα PAL, πρότυπα CCIR Πρδιαγραφές 1080/50i Μρφή εγγραφής: Ταινία (HD): AVCHD 1080/50i Ταινία (SD): MPEG2-PS Ακίνητη εικόνα: Exif Ver.2.2\*1 Συσκευή απεικόνισης: Αισθητήρας 3,6 mm (τύπος 1/5) CMOS Pixel εγγραφής (ακίνητη εικόνα, 4:3): Μέγ. 4,0 mega (2 304 × 1 728) pixel\*2 Ορατή: Περίπου 2 360 000 pixel Ενεργή (ταινία, 16:9): Περίπυ 1 430 000 pixel Ενεργή (ακίνητη εικόνα, 16:9): Περίπου 1 490 000 pixel Ενεργή (ακίνητη εικόνα, 4:3): Περίπου 1 990 000 pixel Φακ ς: Carl Zeiss Vario-Tessar  $10 \times ($ οπτικό), 20 ×, 120 × (ψηφιακό) Εστιακή απόσταση: F1,8 ~ 2,3  $f=3,2 \sim 32,0$  mm Yταν μετατρέπεται σε φωτγραφική μηανή 35 mm Για ταινίες \*3: 43 ~ 507 mm (16:9) Για ακίνητες εικόνες: 38 ~ 380 mm (4:3) Θερμοκρασία χρωμάτων: [ΑΥΤΟΜΑΤΗ], [1 ΠΑΤΗΜΑ], ΈΣΩΤΕΡΙΚΟΣ] (3 200 K), [ΕΞΩΤΕΡΙΚΟΣ] (5 800 K) Ελάχιστος φωτισμός: 5 lx (lux) ([ΑΥΤ.ΑΡΓΟ ΚΛΕ.] [ΕΝΕΡΓΟΠΟΙΜ], Ταχύτητα κλείστρου 1/25 δευτ.)

- \*1 "Exif" είναι μια μρφή αρείυ για ακίνητες εικόνες, που έχει καθιερωθεί από την JEITA (Japan Electronics and Information Technology Industries Association). Τα αρεία αυτής της μορφής μπορούν να διαθέτουν πρόσθετες πληροφορίες, όπως τις πληρφρίες ρύθμισης της κάμερας κατά την εγγραφή.
- \*2 Η μοναδική διάταξη pixel του αισθητήρα Sony ClearVid CMOS και το σύστημα επεξεργασίας εικόνων (BIONZ) επιτρέπει ευκρίνεια για ακίνητη εικόνα ισοδύναμη με τα μεγέθη που περιγράφηκαν.

\*3 Οι αριθμοί εστιακής απόστασης είναι πραγματικοί αριθμοί που προκύπτουν από ενδείξεις pixel ευρείας γωνίας.

## Σύνδεσμοι εισόδου/εξόδου

Απομακρυσμένος ακροδέκτης Α/V: Υποδοχή εξόδου component/βίντεο και ήχου Υποδοχή HDMI OUT: Σὐνδεσμος HDMI mini

## **3θνη LCD**

Εικόνα: 6,7 cm (τύπος 2,7, λόγος όψεως 16:9) Συνολικός αριθμός κουκκίδων: 211 200  $(960 \times 220)$ 

## **Γενικά**

Απαιτήσεις τροφοδοσίας: DC 6,8 V/7,2 V (μπαταρία) DC 8,4 V (μετασχηματιστής εναλλασσόμενου ρεύματος) Μέση κατανάλωση ισχύος: Κατά την εγγραφή με τη χρήση της οθόνης LCD με κανονική φωτεινότητα: HD: 3,3 W SD: 2,7 W Θερμκρασία λειτυργίας: 0 °C έως + 40 °C Θερμοκρασία αποθήκευσης: -20 °C έως  $+ 60 °C$ Διαστάσεις (περίπου): 32 × 119 × 63 mm (π/υ/\$) με τα εκτεινόμενα τμήματα  $32 \times 119 \times 63$  mm  $(\pi/v/\beta)$ με τα εκτεινόμενα τμήματα και την παρεχόμενη επαναφορτιζόμενη μπαταρία πρσαρτημένη Βάρος (περίπου): 240 g μόνο η κύρια μονάδα 300 g μαζί με την παρεχόμενη μπαταρίακαι ένα "Memory Stick PRO Duo"

## **Handycam Station DCRA-C230**

### Σύνδεσμοι εισόδου/εξόδου

Υποδοχή Α/V OUT: Υποδοχή εξόδου component/βίντεο και ήγου Υποδοχή USB: mini-B (HDR-TG3E: έξοδος μόνο)

#### **Ειδικό προσαρμοστικό για τερματικό USB**

#### Σύνδεσμοι εισ**όδου/εξόδου**

Υποδοχή USB: mini-B  $(HDR-TG3E: \xi \delta \delta$ ος μόνο)

# **Μετασηματιστής**  εναλλασσόμενου ρεύματος<br>AC-L200/L200B

Απαιτήσεις τροφοδοσίας: AC 100 V - 240 V, 50/60 Hz

Κατανάλωση ρεύματς: 0,35 - 0,18 A

- Κατανάλωση ισχύος: 18 W
- Τάση εξόδου: DC 8,4 V\*
- Θερμκρασία λειτυργίας: 0 °C έως + 40 °C
- Θερμκρασία απθήκευσης: -20 °C έως  $+ 60^{\circ}$ C
- Διαστάσεις (περίπου):  $48 \times 29 \times 81$  mm (π/υ/β) χωρίς τα εκτεινόμενα μέρη
- Βάρος (περίπου): 170 g χωρίς το καλώδιο τροφοδοσίας
- \* Για τις λοιπές προδιαγραφές, βλ. ετικέτα του μετασχηματιστή εναλλασσόμενου ρεύματς.

#### **Επαναφορτιζόμενη μπαταρία NP-FH50**

Μέγιστη τάση εξόδου: DC 8,4 V Τάση εξόδου: DC 6,8 V Χωρητικότητα: 6,1 Wh (900 mAh) Τύπος: Ιόντων Li

Ο σχεδιασμός και οι προδιαγραφές υπόκεινται σε αλλαγές χωρίς προειδοποίηση.

• Κατασκευάζεται μετά από άδεια της Dolby Laboratories.

## **Σετικά με τα εμπρικά σήματα**

- Τα "Handycam" και ΗΛΠΙΣΥΣΛΠ είναι σήματα κατατεθέντα της Sony Corporation.
- Τα λογότυπα "AVCHD" και "AVCHD" είναι εμπρικά σήματα της Matsushita Electric Industrial Co., Ltd. και της Sony Corporation.
- $\bullet$  T $\alpha$  "Memory Stick", " $\sum_{\text{Neuors } \text{SrlcX } \text{m}}$ ," "Memory Stick Duo", "MEMORY STICK DUO", "Memory Stick PRO Duo", "MEMORY STICK PRO DUO", "Memory Stick PRO-HG Duo", " MEMORY STICK PRO-HG Duo", "MagicGate", "MAGICGATE", "MagicGate Memory<br>Stick" και "MagicGate Memory Stick Duo" είναι εμπρικά σήματα ή σήματα κατατεθέντα της Sony Corporation.
- Το "x.v.Colour" είναι εμπορικό σήμα της Sony Corporation.
- Το "BIONZ" είναι εμπορικό σήμα της Sony Corporation.
- Το "BRAVIA" είναι εμπορικό σήμα της Sony Corporation.
- Το "InfoLITHIUM" είναι εμπορικό σήμα της Sony Corporation.
- Το Dolby και το διπλό D είναι εμπορικά σήματα της Dolby Laboratories.
- Το HDMI, το λογότυπο HDMI και το High-Definition Multimedia Interface είναι εμπρικά σήματα ή σήματα κατατεθέντα της HDMI Licensing LLC.
- Microsoft, Windows, Windows Media, Windows Vista και DirectX είναι σήματα κατατεθέντα ή εμπορικά σήματα της Microsoft Corporation στις Η.Π.Α. ή/και σε άλλες ώρες.
- Τα Macintosh και Mac OS είναι σήματα κατατεθέντα της Apple Inc. στις Η.Π.Α. και σε άλλες ώρες.
- Intel, Τα Intel Core και Pentium είναι εμπρικά σήματα ή σήματα κατατεθέντα της Intel Corporation ή των θυγατρικών της στις Ηνωμένες Πολιτείες και άλλες χώρες.
- Adobe, το λογότυπο Adobe και το Adobe Acrobat είναι σήματα κατατεθέντα ή εμπρικά σήματα της Adobe Systems Incorporated στις Η.Π.Α. ή/και σε άλλες ώρες.

Όλα τα άλλα ονόματα προϊόντων που αναφέρονται στο παρόν μπορεί να είναι εμπρικά σήματα ή σήματα κατατεθέντα των αντίστιων εταιρειών τυς. Επιπλέν, τα ™ και "<sup>®</sup>" δεν αναφέρονται σε όλες τις περιπτώσεις στο παρόν εγχειρίδιο.

# **Ευρωπαϊκή Εγγύηση Sony**

# **Αγαπητέ πελάτη,**

Σας ευχαριστούμε που αγοράσατε αυτό το προϊόν της Sony. Ελπίζουμε να μείνετε ικανοποιημένοι από τη γοήση του. Στην απίθανη περίπτωση που το προϊόν σας ρειαστεί σέρ\$ις (επισκευή) κατά τη διάρκεια της εγγύησης, παρακαλείστε να επικινωνήσετε με τ κατάστημα αγοράς ή μ' ένα μέλος του δικτύου εξουσιοδοτημένων σέρβις (ASN) της Ευρωπαϊκής Οικονομικής Ζώνης **(ΕΟΖ)** ή και άλλων χωρών που αναφέρνται σ' αυτή την εγγύηση ή στα συνδευτικά φυλλάδια **(Περιή Κάλυψης της Εγγύησης)**. Μπορείτε να βρείτε λεπτομέρειες για τα μέλη του δικτύου ASN, για παράδειγμα σε τηλεφωνικούς καταλόγους, στους καταλόγους προϊόντων μας και στις ιστσελίδες μας. Για να απφύγετε κάθε περιττή ταλαιπωρία σας, συνιστύμε να δια\$άσετε προσεκτικά το εγχειρίδιο χρήσης προτού ψάξετε για επισκευή κατά τη διάρκεια της εγγύησης.

# **Η Εγγύησή Σας**

Η παρούσα εγγύηση ισγύει για το προϊόν της Sony που αγοράσατε, εφόσον κάτι τέτοιο αναφέρεται στα φυλλάδια που συνόδευαν το προϊόν σας, υπό την προϋπόθεση ότι αγοράστηκε εντός της Περιοχής Κάλυψης της Εγγύησης.

Με την παρούσα, η Sony εγγυάται ότι το προϊόν είναι απαλλαγμένο από κάθε ελάττωμα σχετιζόμενο με τα υλικά ή την κατασκευή, για μια περίοδο ΕΝΟΣ ΕΤΟΥΣ από την ημερομηνία της αρχικής αγοράς. Η αρμ δια για να πρσφέρει και εκπληρώσει την παρούσα εγγύηση εταιρεία Sony, είναι αυτή που αναφέρεται σ' αυτήν την Εγγύηση ή στο συνοδευτικό φυλλάδιο στη χώρα όπου επιδιώκεται η επισκευή κατά τη διάρκεια της εγγύησης.

Εάν, εντός της περιόδου εγγύησης, αποδειχθεί ελαττωματικό το προϊόν (κατά την ημερομηνία της αργικής αγοράς) λόγω ακατάλληλων υλικών ή κατασκευής, η Sony ή ένα μέλς τυ δικτύυ ASN της Περιοχής Κάλυψης της Εγγύησης θα επισκευάσει ή θα αντικαταστήσει (κατ' επιλογή της Sony) χωρίς επιβάρυνση για εργατικά ή ανταλλακτικά, το προϊόν ή τα ελαττωματικά εξαρτήματά του, εντός εύλογου χρόνου, βάσει των όρων και συνθηκών που παρατίθενται παρακάτω. Η Sony και τα μέλη τυ δικτύου ASN μπορούν να αντικαταστήσουν ελαττωματικά προϊόντα ή εξαρτήματα με νέα ή ανακυκλωμένα προϊόντα ή εξαρτήματα. Όλα τα προϊόντα και εξαρτήματα που έχουν αντικατασταθεί γίνονται ιδιοκτησία της Sony.

## **;ρι**

- **1.** Επισκευές δυνάμει της παρύσας εγγύησης θα γίνονται μόνο εάν προσκομισθεί το πρωτότυπο τιμολόγιο ή η απόδειξη πώλησης (με την ένδειξη της ημερομηνίας αγοράς, του μοντέλου του προϊόντος και του ονόματος του εμπόρου) μαζί με το ελαττωματικό προϊόν εντός της περιόδου εγγύησης. Η Sony και τα μέλη του δικτύου ASN μπορούν να αρνηθούν τη δωρεάν επισκευή κατά την περίοδο εγγυήσεως εάν δεν προσκομισθούν τα προαναφερόμενα έγγραφα ή εάν δεν προκύπτουν από αυτά η ημερομηνία αγοράς, το προϊόν ή το μοντέλο του προϊόντος ή το όνομα του εμπόρου. Η παρούσα εγγύηση δεν ισχύει εάν ο τύπος του μοντέλου ή ο σειριακός αριθμός του προϊόντος έει αλλιωθεί, διαγραφεί, αφαιρεθεί ή καταστεί δυσανάγνωστς.
- **2.** Για να αποφευχθεί βλάβη ή απώλεια/ διαγραφή σε αφαιρύμενα ή απσπώμενα μέσα ή συσκευές απθήκευσης δεδμένων, φείλετε να τα αφαιρέσετε πριν παραδώσετε το προϊόν σας για επισκευή κατά την περίοδο εγγύησης.
- **3.** Η παρούσα εγγύηση δεν καλύπτει τα έξοδα και τους κινδύνους μεταφοράς που συνδέονται με τη μεταφορά του προϊόντος σας προς και από τη Sony ή μέλος του δικτύου ASN.
- **4.** Η παρύσα εγγύηση δεν καλύπτει τα εής:
	- Περιδική συντήρηση και επισκευή ή αντικατάσταση εαρτημάτων ως απτέλεσμα φυσιλγικής φθράς.
	- Αναλώσιμα (συστατικά μέρη για τα οποία προβλέπεται περιοδική αντικατάσταση κατά τη διάρκεια ζωής ενός προϊόντος όπως μη επαναφορτιζόμενες μπαταρίες, φυσίγγια εκτύπωσης, γραφίδες, λάμπες, κλπ.).
	- Ζημιά ή ελαττώματα που προκλήθηκαν λόγω μη τήρησης των οδηγιών χρήσης, λειτουργίας ή γειοισμού.
	- Ζημιές ή αλλαγές στο προϊόν που προκλήθηκαν από
		- ❑ Κακή ρήση, πυ περιλαμ\$άνει
			- \* γειρισμό που επιφέρει φυσική, αισθητική ή επιφανειακή ζημιά ή αλλαγές στο προϊόν ή βλάβη σε οθόνες υγρών κρυστάλλων
			- \* μη καννική ή μη σύμφωνη με τις οδηγίες της Sony εγκατάσταση ή χρήση του προϊόντος
			- \* μη συντήρηση του προϊόντος σύμφωνα με τις δηγίες σωστής συντήρησης της Sony
			- \* εγκατάσταση ή χρήση του προϊόντος με τρόπο μη σύμφωνο με τις τεχνικές προδιαγραφές και τα πρότυπα ασφαλείας που ισχύουν στη χώρα όπου έχει εγκατασταθεί και χρησιμοποιείται το προϊόν.
- □ Μολύνσεις από ιούς ή χρήση του προϊόντος με λογισμικό που δεν παρέγεται με το προϊόν ή λανθασμένη εγκατάσταση του λογισμικού.
- ❑ Την κατάσταση ή τα ελαττώματα των συστημάτων με τα οποία γοησιμοποιείται ή στα οποία ενσωματώνεται το προϊόν εκτός από άλλα προϊόντα της Sony ειδικά σχεδιασμένα για να χρησιμοποιούνται με το εν λόγω προϊόν.
- □ Χρήση του προϊόντος με εξαρτήματα, περιφερειακό εξοπλισμό και άλλα προϊόντα των οποίων ο τύπος, η κατάσταση και το πρότυπο δεν συνιστώνται από τη Sony.
- ❑ Επισκευή ή επιειρηθείσα επισκευή απ άτομα που δεν είναι μέλη της Sony ή του δικτύου ASN.
- ❑ Ρυθμίσεις ή πρσαρμγές ωρίς την προηγούμενη γραπτή συγκατάθεση της Sony, στις οποίες συμπεριλαμβάνονται:
	- $*$  η αναβάθμιση του προϊόντος πέρα από τις προδιαγραφές ή τα χαρακτηριστικά που περιγράφονται στο εγχειρίδιο ρήσης ή
	- \* οι τροποποιήσεις του προϊόντος με σκοπό να συμμορφωθεί προς εθνικές ή τοπικές τεχνικές προδιαγραφές και ποότυπα ασφαλείας που ισχύουν σε χώρες για τις οποίες το προϊόν δεν είχε σεδιαστεί και κατασκευαστεί ειδικά.
- ❑ Αμέλεια.
- ❑ Ατυήματα, πυρκαγιά, υγρά, ημικές και άλλες ουσίες, πλημμύρα, δονήσεις, υπερβολική θερμότητα, ακατάλληλο εξαερισμό, υπέρταση, υπερβολική ή εσφαλμένη τροφοδοσία ή τάση εισόδου, ακτινοβολία, ηλεκτροστατικές εκκενώσεις συμπεριλαμβανομένου του κεραυνού, άλλες εξωτερικές δυνάμεις και επιδράσεις.
- **5.** Η παρούσα εγγύηση καλύπτει μόνο τα υλικά μέρη του προϊόντος. Δεν καλύπτει το λογισμικό (είτε της Sony, είτε τρίτων κατασκευαστών) για τ οποίο παρέχεται ή πρόκειται να ισχύσει μια άδεια χρήσης τελικού χρήστη ή χωριστές δηλώσεις εγγύησης ή εξαιρέσεις από την εγγύηση.

# **Εαιρέσεις και περιρισμί**

Με εξαίρεση των όσων αναφέρονται ανωτέρω, η Sony δεν παρέχει καμία εγγύηση (ρητή, σιωπηρή, εκ του νόμου ή άλλη) όσον αφορά την ποιότητα, την απόδοση, την ακρίβεια, την αξιοπιστία, την καταλληλότητα του προϊόντος ή του λογισμικού που παρέχεται ή συνοδεύει το προϊόν, για συγκεκριμένο σκοπό. Εάν η ισγύουσα νομοθεσία απαγορεύει πλήρως ή μερικώς την παρούσα εξαίρεση, η Sony εξαιρεί ή περιορίζει την εγγύησή της μόνο στη μέγιστη έκταση που επιτρέπει η ισχύουσα νομοθεσία. Οποιαδήποτε εγγύηση η οποία δεν εξαιρείται πλήρως (στο μέτρο που το επιτρέπει η ισχύουσα νομοθεσία) θα περιορίζεται στη διάρκεια ισχύος της παρούσας εγγύησης.

Η μοναδική υποχρέωση της Sony σύμφωνα με την παρύσα εγγύηση είναι η επισκευή ή η αντικατάσταση προϊόντων που υπόκεινται στους όρους και συνθήκες της εγγύησης. Η Sony δεν ευθύνεται για οποιαδήποτε απώλεια ή ζημιά που σχετίζεται με τα προϊόντα, το σέρβις, την παρούσα εγγύηση, συμπεριλαμβανομένων – των οικονομικών και άυλων απωλειών – τυ τιμήματς πυ καταβλήθηκε για την αγορά του προϊόντος – της απώλειας κερδών, εισδήματς, δεδμένων, επικαρπίας ή χρήσης του προϊόντος ή οποιωνδήποτε συνδεδεμένων προϊόντων – της άμεσης, παρεπόμενης ή επακόλουθης απώλειας ή ζημίας, ακόμη και αν αυτή η απώλεια ή ζημία αφορά σε:

- ❑ Μειωμένη λειτυργία ή μη λειτυργία τυ προϊόντος ή συνδεδεμένων προϊόντων λόγω ελαττωμάτων ή μη διαθεσιμότητας κατά την περίοδο που αυτό βρίσκεται στη Sony ή σε μέλος του δικτύου ASN, η οποία προκάλεσε διακοπή διαθεσιμότητας του προϊόντος, απώλεια γρόνου γρήστη ή διακοπή της εργασίας.
- □ Παροχή ανακριβών πληροφοριών από το προϊόν ή από συνδεδεμένα προϊόντα.
- ❑ ημιά ή απώλεια πργραμμάτων λογισμικού ή αφαιρούμενων μέσων απθήκευσης δεδμένων ή

□ Μολύνσεις από ιούς ή άλλες αιτίες. Τα ανωτέρω ισχύουν για απώλειες και ζημιές, που υπόκεινται σε οιεσδήποτε γενικές αρχές δικαίου, συμπεριλαμ\$ανμένης της αμέλειας ή άλλων αδικοπραξιών, αθέτησης σύμβασης, ρητής ή σιωπηρής εγγύησης, και απόλυτης ευθύνης (ακόμα και για θέματα για τα οποία η Sony ή μέλος του δικτύου ASN έχει ειδοποιηθεί για τη δυνατότητα πρόκλησης τέτοιων ζημιών).

Στο μέτρο που η ισχύουσα νομοθεσία απαγορεύει ή περιορίζει αυτές τις εξαιρέσεις ευθύνης, η Sony εξαιρεί ή περιορίζει την ευθύνη της μόνο στη μέγιστη έκταση που της επιτρέπει η ισχύουσα νομοθεσία. Για παράδειγμα, μερικά κράτη απαγρεύυν την εξαίρεση ή τον περιορισμό ζημιών που οφείλονται σε αμέλεια, σε \$αριά αμέλεια, σε εκ πρθέσεως παράπτωμα, σε δόλο και παρόμοιες πράξεις. Σε καμία περίπτωση, η ευθύνη της Sony κατά την παρούσα εγγύηση, δεν υπερβαίνει την τιμή που καταβλήθηκε για την αγορά του προϊόντος, ωστόσο αν η ισχύουσα νομοθεσία επιτρέπει μόνο περιορισμούς ευθυνών υψηλότερου βαθμού, θα ισχύουν οι τελευταίοι.

## **Τα επιφυλασσόμενα νόμιμα δικαιώματά σας**

Ο καταναλωτής έχει έναντι της Sony τα δικαιώματα που απορρέουν από την παρούσα εγγύηση, σύμφωνα με τους όρους που περιέγονται σε αυτήν, γωρίς να παραβλάπτονται τα δικαιώματά του που πηγάζουν από την ισχύουσα εθνική νομοθεσία σχετικά με την πώληση καταναλωτικών προϊόντων. Η παρούσα εγγύηση δεν θίγει τα νόμιμα δικαιώματα που ενδεχομένως να έχετε, ούτε εκείνα που δεν μπορούν να εξαιρεθούν ή να περιοριστούν, ούτε δικαιώματά σας εναντι των προσώπων από τα οποία αγροάσατε το ποοϊόν. Η διεκδίκηση οποιωνδήποτε δικαιωμάτων σας εναπόκειται αποκλειστικά σε εσάς.

## **Sony Hellas A.E.E.**

Ρ. Φεραίου 44-46 & Λ. Μεσογείων 253-255 154 51 Ν. Ψυχικό

## **Τμήμα Ευπηρέτησης Πελατών Sony**

Τηλ. 801 11 92000 e-mail : cic-greece@eu.sony.com

Version 1.0 - 01.2004

**FR/NL/GR**

**FR/NL/GR** 

Des informations complémentaires sur ce produit et des réponses à des questions fréquemment posées sont disponibles sur notre site Web d'assistance client.

Extra informatie over dit product en antwoorden op veelgestelde vragen vindt u op onze website voor klantenondersteuning.

Πρόσθετες πληροφρίες και απαντήσεις σε συχνές ερωτήσεις που αφορούν το προϊόν αυτό μπορείτε να βρείτε στο τμήμα υποστήριξης πελατών στην ιστ σελίδα μας.

#### http://www.sony.net/

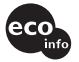

Imprimé sur papier recyclé à 70 % ou plus avec de l'encre à base d'huile végétale sans COV (composés organiques volatils).

Gedrukt op 70% of hoger kringlooppapier met VOC (vluchtige organische verbinding)-vrije inkt op basis van plantaardige olie.

Εκτυπωμένο σε 70% ή περισσότερο ανακυκλωμένο χαρτί με χρήση μελανιού βασισμένου σε φυτικά έλαια, που δεν εμπεριέχει ΠΟΕ (Πτητικές ργανικές Ενώσεις).

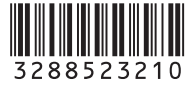

Printed in Japan